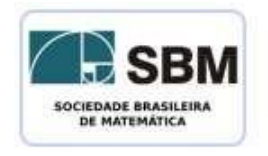

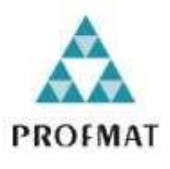

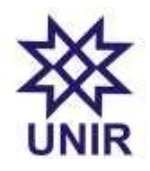

# **SOCIEDADE BRASILEIRA DE MATEMÁTICA FUNDAÇÃO UNIVERSIDADE FEDERAL DE RONDÔNIA MESTRADO PROFISSIONAL EM MATEMÁTICA EM REDE NACIONAL**

**JOSIEUDO PEREIRA GAIÃO**

**UTILIZAÇÃO DO SOFTWARE OPENMODELICA COMO FERRAMENTA DE AUXÍLIO AO ENSINO DA MATEMÁTICA.**

> PORTO VELHO - RO 2021

## JOSIEUDO PEREIRA GAIÃO

### **UTILIZAÇÃO DO SOFTWARE OPENMODELICA COMO FERRAMENTA DE MODELAGEM E AUXÍLIO AO APRENDIZADO DA MATEMÁTICA.**

Trabalho de Conclusão de Curso apresentado ao Mestrado Profissional em Matemática em Rede Nacional – PROFMAT no Polo da Universidade Federal de Rondônia – UNIR, como requisito parcial para obtenção de Mestre em Matemática, tendo como orientador o Prof. Dr. Adeilton Fernandes da Costa

PORTO VELHO - RO 2021

Dados Internacionais de Catalogação na Publicação Fundação Universidade Federal de Rondônia Gerada automaticamente mediante informações fornecidas pelo(a) autor(a)

G143u Gaião, Josieudo Pereira.

Utilização do software OpenModelica como ferramenta de auxílio ao ensino da matemática / Josieudo Pereira Gaião. -- Porto Velho, RO, 2021.

95 f. : il.

Orientador(a): Prof. Dr. Adeilton Fernandes da Costa

Dissertação (Mestrado Profissional em Matemática) - Fundação Universidade Federal de Rondônia

1.Aprendizado. 2.OpenModelica. 3.Modelagem Matemática. I. Costa, Adeilton Fernandes da. II. Título.

CDU 004:51:37

Bibliotecário(a) Luã Silva Mendonça

CRB 11/905

20/07/2021

SEI/UNIR - 0714285 - Ata de Dissertação

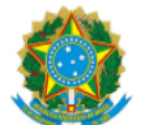

MINISTÉRIO DA EDUCAÇÃO FUNDAÇÃO UNIVERSIDADE FEDERAL DE RONDÔNIA MESTRADO PROFISSIONAL EM MATEMÁTICA EM REDE NACIONAL

ATA DE DISSERTAÇÃO

ATA Nº 59

#### ATA DA OUINOUAGÉSSIMA NONA SESSÃO DE DEFESA DE DISSERTACÃO DE MESTRADO - PROFMAT/UNIR, POLO PORTO VELHO.

#### MESTRANDO: JOSIEUDO PEREIRA GAIÃO

#### INÍCIO DO CURSO: março/2019

Aos doze dias do mês de julho de dois mil e vinte e um, às oito horas e trinta minutos, por videoconferência no Google Meet, foi realizada a sessão de defesa do Trabalho de Conclusão de Curso do mestrando JOSIEUDO PEREIRA GAIÃO, como requisito obrigatório estabelecido nos termos dos artigos 37, 41, 42 do Regimento Interno do PROFMAT/UNIR. A Comissão Examinadora, designada pelo Colegiado do Programa, foi composta pelos membros: Prof. Dr. Adeilton Fernandes da Costa (Orientador), Prof. Dr. Flávio Batista Simão (membro interno) e Prof. Dr. Marcelo Vergotti (membro externo ao Programa), sob a presidência do primeiro, julgou o trabalho intitulado "UTILIZAÇÃO DO SOFTWARE OPENMODELICA COMO FERRAMENTA DE AUXÍLIO AO ENSINO DA MATEMÁTICA". Após a defesa apresentada pelo mestrando e arguições pela Comissão, o trabalho foi considerado "APROVADO" e, em razão das recomendações dos membros da Comissão, o Senhor Presidente se comprometeu a orientar a sequência do processo da elaboração da versão final com a inclusão das recomendações realizadas. Nada mais havendo a tratar, foi encerrada a sessão e, para constar, foi lavrada a presente ATA, que vai assinada digitalmente pelos membros da Comissão Examinadora e o Mestrando.

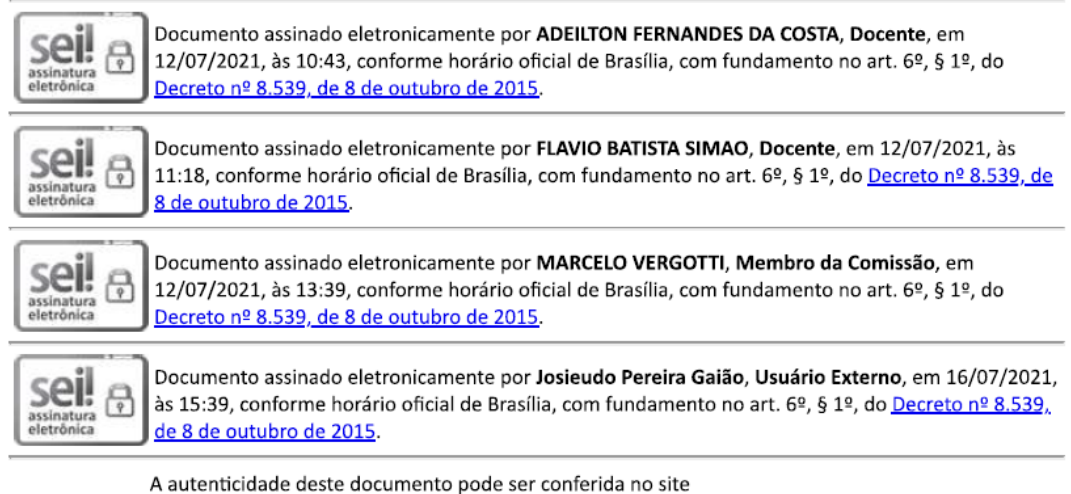

http://sei.unir.br/sei/controlador\_externo.php?

https://sei.unir.br/sei/documento\_consulta\_externa.php?id\_acesso\_externo=13044&id\_documento=824477&infra\_hash=315edd591e5b7aaff7ef8... 1/2

20/07/2021

SEI/UNIR - 0714285 - Ata de Dissertação

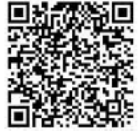

国著語感染 回 acao=documento\_conferir&id\_orgao\_acesso\_externo=0, informando o código verificador 0714285 e<br>存在程序的文件:<br>中文字序的文件:<br>内文字符合文件:

Referência: Processo nº 23118.007835/2021-10

SEI nº 0714285

Autorizo a reprodução e divulgação total ou parcial deste trabalho, por qualquer meio convencional ou eletrônico, para fins de estudo e pesquisa, desde que citada a fonte.

Aos meus pais José da Nobrega Gaião e Maria Neusa Pereira Gaião que sempre priorizaram a minha educação e se sacrificaram de forma incondicional para que eu tivesse êxito profissional.

### **AGRADECIMENTOS**

.

Agradeço primeiramente a Deus, por proporcionar a saúde e a sabedoria necessárias a conclusão deste curso;

Aos meus pais, pela motivação e apoio incondicional as minhas decisões e que mostraram que o conhecimento sempre deve ser buscado ao longo da nossa jornada pela vida;

Ao meu filho Gabriel Pereira Gaião que entenderá no futuro a necessidade das minhas ausências;

Ao meu orientador Prof. Dr. Adeilton Fernandes da Costa, por me inspirar a desenvolver essa dissertação e pelo enorme apoio;

Aos meus amigos de curso que também me ajudaram a sanar dúvidas.

Aos docentes do PROFMAT-UNIR: Prof. Dr. Adeilton Fernandes da Costa, Prof. Phd Tomás Daniel Menéndez Rodriguez, Prof. Dr. Marinaldo Felipe da Silva, Prof. Dr. Flávio Batista Simão e Prof. Ms. Ronaldo Chaves Cavalcanti, por terem a paciência e dedicação de repassarem os seus brilhantes conhecimentos matemáticos.

#### **RESUMO**

A ligação entre conteúdos de duas ou mais disciplinas deve ser sempre incentivada pois permite que o aluno elabore uma visão mais ampla a respeito dos assuntos envolvidos. O objetivo principal deste trabalho é estimular o interesse dos alunos a usarem o software OpenModelica, para auxiliar no aprendizado e consequentemente na solução de problemas de matemática. Para realizar o objetivo proposto foram desenvolvidas várias soluções de problemas matemáticos utilizando a modelagem via interligação de blocos do OpenModelica. As soluções propostas nesse trabalho não são únicas, o que torna este assunto atraente já que cada um poderá desenvolver a sua própria solução. Pretende-se dessa forma mostrar os benefícios no aprendizado através da correspondência das áreas da matemática e informática de modo a estimular os alunos a utilizarem a tecnologia para auxiliar na compreensão da matemática.

**Palavras chaves:** Modelagem Matemática, Aprendizado, OpenModelica.

### **ABSTRACT**

The link between contents of two or more subjects should always be encouraged as it allows the student to develop a broader view of the issues involved. The main objective of this work is to stimulate students' interest in using OpenModelica software, to aid in learning and, consequently, in solving math problems. To achieve the proposed objective, several solutions to mathematical problems were developed using OpenModelica block interconnection modeling. The solutions proposed in this work are not unique, which makes this subject attractive as each one will be able to develop their own solution. It is intended in this way to show the benefits in learning through the correspondence of the areas of mathematics and information technology in order to encourage students to use technology to help in the understanding of mathematics.

**Keywords:** Mathematical Modeling, Learning, OpenModelica.

## **LISTA DE FIGURAS**

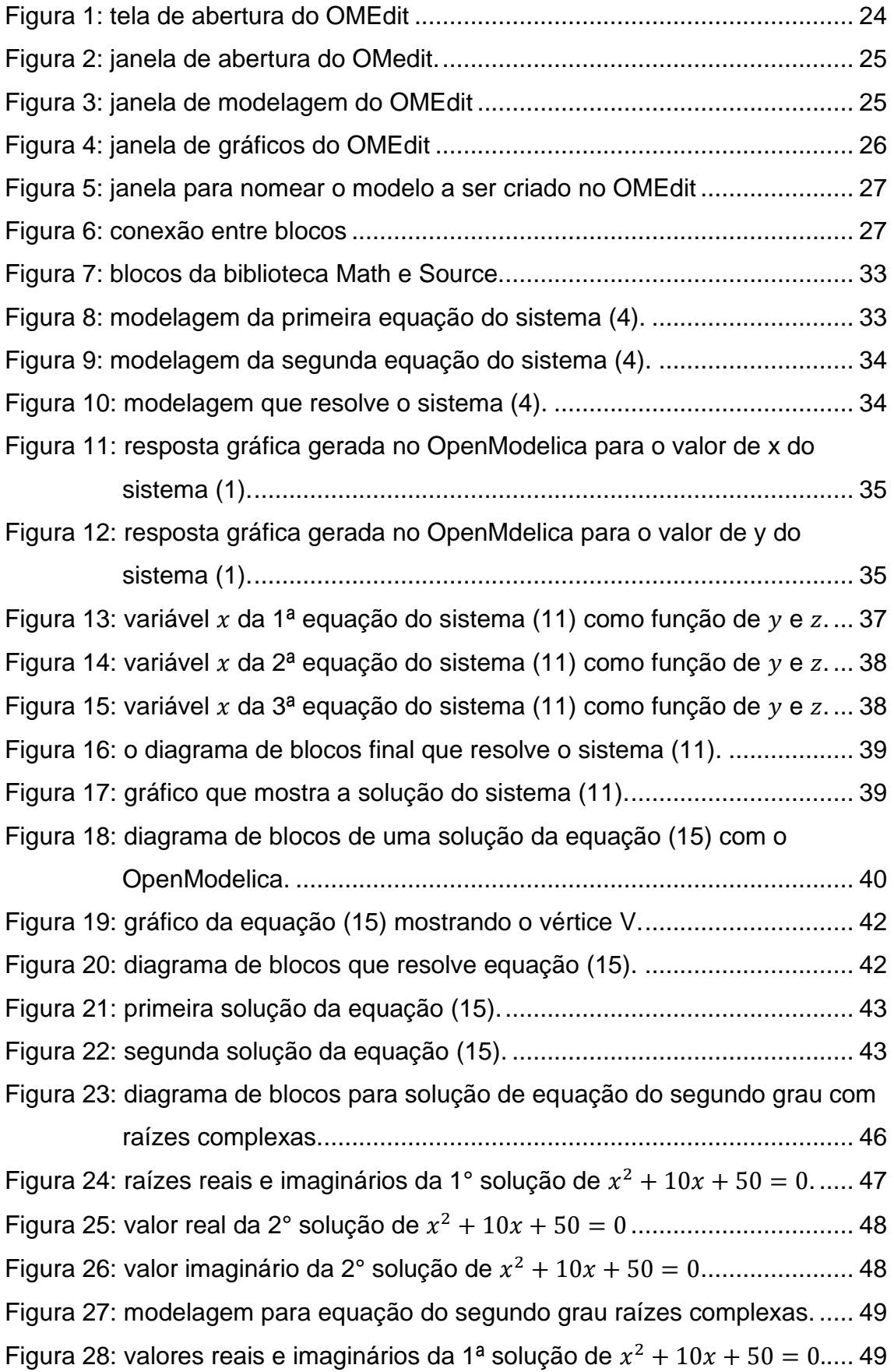

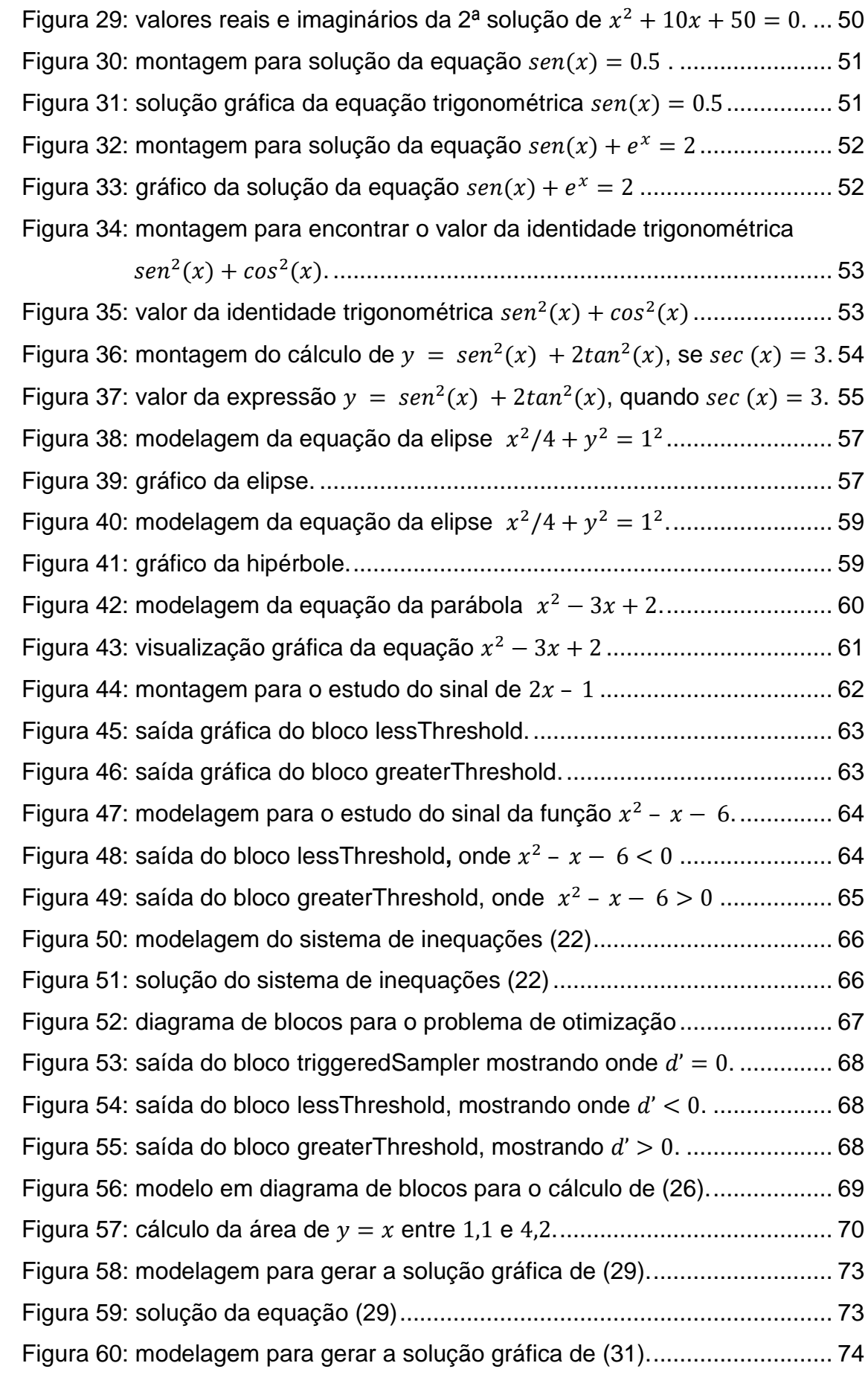

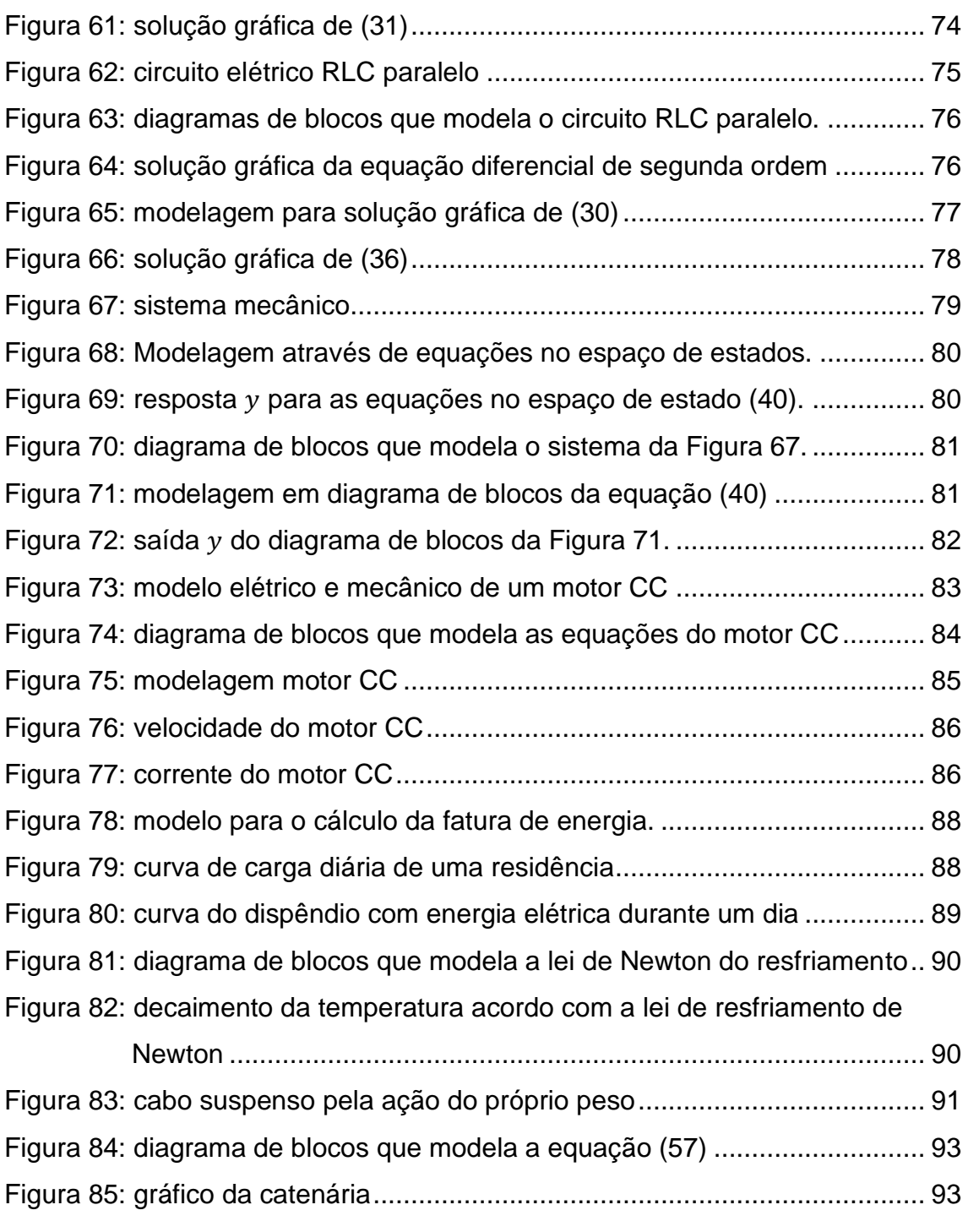

### **LISTA DE TABELAS**

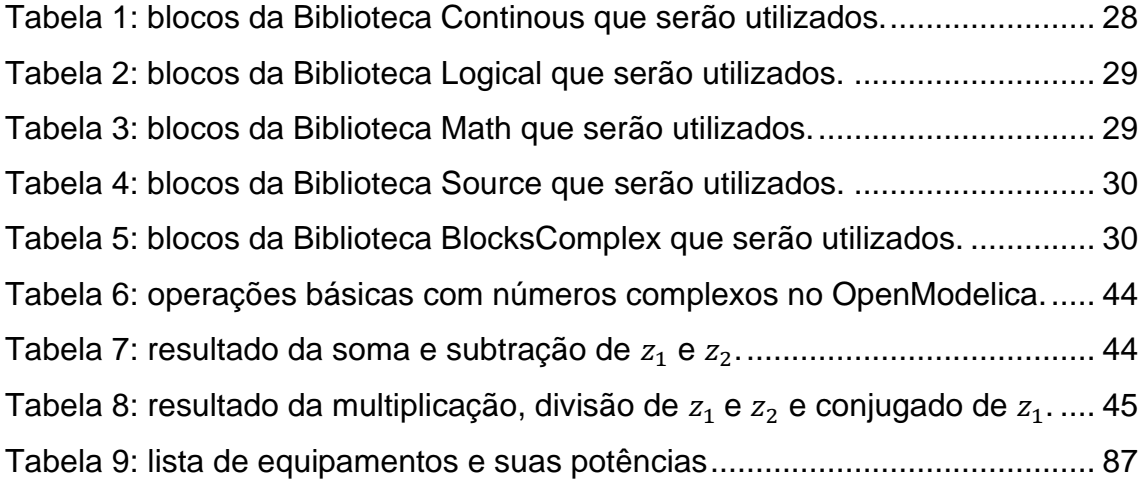

## **SUMARIO**

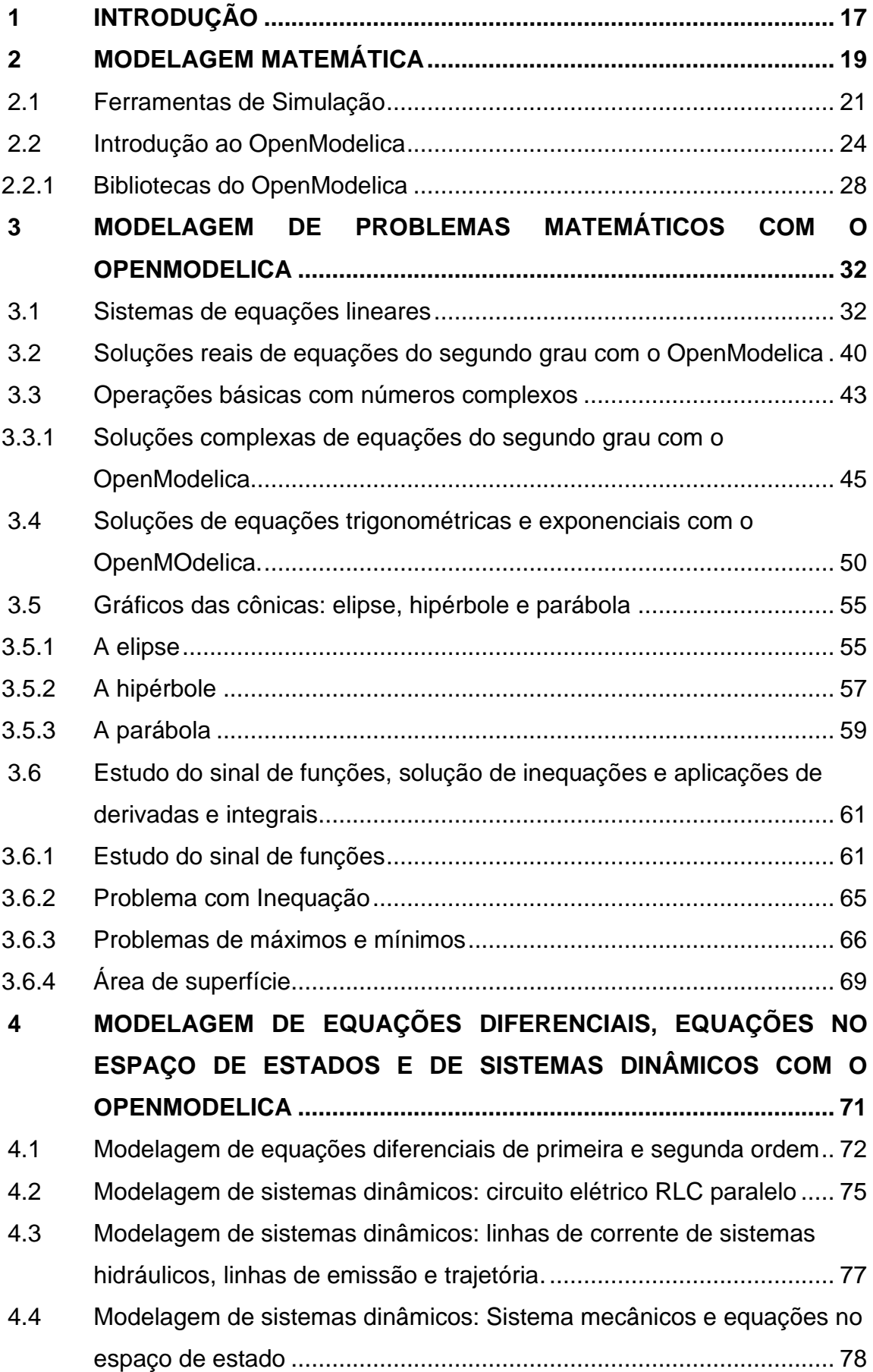

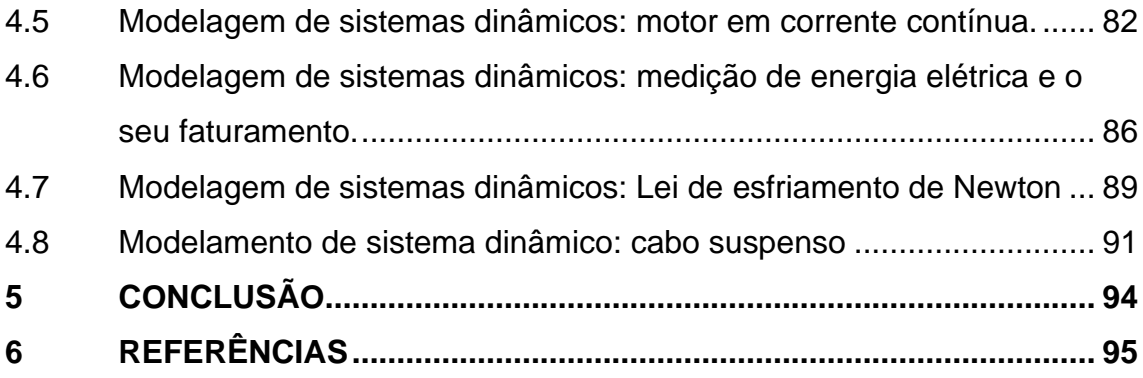

### <span id="page-16-0"></span>**1 INTRODUÇÃO**

O OpenModelica é um ambiente de código aberto, que modela, simula e realiza otimização, baseado na linguagem Modelica orientada a objetos fundamentada em equações.

Muito além de montar diagramas de blocos e códigos os conhecimentos de modelagem computacional é um aprendizado benéfico para outras áreas de formação tanto para crianças como para os adultos.

Os conceitos de lógica e raciocínio fazem parte tanto da utilização de softwares como da matemática. Por exemplo, modelar para aprender matemática, fara com que os alunos enxerguem os problemas matemáticos de maneira mais lógica e saberá o que deve ser feito para solucioná-los.

Explorar a modelagem matemática de fenômenos é uma ótima prática de como aplicar a matemática no cotidiano. A descrição matemática do comportamento de fenômenos permite, prever por exemplo, o desempenho do fenômeno em tela. Por fim, estudar os conceitos matemáticos de modelagem, a aplicação destes modelos ao dia a dia, usando para isso também os conceitos de modelagem computacional, fara com que os problemas sejam resolvidos de forma muito mais otimizada.

A linha a ser seguida toma como princípio os seguintes objetivos específicos: Desenvolver a modelagem matemática de alguns sistemas físicos e naturais. Mostrar como se criar a partir do modelo matemático, modelos computacionais através do OpenModelica. Apresentar os principais recursos do OpenModelica que serão utilizados para resolver os modelos matemáticos e motivar os alunos a utilizarem ferramentas computacionais para auxiliar o aprendizado da matemática.

Na seção 2 tem-se uma contextualização do processo de modelagem matemática associada a modelagem por software e uma breve descrição sobre softwares de modelagem

Na seção 3 é realizada a descrição resumida do software OpenModelica e como se dá a lógica de criação de modelos através de diagramas de blocos. A abordagem sobre a resolução de alguns problemas matemáticos também é descrita nesta seção. É nesta seção que são dados exemplos majoritariamente de atividades que tenham relação mais direta com os conteúdos do ensino básico e cujo desenvolvimento não demandam conhecimentos excessivamente complexos. Os professores e alunos do ensino básico e médio podem utilizar o conteúdo descrito no início da seção 3 até a subseção 3.6.2 como base para desenvolver seus próprios modelos, relativos a algum outro assunto de matemática básica não exposta neste trabalho. Nas subseções 3.6.3 e 3.6.4 são utilizados exemplos de aplicações utilizando cálculo diferencial e integral e destinam-se a alunos e professores dos cursos de nível superior em matemática, física e engenharias que desejam ampliar o uso de ferramentas computacionais para a solução de problemas de cálculo ou iniciar o aprendizado de uma primeira ferramenta computacional.

A seção 4 trata da modelagem de equações diferenciais, equações no espaço de estados e de sistemas dinâmicos com o OpenModelica. Toda a seção 4 é indicada a alunos e professores de nível superior em matemática, física e engenharias. Essas atividades são mais direcionadas ao professor e ao aluno que desejam enriquecer o repertorio de recursos de ensino/aprendizagem. Deste modo, o professor e aluno podem incorporar algumas das modelagens aqui apresentadas em seus estudos e pesquisas, e na medida que passarem a dominar as ferramentas tecnológicas poderão então criar modelos, integrar os modelos existentes com novas linguagens de programação e até realizar confrontos entre modelos para saber o mais adequado a determinado tipo de problema.

E a seção 5 apresenta as considerações finais do trabalho.

### <span id="page-18-0"></span>**2 MODELAGEM MATEMÁTICA**

Um modelo matemático descreve através de equações matemáticas o comportamento de um sistema. Construir um modelo adequado é sempre o primeiro passo na descrição de um sistema porque é tecnicamente inviável saber a resposta deste sistema a uma excitação ou perturbação, sem uma representação matemática do seu progresso com o tempo. Modelos matemáticos são obtidos pela aplicação das leis da física aos pontos de interesse do sistema. Uma análise crítica deve ser empregada para avaliar a complexidade do modelo com a exatidão da análise, devemos então, estabelecer uma conciliação entre a simplicidade do modelo e a precisão dos resultados da análise.

De acordo com Kraig (2018, p.1)

Na solução de problemas de engenharia, é necessário compreender e determinar a resposta dinâmica de sistemas físicos que podem consistir em vários componentes. Esses esforços envolvem modelagem, análise e simulação. Geralmente, construir um sistema protótipo e conduzir testes experimentais pode ser impraticável ou muito caro para um projeto preliminar. Assim sendo, a modelagem matemática, a análise e a simulação de sistemas de engenharia auxiliam imensamente no processo de projeto.

Ainda de acordo com Kraig (2018, p.1), "Modelagem: O processo de aplicar as leis físicas fundamentais apropriadas de modo a determinar as equações matemáticas que adequadamente descrevem o comportamento do sistema de engenharia".

Conforme Ogata (2010, p. 12), "a modelagem matemática de um sistema dinâmico é definida com um conjunto de equações que representam a dinâmica do sistema com precisão, ou pelo menos, de forma bastante aceitável".

Na obtenção de um modelo matemático relativamente simplificado, frequentemente torna-se necessário ignorar certas propriedades físicas inerentes ao sistema. Se os efeitos que essas propriedades ignoradas têm sobre a resposta forem pequenos, pode-se obter boa aproximação entre os resultados da análise de um modelo matemático e os resultados do estudo experimental do sistema físico (Ogata, 2010). É extremamente recomendado que as previsões de um modelo matemático, sejam realizadas também, através de simulações computacionais, principalmente quando se tem um número grande variáveis envolvidas no processo.

Existem diversas ferramentas de simulação que podem ser usadas, cabe ao usuário perceber a que melhor se adequa ao modelo matemático criado. As simulações que tratam de modelos lineares tornam mais fácil a sua utilização no computador exigindo inclusive menos ciclos de cálculo. Deve-se, portanto, ter em o cuidado quando se usa modelos não lineares pois o tempo requerido a sua solução é bem mais elevado, ou seja, o modelo deve ser suficientemente sofisticado para mostrar os aspectos relevantes da solução do problema sem se tornar muito pesado para as ferramentas computacionais disponíveis.

Para Costa (2018)

Modelagem pode ser compreendida como uma metodologia de ensino que possibilita ao estudante abordar conteúdos matemáticos a partir de fenômenos de sua realidade, e tem como objetivo explicar matematicamente situações do cotidiano, das mais diferentes áreas da Ciência, com o propósito de educar matematicamente. Ela permite uma inversão do "modelo comum" de ensino, visto que, por meio da modelagem selecionam-se primeiramente os problemas e deles emergem os conteúdos matemáticos, de modo a resolvê-los.

Conforme definição expostas a modelagem matemática consiste no exercício ou na procura de caracterizar matematicamente um fenômeno. Com a modelagem pode-se ensinar matemática de modo que os alunos a percebam no seu cotidiano, já que esses alunos poderão traduzir para linguagem matemática as suas observações.

As aplicações dos modelos matemáticos vão desde a descrição sistemas mecânicos, elétricos, fluidos, térmicos, fenômenos econômicos, epidemiológicos dentre outras inúmeras aplicações. Importante ressaltar que os resultados

obtidos a partir de um modelo matemático específico são aproximações e a sua utilização prática deve ser sempre verificada por meio da comparação da sua solução (como os resultados da simulação) com os resultados experimentais.

Por isso, destacam Marcel e Mirian (2016, p. 17) que "Assim, o computador deve estar inserido em atividades essenciais, tais como aprender a ler, escrever, compreender textos, entender gráficos, contar, desenvolver noções espaciais etc. E, nesse sentido, a informática na escola passa a ser parte da resposta a questões ligadas à cidadania.".

#### <span id="page-20-0"></span>**2.1 Ferramentas de Simulação**

Diversos softwares comerciais e gratuitos de simulação têm sido desenvolvidos como ferramentas para os usuários analisarem sistemas. Vamos discutir brevemente alguns desses programas de modo a exemplificar a modelagem matemática e a análise dos sistemas.

OpenModelica é um ambiente de modelagem e simulação baseado na linguagem Modelica (linguagem de modelagem orientada a objetos que permite a modelagem de sistemas dinâmicos) de código aberto destinado ao uso industrial e acadêmico.

O Simulink é uma ferramenta numérica de simulação que faz parte do programa MATLAB desenvolvido pela MathWorks. Ele usa uma interface gráfica que possibilita a criação de representações em diagrama de blocos dos sistemas a serem simulados, no qual cada bloco representa uma operação de entrada e saída. O Simulink é usado para simular os mais diversos tipos de sistemas, tais como sistemas mecânicos, elétricos, biológicos, meteorológicos dentre outras infinidades de sistemas.

O Xcos é um simulador de sistemas dinâmicos no domínio do tempo. Ele pode realizar simulações com tempo discreto e contínuo. O Xcos é composto de um editor gráfico, onde é possível projetar modelos de sistemas dinâmicos híbridos. Os modelos podem ser projetados, carregados, salvos, compilados e simulados.

LTspice é um software de simulação SPICE de alto desempenho, que faz a captura esquemática e a visualiza através de formas de onda. No LTspice temos aprimoramentos de modelos de dispositivos eletroeletrônicos para facilitar a simulação de circuitos analógicos. Incluídos no download do LTspice estão macromodelos para a maioria dos reguladores de comutação de dispositivos analógicos, amplificadores, bem como uma biblioteca de dispositivos para simulação geral de circuitos.

Wolfram Mathematica (conhecido como Mathematica) é um programa de computador, que implementa um sistema de álgebra computacional. Contém diversas bibliotecas de programação prontas a serem usadas para diversos fins em várias áreas das ciências exatas. O programa insere-se em diversas áreas da engenharia, biologia, química, processamento de imagens, finanças, estatística, matemática, além de outras áreas.

PSIM é um pacote de software de simulação de circuitos elétricos, projetado especificamente para uso em simulações de circuitos de eletrônica de potência e acionamento de motores, ele também pode ser usado para simular qualquer circuito eletrônico.

Excel é um editor de planilhas eletrônicas produzido pela Microsoft para computadores e tem a principal função de organizar e formatar folhas de cálculo, com fórmulas matemáticas. Possui pacotes de funções matemáticas e de engenharia. O Excel é um software de fácil utilização o que permite que os seus usuários rapidamente dominem vários dos seus recursos. As tabelas construídas com o Excel são compostas por linhas e colunas, e a intersecção entre uma linha e uma coluna, chamada de célula.

O Excel também é ótimo para trabalhar com a Matemática, pois diversos modelos matemáticos já prontos, estão disponíveis para uso. Modelagens de problemas que envolvem transferência de calor e que são resolvidos através das funções de Bessel, podem ser analisados através da função BESSELJ no Excel.

A distribuição normal, estudada em estatística, é uma das distribuições de probabilidade mais utilizadas para modelar fenômenos naturais. No Excel podemos utilizar a função DIST.NORM.N para modelar fenômenos com distribuição de probabilidade do tipo normal.

Há também diversas funções da matemática básica já prontas para serem utilizadas no Excel tais com como funções trigonométricas, hiperbólicas, logarítmicas entre outras. Algumas funções básicas são excelentes para modelar sistemas da física clássica que trata do movimento retilíneo e do movimento circular.

Resumindo, deve ser observado que todas as ferramentas de simulação numérica são construídas usando os princípios básicos de modelagem matemática. Ou seja, a lei da Física apropriada (por exemplo, segunda lei de Newton, lei das tensões de Kirchhoff, Lei de Newton do resfriamento) é aplicada ao sistema específico (mecânico, elétrico, fluido etc.) de modo a desenvolver as equações que descrevem a dinâmica do sistema, que então são resolvidas através de algum algoritmo computacional.

A proposta é trazer o OpenModelica como a ferramenta de simulação numérica escolhida para obtenção das respostas de sistemas dinâmicos lineares e não lineares e de solução de problemas matemáticos e com isso mostrar aos estudantes que as tecnologias de informática associadas ao ensino da matemática é um dos caminhos para ampliar o raciocínio lógico, apoiar o aprendizado, complementar o processo de ensino e difundir a informação. Os exemplos descritos nesse trabalho buscam justamente motivar o aluno na direção anteriormente exposta.

### <span id="page-23-1"></span>**2.2 Introdução ao OpenModelica**

O OpenModelica pode ser instalado em máquinas com sistemas operacionais, Windows, Linux, Mac ou em outro sistema operacional, diferente deste, através da criação de uma máquina virtual. Os requisitos para que se tenha um desempenho satisfatório é que a máquina tenha uma memória RAM de no mínimo 4Gb e um espaço livre em disco de aproximadamente 2Gb para a instalação do programa. Pode ser instado em máquinas de 32 e 64 bits.

.OMEdit – OpenModelica Connection Editor é a interface gráfica do Usuário para edição de modelos gráficos no OpenModelica. Ele é implementado em C++ usando a biblioteca de interface gráfica OMEdit que fornece vários recursos fáceis de usar para criar, navegar, editar e simular modelos. Iniciando o OMEdit uma tela semelhante à mostrada na Figura 1 aparecerá indicando que está começando OMEdit.

<span id="page-23-0"></span>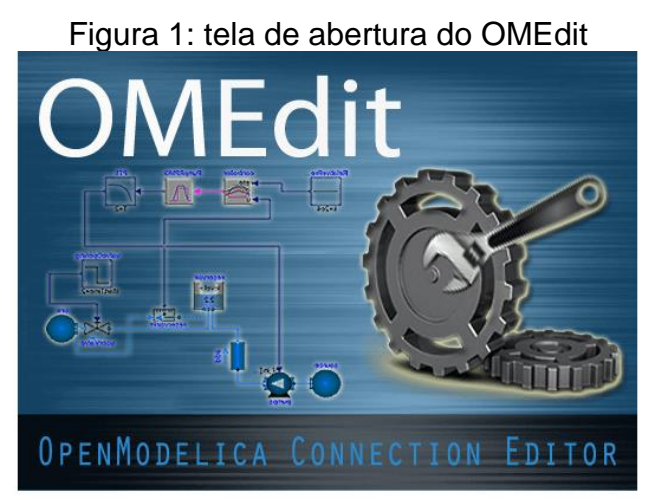

**Fonte:**https://www.openmodelica.org/doc/OpenModelicaUsersGuide/latest/ome dit.html.

A janela de boas-vindas do OMEdit mostra a lista de arquivos abertos recentes e a lista de últimas notícias de [https://www.openmodelica.org.](https://www.openmodelica.org/) Ver Figura 2.

<span id="page-24-0"></span>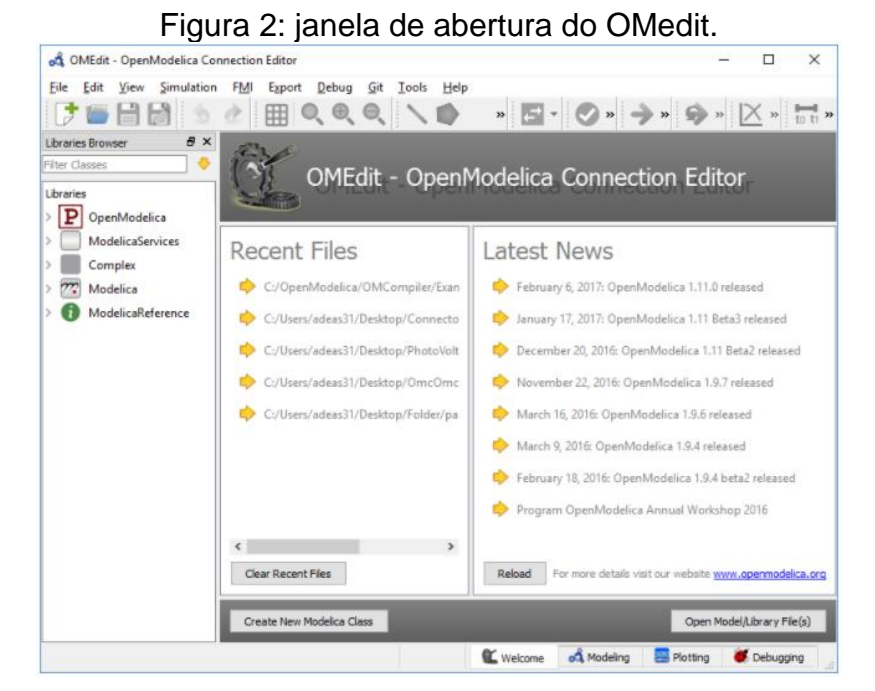

Fonte:https://www.openmodelica.org/doc/OpenModelicaUsersGuide/latest/ome dit.html.

<span id="page-24-1"></span>A janela de modelagem fornece a interface onde o usuário pode criar e projetar seus modelos. Ver Figura 3.

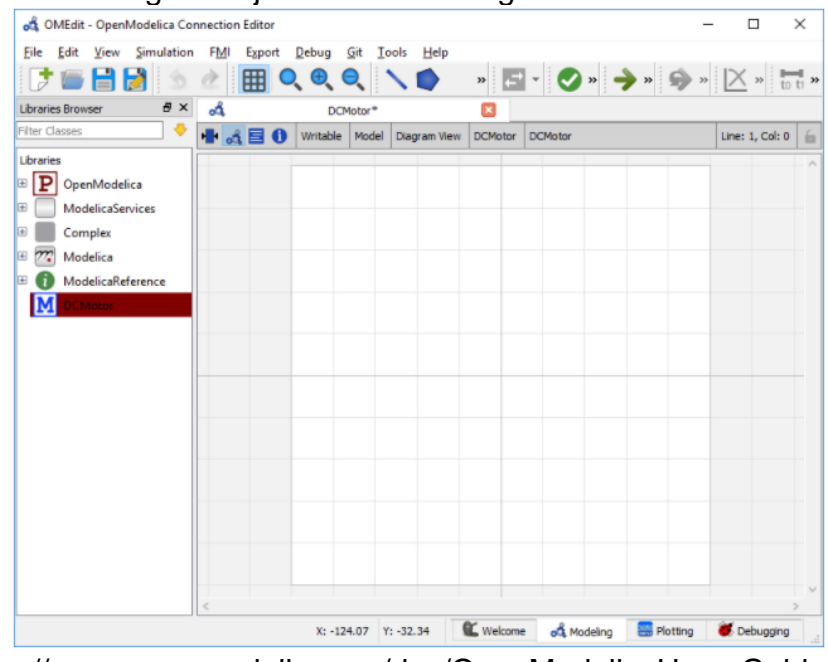

Figura 3: janela de modelagem do OMEdit

**Fonte:**https://www.openmodelica.org/doc/OpenModelicaUsersGuide/latest/ome dit.html.

A janela de gráficos mostra os resultados da simulação dos modelos e se tornará automaticamente ativa quando a simulação do modelo for concluída com sucesso. Ver a Figura 4.

<span id="page-25-0"></span>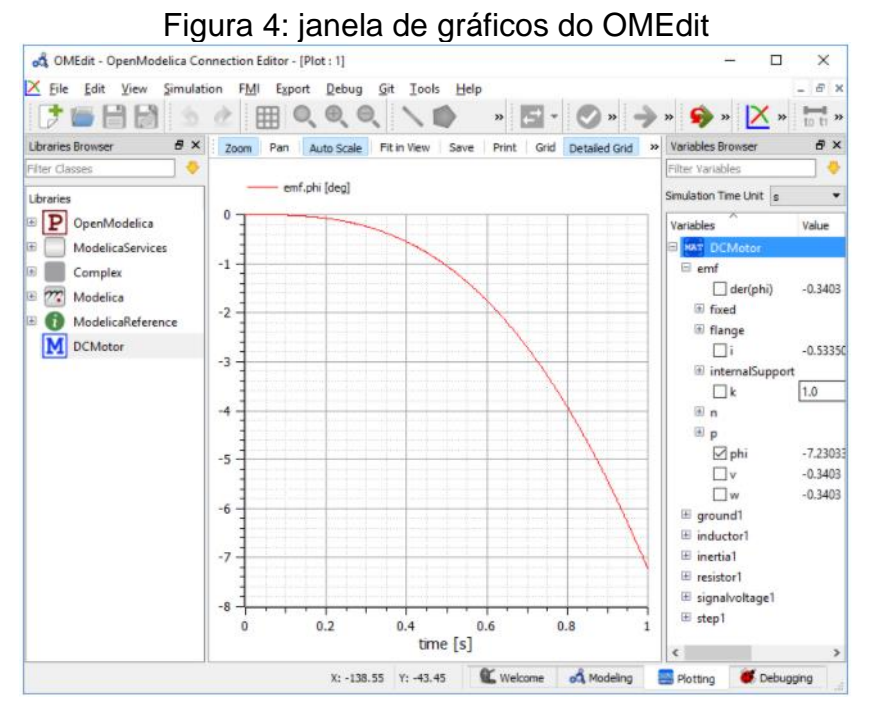

Fonte:https://www.openmodelica.org/doc/OpenModelicaUsersGuide/latest/ome dit.html.

Para criar uma classe no OMEdit, que é o passo inicial para iniciarmos a modelagem dos nossos problemas matemáticos, deve-se escolher qualquer um dos seguintes métodos:

- Selecione Arquivo > Nova > Nova Classe Modelica no menu.
- Clique no botão barra de ferramentas New Modelica Class.
- Clique no botão Criar novas classes Modelica disponível na parte inferior esquerda do Welcome Perspective.
- Pressione Ctrl+N.

Após criar a classe deve-se inserir um nome para o arquivo de modelagem que será gerado. Ver Figura 5.

<span id="page-26-0"></span>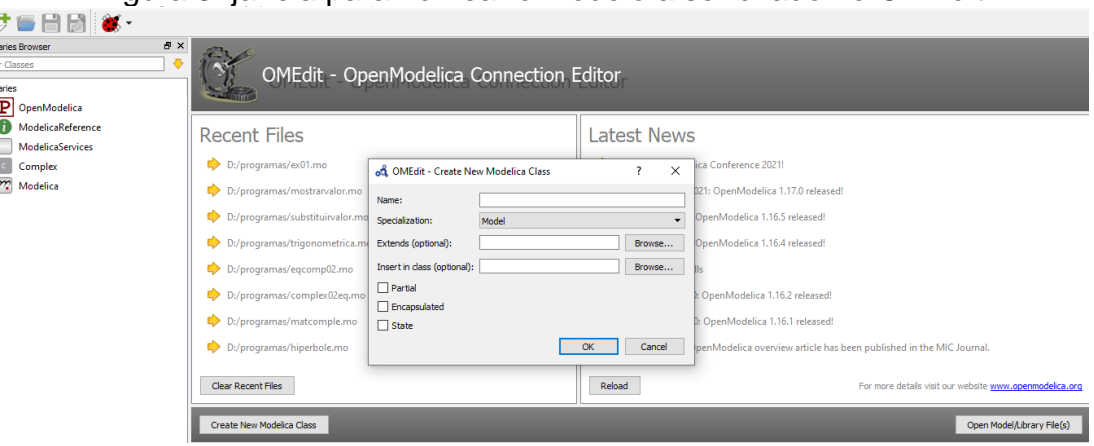

### Figura 5: janela para nomear o modelo a ser criado no OMEdit

 $\frac{1}{2}$ 

Para iniciar a criação do modelo deve-se utilizar a biblioteca contendo uma lista com as classes do Modelica onde essas classes são compostas de blocos e sub-blocos. As classes são mostradas em uma estrutura de árvore com nome e ícone. Para adicionar blocos de componentes arraste os ícones dos modelos desejados da biblioteca escolhida e solte-os na janela de modelagem.

Para conectar um bloco de um modelo a outro, o usuário primeiro precisa mover o mouse sobre o conector do bloco. O cursor do mouse mudará de cursor de seta para cursor cruzado. Para iniciar a conexão pressione o botão esquerdo e mova-se mantendo o botão pressionado. Agora solte o botão esquerdo. Movase para o conector final e clique quando o cursor mudar para cursor cruzado. Na [Figura 6,](#page-26-1) foi realizado a conexão de duas funções rampas a um bloco de soma. No ponto de saída do bloco soma as duas funções rampas estarão somadas.

<span id="page-26-1"></span>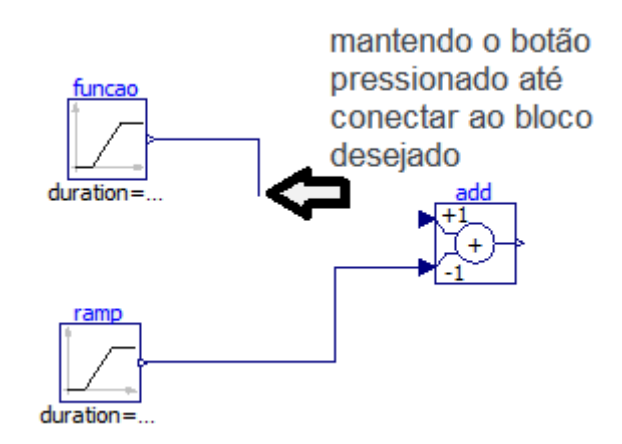

#### Figura 6: conexão entre blocos

Cada bloco de um modelo é traduzido em código C/C++ que o transforma em um conjunto de variáveis, parâmetros, equações, algoritmos e funções. Estes Blocos serão avaliados em função de uma variável de integração (em geral o tempo). Os blocos estão organizados em sub-blocos com aplicações específicas.

### <span id="page-27-1"></span>2.2.1 Bibliotecas do OpenModelica

A seguir são mostradas algumas bibliotecas do OpenModelica e alguns dos seus respectivos blocos:

Biblioteca Continuous: biblioteca de sistemas de controle de tempo contínuo. Nesta biblioteca encontramos blocos como a função de integração, derivação, modelagem no espaço de estado, função de transferência, filtros entre outras funções. Parte dos blocos da biblioteca Continous esta mostrada na Tabela 1.

<span id="page-27-0"></span>

| bloco              | descrição                                                                                |
|--------------------|------------------------------------------------------------------------------------------|
| integra<br>$k = 1$ | A saída deste bloco é a integral do sinal de entrada, com a<br>opção de reinicialização. |
| der1               | A saída deste bloco é a derivada do sinal de entrada.                                    |

Tabela 1: blocos da Biblioteca Continous que serão utilizados.

Biblioteca Logical: biblioteca de componentes com entrada e saídas de sinais booleanos. Nesta biblioteca nós temos as operações lógicas de "and", "or", "xor", dentre outras. É possível saber quando uma função é maior ou menor que outra ou quando uma função é maior ou menor que um determinado valor. É possível chavear sinais através de uma condição lógica, detectar o cruzamento por zero de sinais entre outas funções. Parte dos blocos da biblioteca Logical esta mostrada na Tabela 2.

<span id="page-28-0"></span>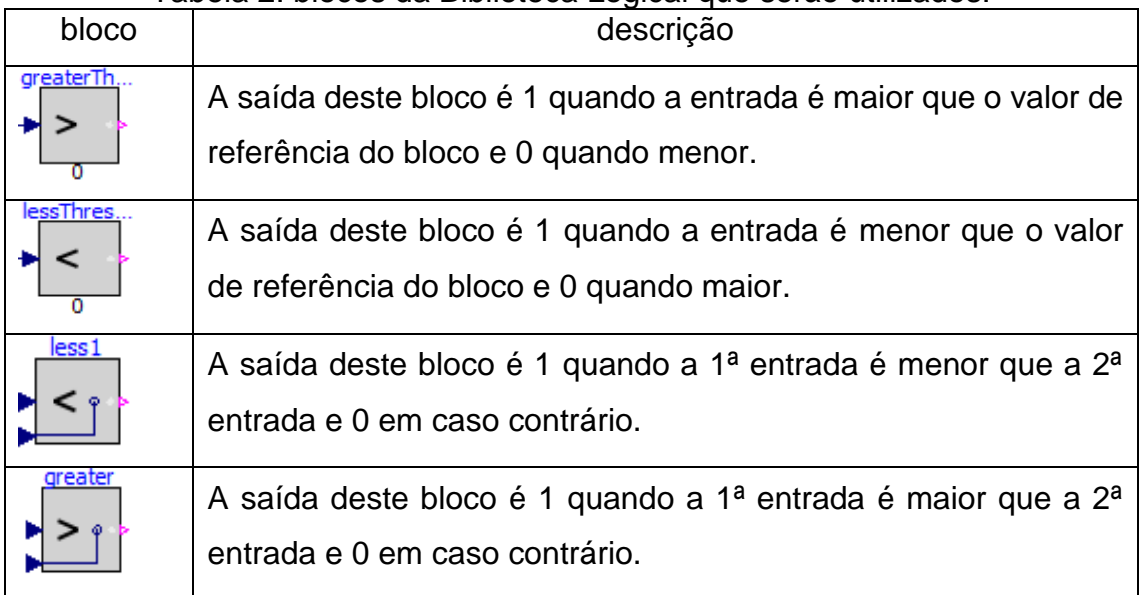

Tabela 2: blocos da Biblioteca Logical que serão utilizados.

Biblioteca Math: esta biblioteca trabalha com números, funções e operações reais. Possui blocos para o cálculo das operações com funções básicas tais como as trigonométricas, exponencias, logarítmicas e estatísticas, entre outras funções. Parte dos blocos da biblioteca Math esta mostrada na Tabela 3.

<span id="page-28-1"></span>

| bloco    | descrição                                                            |
|----------|----------------------------------------------------------------------|
| add      | A saída deste bloco é a soma das duas entradas.                      |
| add3     | A saída deste bloco é a soma das três entradas.                      |
| product  | A saída deste bloco é o produto das duas entradas.                   |
| iivisioi | A saída deste bloco é a divisão da primeira entrada pela<br>segunda. |
|          | A saída deste bloco é o seno da entrada.                             |

Tabela 3: blocos da Biblioteca Math que serão utilizados.

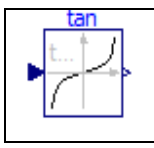

<span id="page-29-1"></span> $\Gamma$ 

A saída deste bloco é a tangente da entrada.

Biblioteca Source: esta biblioteca possui funções que geram sinais reais, booleanos e inteiros. Parte dos blocos da biblioteca Source esta mostrada na Tabela 4.

<span id="page-29-0"></span>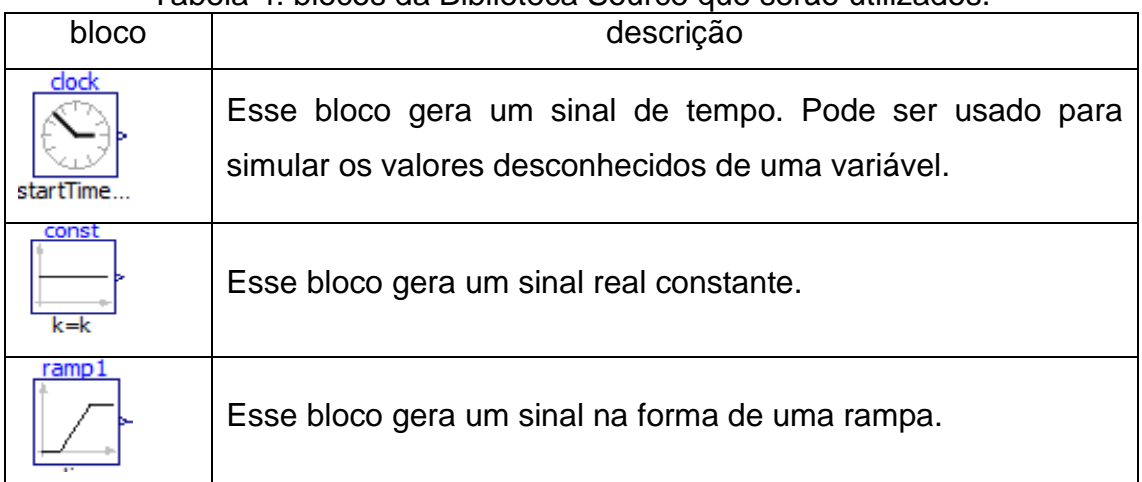

Tabela 4: blocos da Biblioteca Source que serão utilizados.

Biblioteca BlocksComplex: esta biblioteca realiza a operações com números complexos. Operações com funções complexas podem ser realizadas com essa biblioteca. Sinais com funções complexas também são gerados com blocos dessa biblioteca. Parte dos blocos da biblioteca BlocksComplex esta mostrada na Tabela 5.

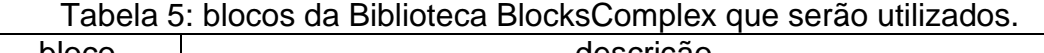

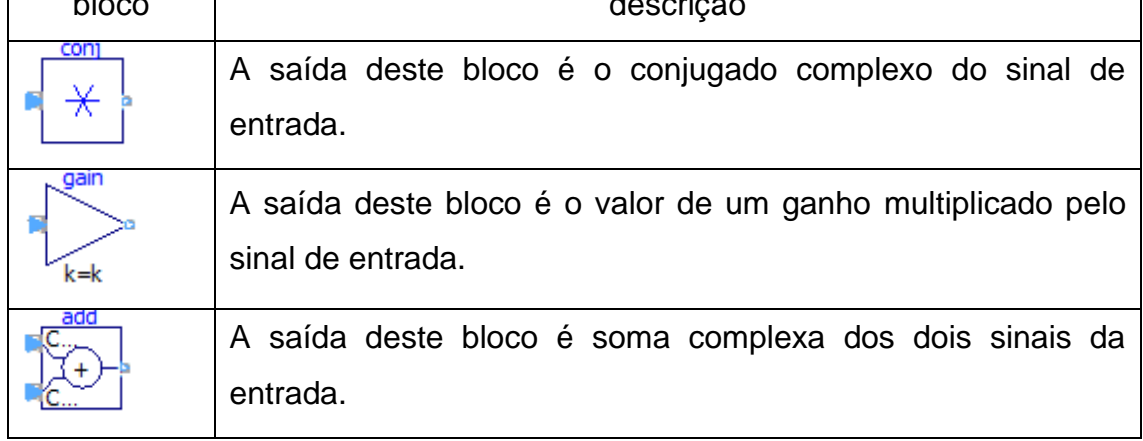

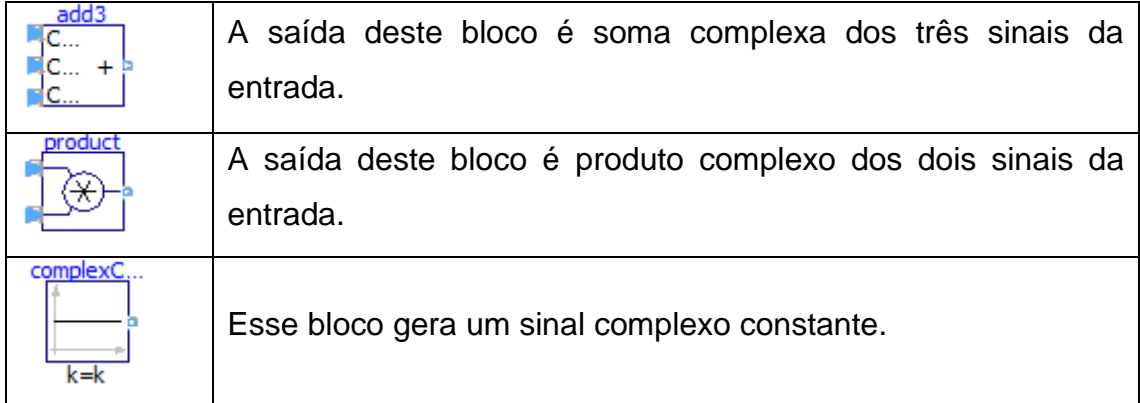

Várias outras bibliotecas estão disponíveis para a modelagem de sistemas elétricos, mecânicos, hidráulicos etc.

# <span id="page-31-0"></span>**3 MODELAGEM DE PROBLEMAS MATEMÁTICOS COM O OPENMODELICA**

Já na resolução de problemas matemáticos, utilizaremos os blocos do OpenModelica para traduzir o referido problema matemático para a linguagem de diagramas de blocos. A visualização da montagem do problema através de diagramas de blocos do OpenModelica possibilita a integração de conhecimentos, convergindo para a busca da solução do problema.

#### <span id="page-31-1"></span>**3.1 Sistemas de equações lineares**

Um sistema de equações lineares com  $m$  equações e  $n$  incógnitas é um conjunto de equações do tipo:

$$
\begin{cases}\na_{11}x_1 + a_{12}x_2 + \dots + a_{1n}x_n = k_1 \\
a_{21}x_1 + a_{22}x_2 + \dots + a_{2n}x_n = k_2 \\
\vdots \\
a_{m1}x_1 + a_{m2}x_2 + \dots + a_{mn}x_n = k_m\n\end{cases}
$$
\n(1)

Existem várias formas de se resolver sistemas lineares. Trataremos aqui da solução de sistemas de duas equações e duas incógnitas e de três equação e três incógnitas. Primeiramente iremos obter uma solução algébrica e posteriormente vamos modelar o sistema através do diagrama de blocos do OpenModelica para se obter as respostas de forma gráfica. Seja um sistema linear de duas incógnitas:

$$
\begin{cases} a_1 x + b_1 y = k_1 \\ a_2 x + b_2 y = k_2 \end{cases}
$$
 (2)

É sabido que a solução deste tipo de sistema é:

$$
y = \frac{a_1 * k_2 - a_2 * k_1}{a_1 * b_2 - a_2 * b_1} e x = \frac{b_1 * k_2 - b_2 * k_1}{a_1 * b_2 - a_2 * b_1}
$$
(3)

Se por exemplo  $a_1 = 2$ ;  $b_1 = 3$ ;  $k_1 = 2$ ;  $a_2 = 4$ ;  $b_2 = -5$ ;  $k_2 = -14$ , teremos:

$$
\begin{cases} 2x + 3y = 4 \\ 4x - 5y = -14 \end{cases}
$$
 (4)

e como solução  $x$  igual a −1 e  $y$  igual a 2.

<span id="page-32-0"></span>Vamos resolver este sistema usando o OpenModelica. Utilizaremos os blocos de gain e add da biblioteca Math, e o bloco const da biblioteca Source. Ver Figura 7.

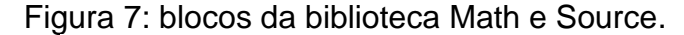

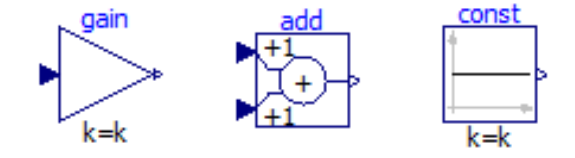

.

Inicialmente realiza-se a montagem descrita na [Figura 8.](#page-32-1) A configuração da montagem da [Figura 8](#page-32-1) é feita de tal forma que tenhamos a variável  $y$  isolada. A entrada desconhecida  $x$  será multiplicada por um ganho igual a  $-0.6666$ , posteriormente o somador add irá realizar a soma de -0.6666x com a constante 1.333333. Evidente que a saída do somador será igual ao valor de  $y$ .

<span id="page-32-1"></span>Figura 8: modelagem da primeira equação do sistema (4).

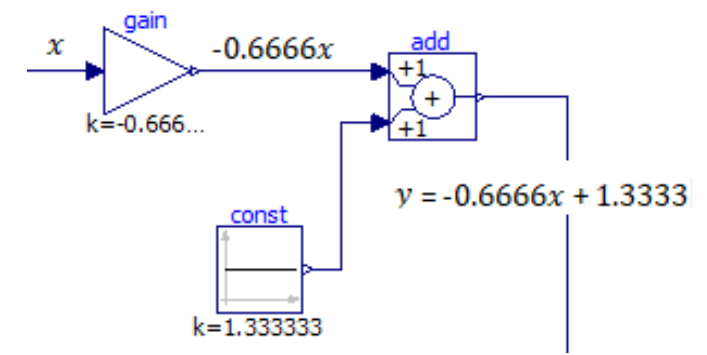

De maneira semelhante realiza-se a montagem descrita na [Figura 9,](#page-33-0) referente a equação 2, do sistema (4).

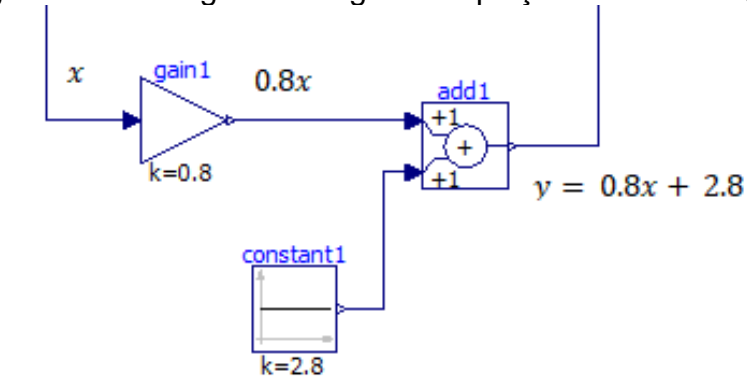

<span id="page-33-0"></span>Figura 9: modelagem da segunda equação do sistema (4).

A conclusão que o aluno deve chegar é que como o valor da incógnita  $x$ da primeira equação do sistema (4) deve ser igual ao valor da incógnita  $x$  da segunda equação do sistema (4), então deve haver uma interligação entre as linhas do diagrama de blocos do OpenModelica que representam a mesma variável  $x$  do sistema (4). O mesmo raciocínio aplica-se para a variável  $y$ . O diagrama final do OpenModelica que resolvera o sistema (4) será conforme Figura 10.

<span id="page-33-1"></span>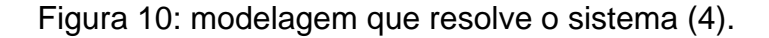

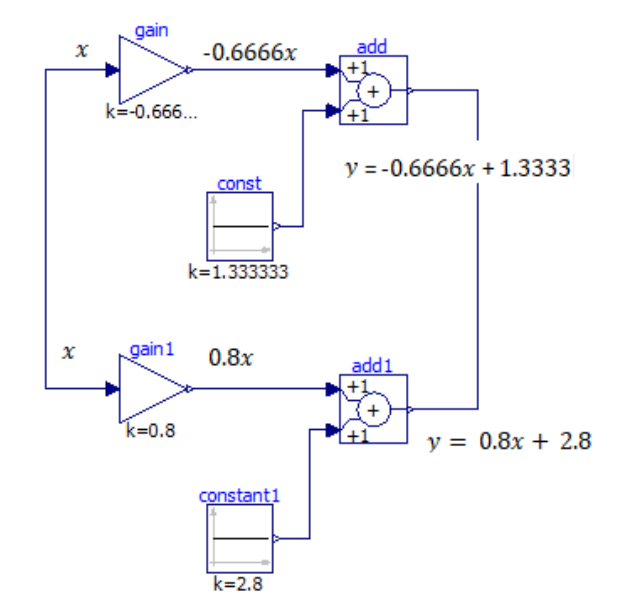

A resposta dada é da forma gráfica e numérica. Observar que o valor de  $x$  é o valor de entrada dos blocos gain e gain1. Observando a janelas gráfica gerada no OpenModelica e marcando a opção de entrada do bloco gain (entrada

u) vemos que o valor de  $x$  é −1. Ver [Figura 11.](#page-34-0) O valor de  $y$  é dado pela saída do bloco add. Observando a janela gráfica gerada no OpenModelica e marcando a opção de saída do bloco add (entrada u) vemos que o valor de  $y$  é 2. Ver Figura 12.

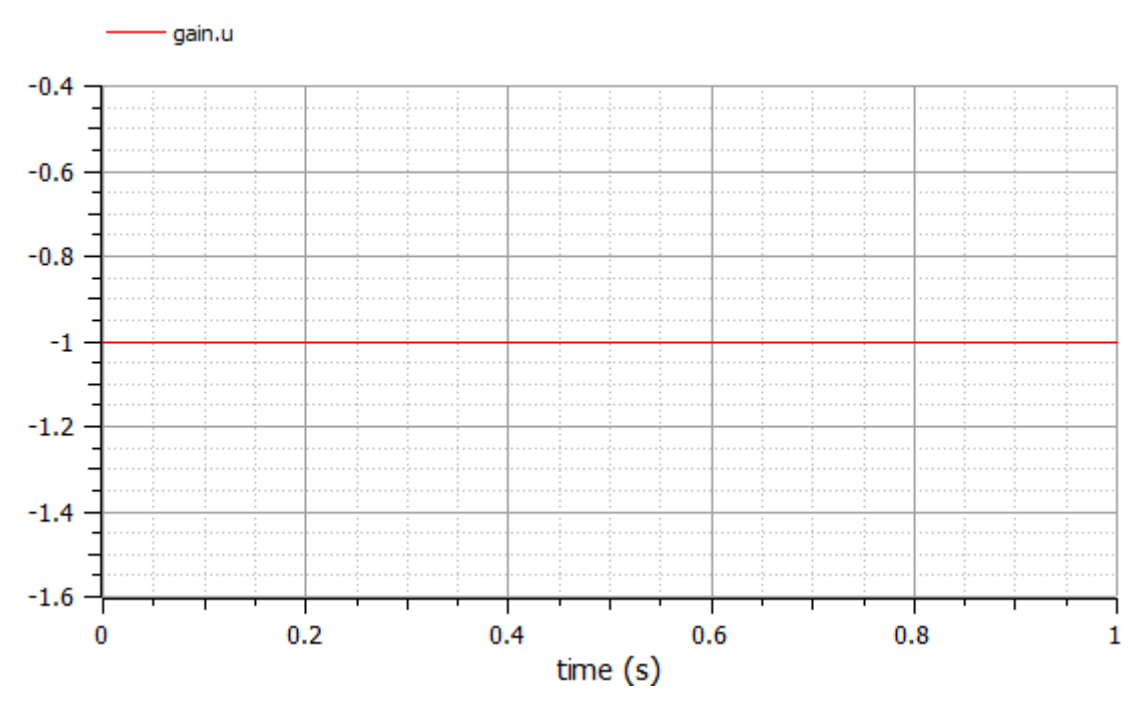

<span id="page-34-0"></span>Figura 11: resposta gráfica gerada no OpenModelica para o valor de x do sistema (1).

<span id="page-34-1"></span>Figura 12: resposta gráfica gerada no OpenMdelica para o valor de y do sistema (1).

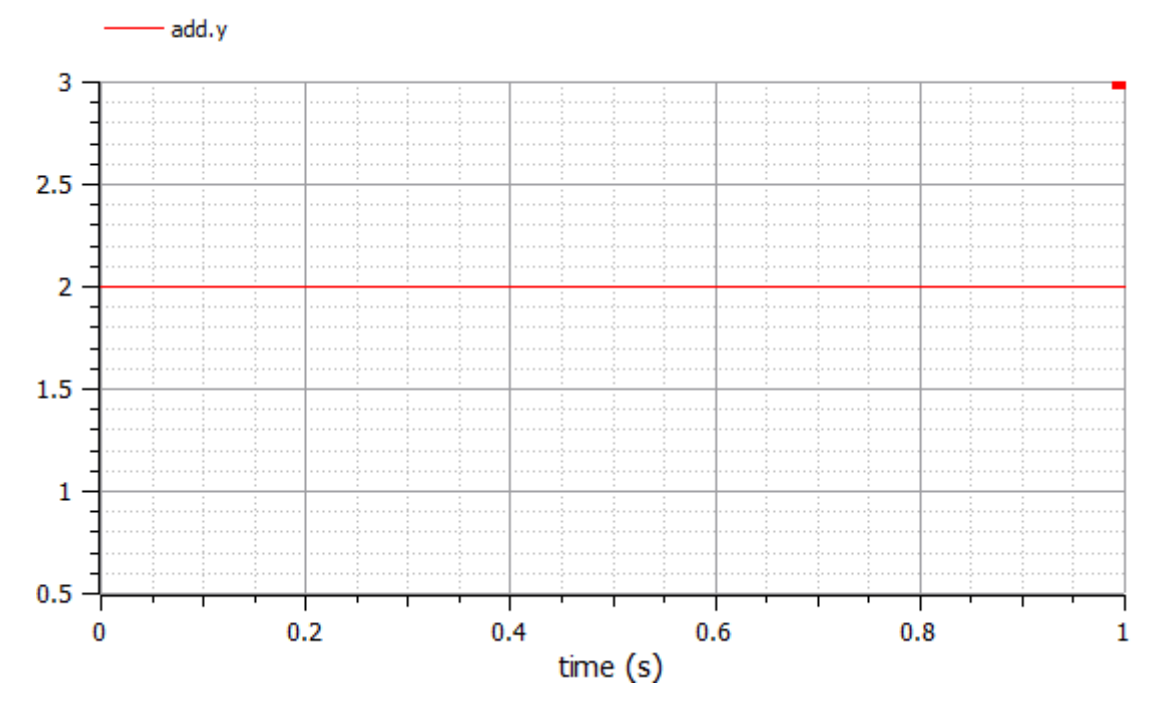

Seja um sistema linear de três incógnitas:

$$
\begin{cases}\na_1 x + b_1 y + c_1 z = k_1 \\
a_2 x + b_2 y + c_2 z = k_2 \\
a_3 x + b_3 y + c_3 z = k_3\n\end{cases}
$$
\n(5)

A regra de Cramer para a solução de sistemas lineares com três incógnitas é uma técnica de resolução adequada para este pequeno número de equações. Essa regra estabelece que cada incógnita em um sistema de equações algébricas lineares com três incógnitas por exemplo pode ser expressa como uma fração de dois determinantes, com denominador D e com o numerador obtido a partir de D trocando-se a coluna de coeficientes da incógnita em questão pelas constantes  $k_1, k_2, k_3$ .

$$
D = \begin{vmatrix} a_1 & b_1 & c_1 \\ a_2 & b_2 & c_2 \\ a_3 & b_3 & c_3 \end{vmatrix}
$$
 (6)

Por exemplo,  $x$  é calculada por:

$$
x = \frac{\begin{vmatrix} k_1 & b_1 & c_1 \\ k_2 & b_2 & c_2 \\ k_3 & b_3 & c_3 \end{vmatrix}}{D}
$$
 (7)

De forma semelhante calcula-se  $y$ :

$$
y = \frac{\begin{vmatrix} a_1 & k_1 & c_1 \\ a_2 & k_2 & c_2 \\ a_3 & k_3 & c_3 \end{vmatrix}}{D}
$$
 (8)

 $e\overline{z}$ :

$$
z = \frac{\begin{vmatrix} a_1 & b_1 & k_1 \\ a_2 & b_2 & k_2 \\ a_3 & b_3 & k_3 \end{vmatrix}}{D}
$$
 (9)

Vamos resolver como exemplo o sistema (10) usando o OpenModelica. Utilizaremos os blocos de ganho e de soma da biblioteca Math, e o bloco constante da biblioteca Source.
$$
\begin{cases}\n2x - 3y + z = -6 \\
3x + 5y - 2z = 2 \\
x + y + z = 7\n\end{cases}
$$
\n(10)

Os passos para resolver este sistema é:

- i. Escreva uma das variáveis em função das outras duas;
- ii. No OpenModelica monte o diagrama de blocos para cada variável que foi isolada;
- iii. No OpenModelica Interligue as linhas que representam as mesmas incógnitas.

De i: escrevemos as equações do sistema isolando o valor de x

$$
\begin{cases}\n x = \frac{3y}{2} - \frac{z}{2} - 3 \\
 x = -\frac{5y}{3} + \frac{2z}{3} + \frac{2}{3} \\
 x = -y - z + 7\n\end{cases}
$$
\n(11)

De ii: montamos o diagrama de blocos de acordo com a Figura 13, Figura 14 e Figura 15.

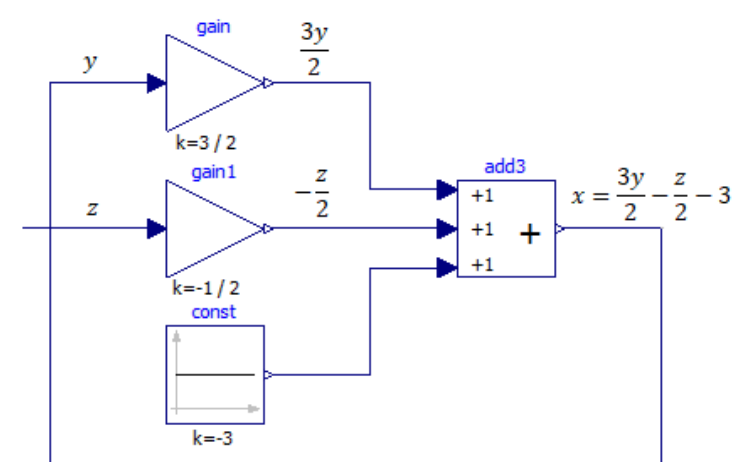

Figura 13: variável  $x$  da 1ª equação do sistema (11) como função de  $y$  e z.

Figura 14: variável  $x$  da 2ª equação do sistema (11) como função de  $y$  e z.

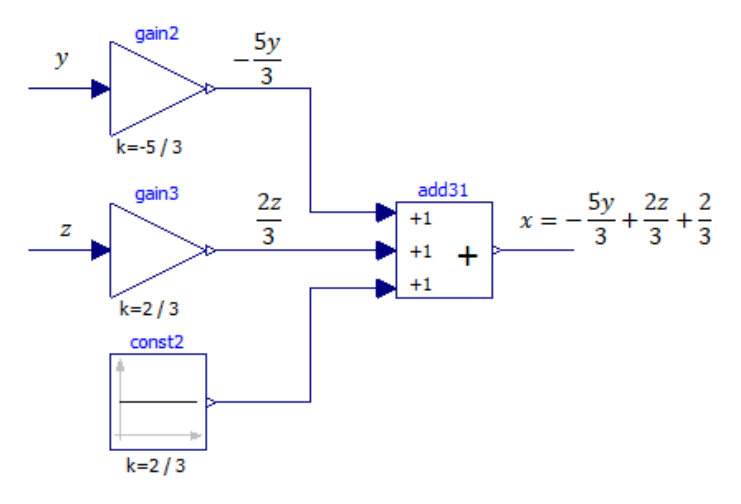

Figura 15: variável  $x$  da 3ª equação do sistema (11) como função de  $y$  e z.

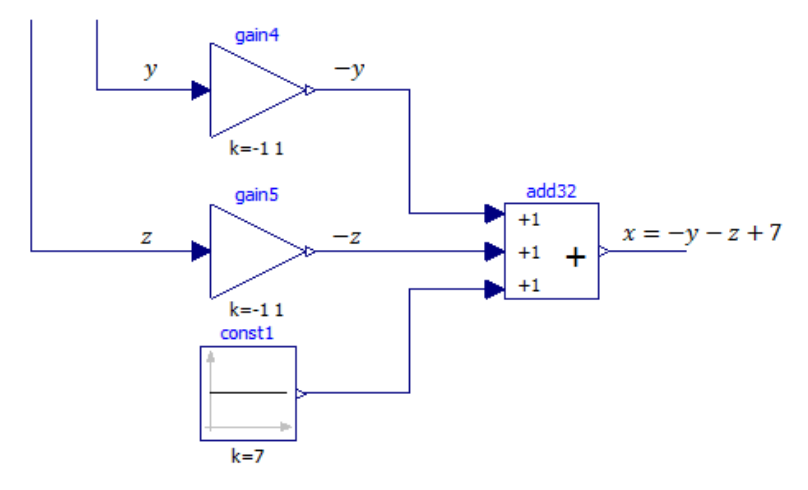

De iii: realizamos a montagem final conforme a Figura 16.

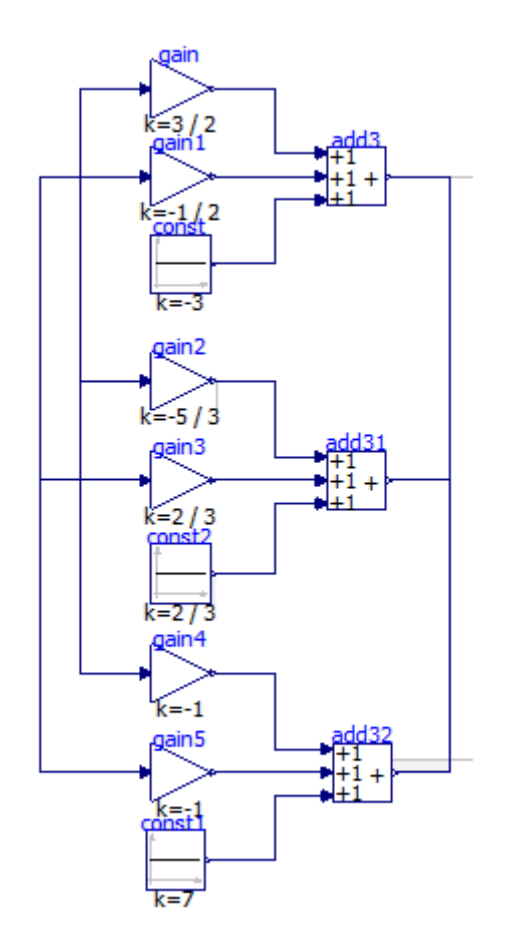

Figura 16: o diagrama de blocos final que resolve o sistema (11).

A solução para o sistema (11) usando (06), (07), (08) e (09) é  $x = -1$ ,  $y =$  $5, z = 3$ . e quando usamos o OpenModleica para observar a solução gráfica apresentada, ver Figura 17, encontramos justamente os mesmos valores, mostrando assim a assertividade da montagem.

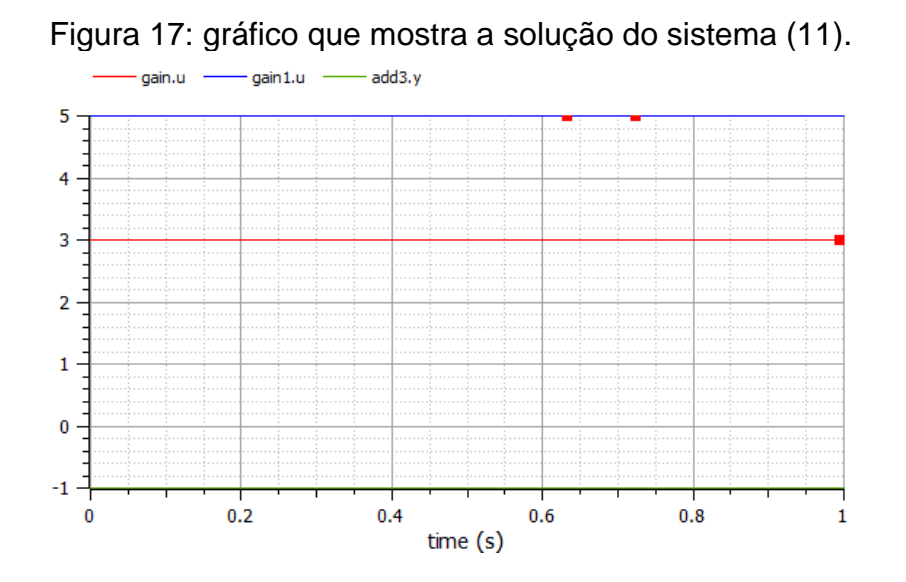

#### **3.2 Soluções reais de equações do segundo grau com o OpenModelica**

Seja uma equação do segundo grau:

$$
ax^2 + bx + c = 0 \tag{12}
$$

As soluções reais deste tipo de equação são dadas pela fórmula de Bhaskara

$$
x = \frac{-b \pm \sqrt{b^2 - 4ac}}{2a} \tag{13}
$$

Vamos resolver uma equação do segundo grau usando o OpenModelica. Utilizaremos os blocos de ganho e de soma da biblioteca Math, e o bloco constante da biblioteca Source, ver figura 06. Inicialmente deve-se isolar o termo  $bx$  na equação (12), posteriormente dividir os dois membros por b.

$$
x = -\frac{ax^2}{b} - \frac{c}{b} \tag{14}
$$

Vamos usar como exemplo a equação (15) para encontrar as raízes utilizando o OpenModelica.

$$
x^2 - 3x + 2 = 0 \tag{15}
$$

$$
x = \frac{x^2}{3} - \frac{2}{3} \tag{16}
$$

Com o valor de  $x$  isolado a interligação procede-se como indicado na Figura 18 para realizar a interligação dos blocos do OpenModelica.

Figura 18: diagrama de blocos de uma solução da equação (15) com o OpenModelica.

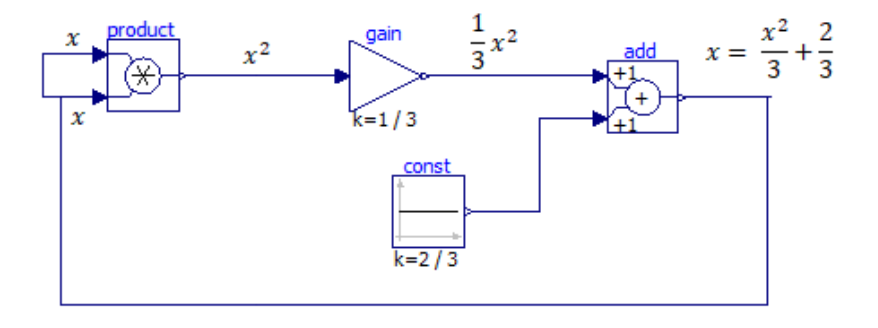

O valor desconhecido de  $x$  é aplicado na entrada do bloco produto. A saída do bloco produto resulta em  $x^2$ . Então  $x^2$  é multiplicado pelo bloco de ganho que possui valor de um terço. A saída do bloco de ganho é, portanto, um

terço de  $x^2$ . Por último temos o somador que irá adicionar o valor da constante dois terços ao valor de um terço de  $x^2$ , que é justamente o valor de x. Com essa sequência conseguimos montar exatamente a equação (16). Aqui o diagrama de blocos montado irá convergir para um valor tal de x, tal que x seja igual a $\frac{x^2}{2}$  $\frac{x^2}{3} - \frac{2}{3}$  $rac{2}{3}$ .

Observando a resposta obtida no OpenModelica constatamos que uma das raízes da equação (15) foi calculada e está mostrada na forma gráfica, ver Figura 21, cujo valor mostrado é o número 1. A outra solução não foi possível obter de forma gráfica, isso porque quando o software converge para resolver o modelo proposto ele para na primeira solução encontrada para a equação. É importante observar que a montagem não deve se resumir a simples procura do resultado, mas buscar na matemática as lacunas que foram deixadas pelo software para se resolver o problema proposto.

Vamos então utilizar a geometria analítica para resolver a lacuna deixada pelo software. Sabemos que a representação gráfica de uma equação do segundo grau no plano cartesiano é uma parábola. Seja o ponto  $V = (x_v, y_v)$  o vértice de uma parábola, sabe-se que a abscissa  $x_v$  está no ponto médio das abscissas das raízes da equação do segundo grau que representa essa parábola, se esta equação do segundo grau admitir raízes reais. Se conhecermos então uma das raízes e a abscissa do vértice desta parábola então seremos capazes de determinar a outra raiz. Para a equação (15) parte do seu gráfico é mostrado na Figura 19, a expressão matemática para o cálculo do vértice é:

$$
x_v = -\frac{b}{2a'}\tag{17}
$$

$$
x_v = \frac{x_1 + x_2}{2},\tag{18}
$$

$$
x_2 = 2x_v - x_1 \implies x_2 = -2\frac{b}{2a} - x_1 \implies x_2 = -\frac{b}{a} - x_1 \tag{19}
$$

Para o caso da equação (15) temos que  $b = -3 e a = 1$ , então  $x_2 =$  $-\frac{-3}{1}$  $\frac{1}{10}$  – 1 = 2. Através da Figura 19temos a noção gráfica do que foi descrito.

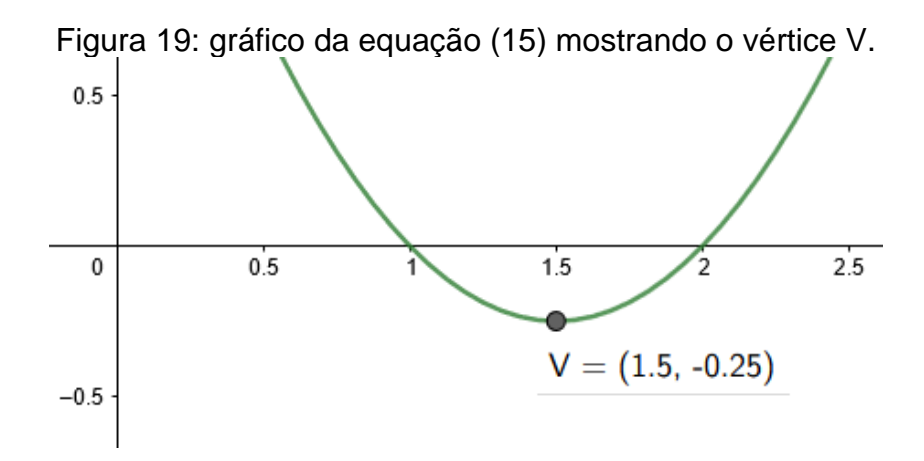

Para implementar no OpenModelica esse procedimento matemático fazemos o cálculo do valor de  $-\frac{b}{a}$  $\frac{\nu}{a}$ para a equação (15) e inserimos esse valor no bloco que está representado por const1 e o resultado subtraímos do valor da primeira raiz encontrada. Na Figura 20 temos o modelo final dos blocos que resolvem a equação (15). O procedimento descrito juntamente com o modelo mostrado na Figura 20 resolve qualquer equação do segundo grau com raízes reais. Na Figuras 21 e na Figura 22 são mostradas as soluções para a equação (15).

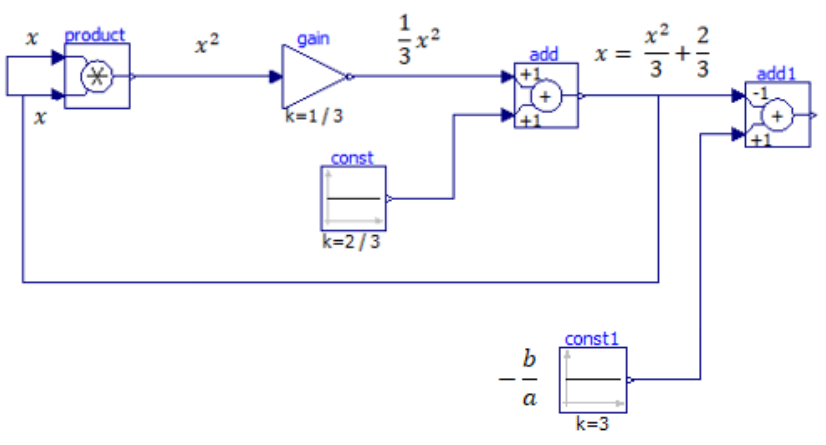

Figura 20: diagrama de blocos que resolve equação (15).

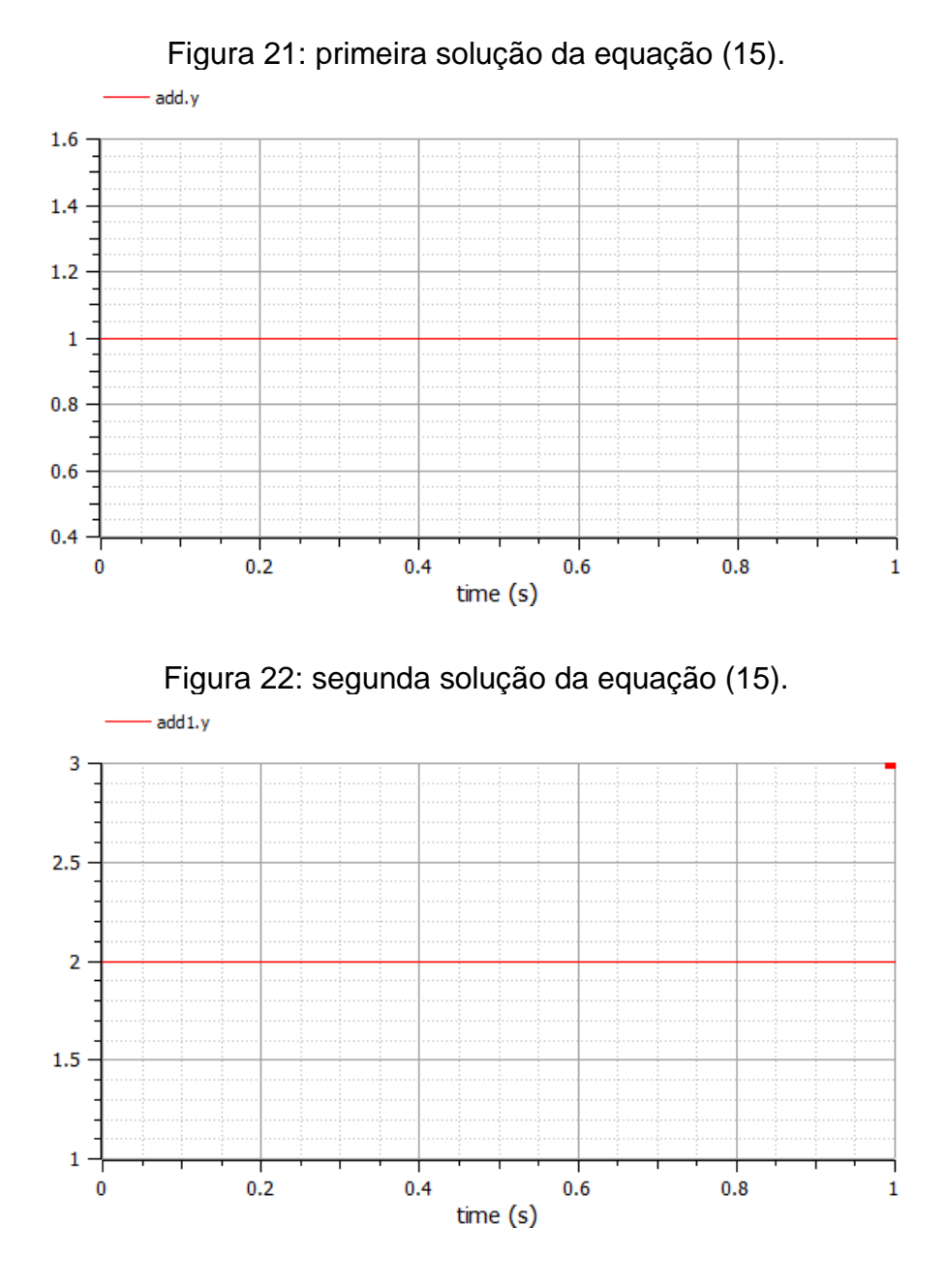

#### **3.3 Operações básicas com números complexos**

A biblioteca ComplexBlocks do OpenModelica contém blocos nas suas entradas e saídas são utilizados sinais complexos. Com esta biblioteca é possível realizar as operações básicas com números complexos. Por exemplo se queremos realizar as operações básicas de soma, subtração, multiplicação e divisão de números complexos basta usar o bloco ComplexConstant desta biblioteca para representar um número complexo e os blocos de operação da biblioteca ComplexMath. Clicando duas vezes no bloco ComplexConstant é aberto uma janela para inserirmos o valor do número complexo que desejamos.

A sintaxe para inserir uma constante complexa é Complex(Re,Im) onde Re é a parte real do número complexo e Im é a parte imaginária.

Como exemplo fazendo  $z_1 = 2 + 3i$  e  $z_2 = 4 + 5i$ , as operações e as respectivas montagens de como se proceder para resolver as operações estão mostradas na Tabela 6.

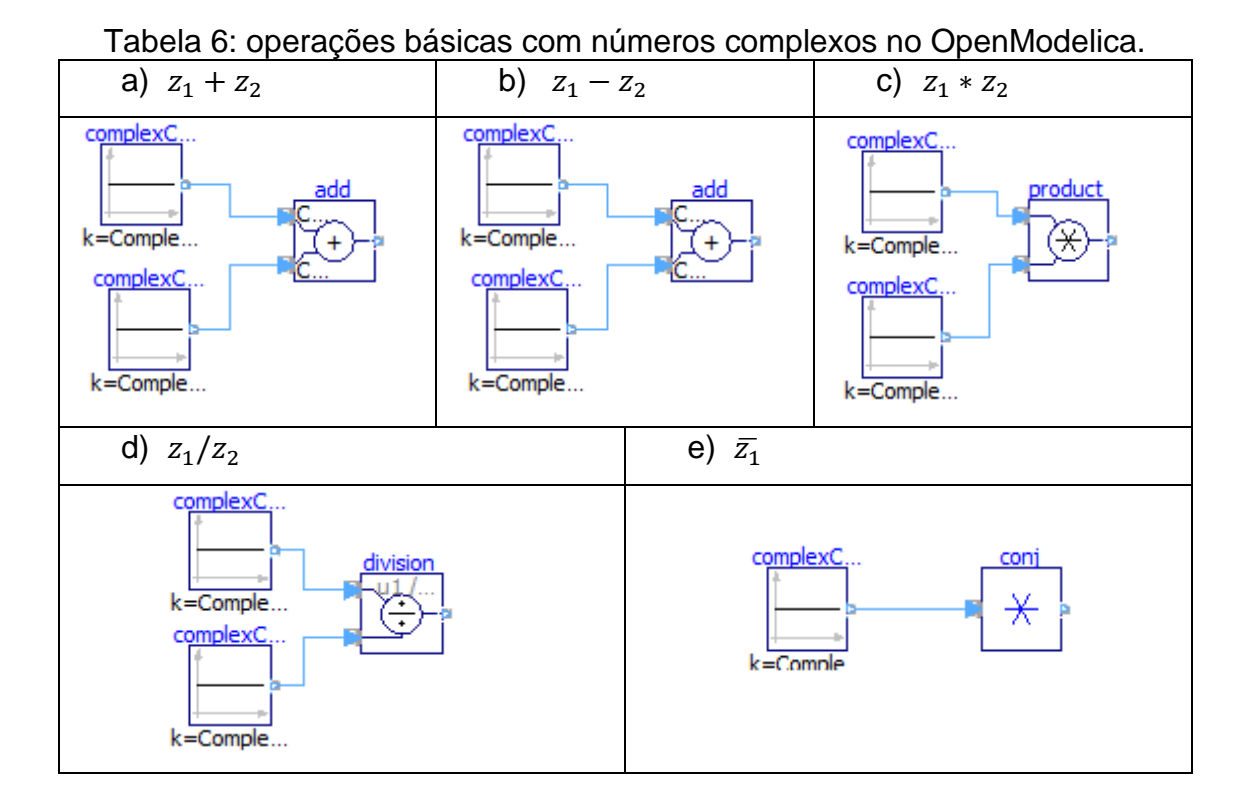

Nas Tabelas 7 e 8 são apresentadas as saídas no formato de gráficos.

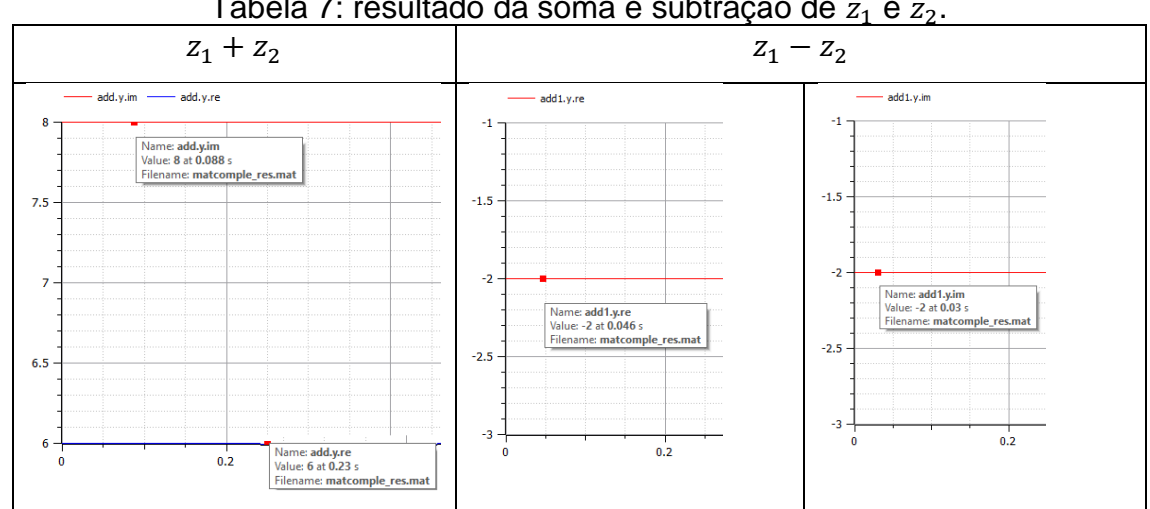

Tabela 7: resultado da soma e subtração de  $z_1$  e  $z_2$ .

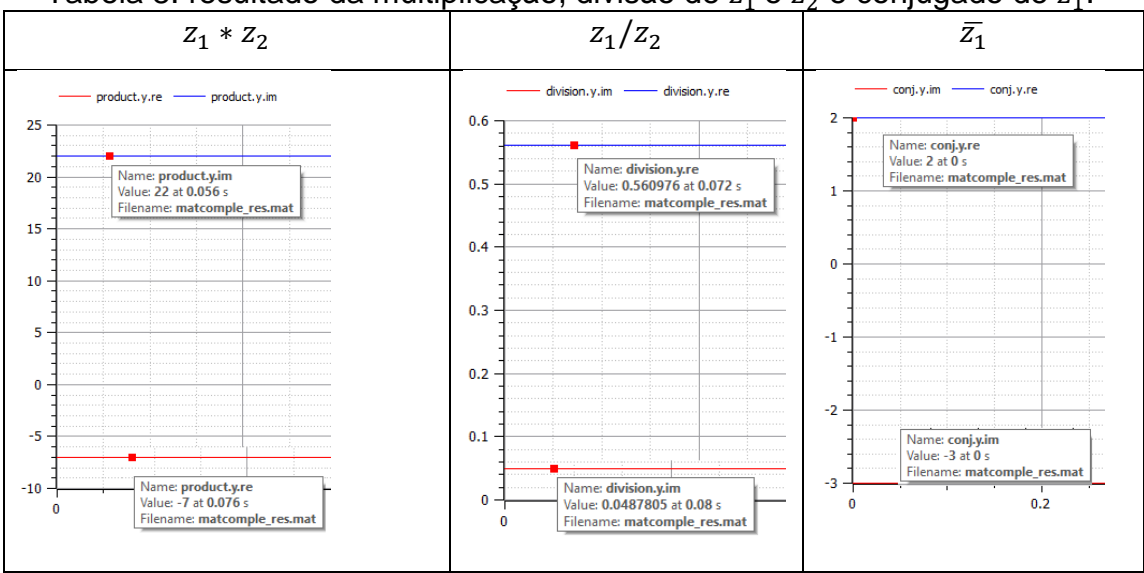

Tabela 8: resultado da multiplicação, divisão de  $z_1$  e  $z_2$  e conjugado de  $z_1$ .

3.3.1 Soluções complexas de equações do segundo grau com o OpenModelica

O método anterior para a solução de uma equação do segundo grau com raízes reais falha quando temos uma solução complexa das raízes desta equação. Vamos desenvolver um método geral que nos dará tanto a solução complexa como a real pura. Para a solução tento complexa como real de uma equação do segundo grau, montamos um diagrama de blocos como base na fórmula de Bhaskara.

A equação (13) é então modelada no OpenModelica. Inicialmente inserirmos três blocos onde estarão os valores dos coeficientes  $a, b, e, c, de$   $ax^2 +$  $bx + c = 0$ , depois buscamos realizar a montagem de forma a se montar a fórmula de Bhaskara. Multiplicamos o valor de  $a$  através do bloco de ganho, gain1, que possui valor de −4. Isso resulta um valor de −4a na saída do bloco gain1. O valor de  $-4a$  é multiplicado com o valor de  $c$  através do bloco product2, o que resultará na saída desse bloco o valor de −4ac. Após o bloco que representa o valor de  $b$  inserimos um bloco de produto, product1, que pegará o valor de  $b$  e multiplicará por ele mesmo, resultando em  $b^2$ .

O bloco de soma add somará os valores de  $b^2 - 4ac$ . Logo após o bloco de soma add temos um bloco que extrai a raiz quadrada dos valores de sua entrada, aqui representado pelo bloco sqrt1. Na saída de sqrt1 vamos obter então √ $b^2 - 4 a\bar{c}$ . Utilizamos agora outro bloco de soma add1, para somarmos o valor da saída de sqrt1 com o valor de  $-b$ , obtendo assim  $-b + \sqrt{b^2 - 4ac}$ . Utilizamos agora um bloco division para realizar a divisão de  $-b + \sqrt{b^2 - 4ac}$  por  $a$ , teremos então na saída do bloco division  $\frac{-b+\sqrt{b^2-4ac}}{a}$ e finalmente multiplicamos este último resultado por  $\frac{1}{2}$  para termos  $\frac{-b+\sqrt{b^2-4ac}}{2a}$ . que é o resultado que queríamos encontrar.

Estamos utilizando para essa montagem blocos da biblioteca ComplexBlocks do OpenModelica por isso podemos ter valores reais negativos dentro da raiz que o programa tratará as operações de forma adequada conforme a álgebra complexa. Na Figura 23 temos a montagem no OpenModelica para a solução de uma equação do segundo grau com raízes complexas.

Figura 23: diagrama de blocos para solução de equação do segundo grau com raízes complexas.

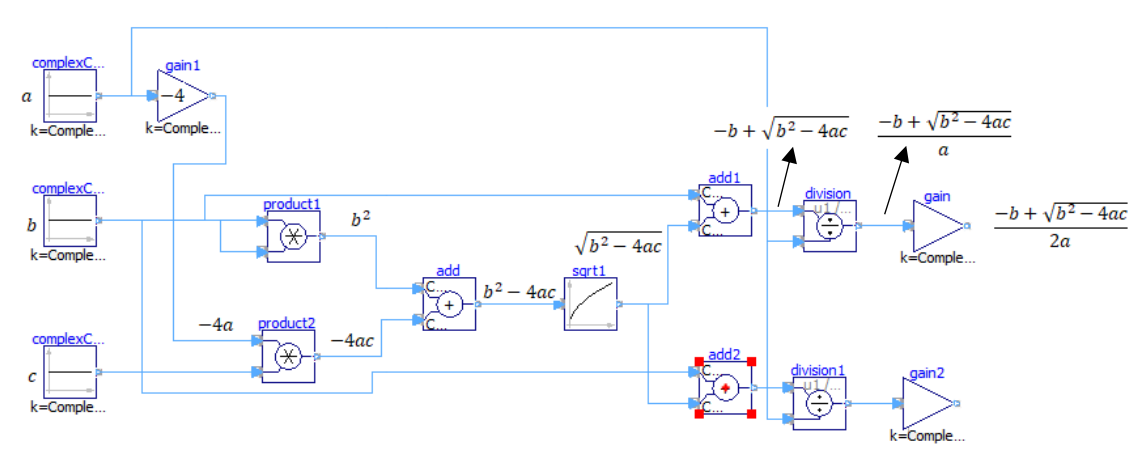

Como exemplo para testar a montagem proposta vamos resolver a equação  $x^2 + 10x + 50 = 0$ . Esta equação tem como solução  $x_1 = -5 +$  $5i$  e  $x_2$  = −5 − 5*i*. Inserindo os valores de  $a = 1$ ,  $b = 10$  e  $c = 50$  na montagem da Figura 23 teremos como saída do bloco gain a Figura 24 e a saída do bloco gain2 os gráficos da Figura 25 e da Figura 26.

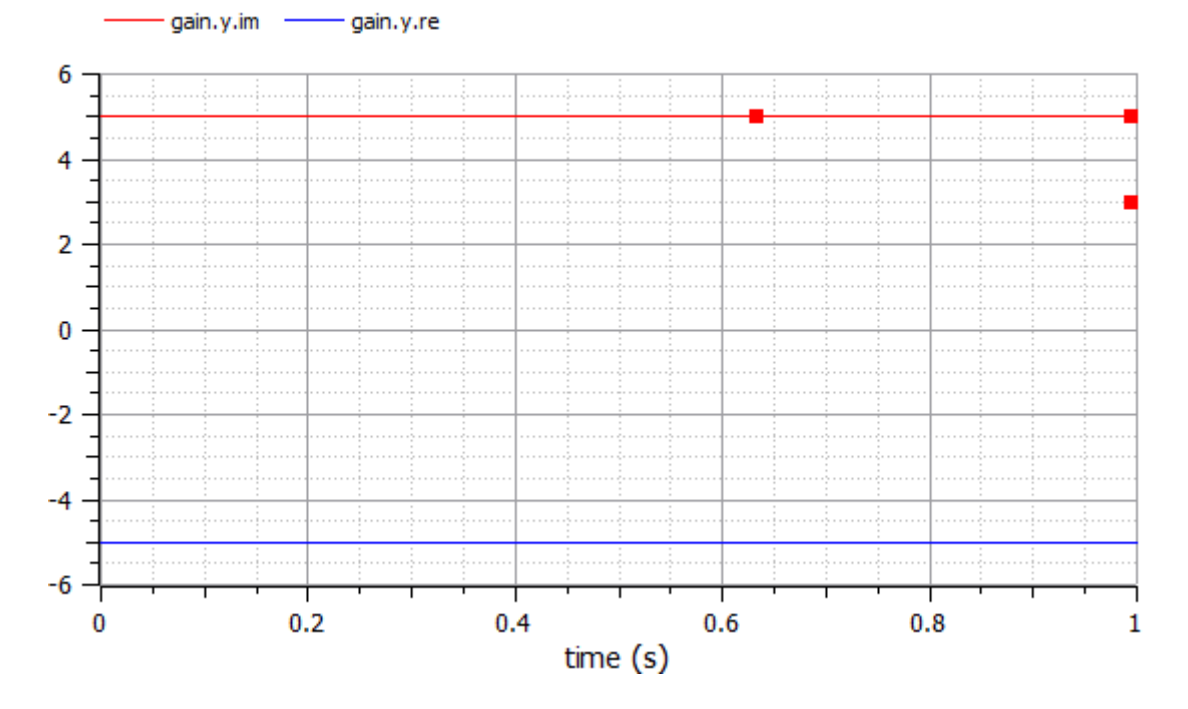

Figura 24: raízes reais e imaginários da 1° solução de  $x^2 + 10x + 50 = 0$ .

Verificar que na notação dada para esta resposta o OpenModelica adotou que a parte imaginária da saída do bloco gain é um gráfico vermelho, enquanto o gráfico azul representa a parte real da saída deste mesmo bloco. Observando a saída obtemos que a primeira solução de  $x^2 + 10x + 50 = 0$  tem como parte real de −5 e parte imaginária de 5.

A saída da segunda solução de  $x^2 + 10x + 50 = 0$  tem como parte real de −5 e parte imaginária de −5. Como os valores foram iguais para a parte imaginária e real não é interessante visualizar estas soluções no mesmo gráfico, ficando mais didático utilizar dois gráficos, um para a parte real e outro para a parte imaginária. Para o bloco gain2, as Figuras 24 e 25 mostram parte real e imaginaria da segunda solução:

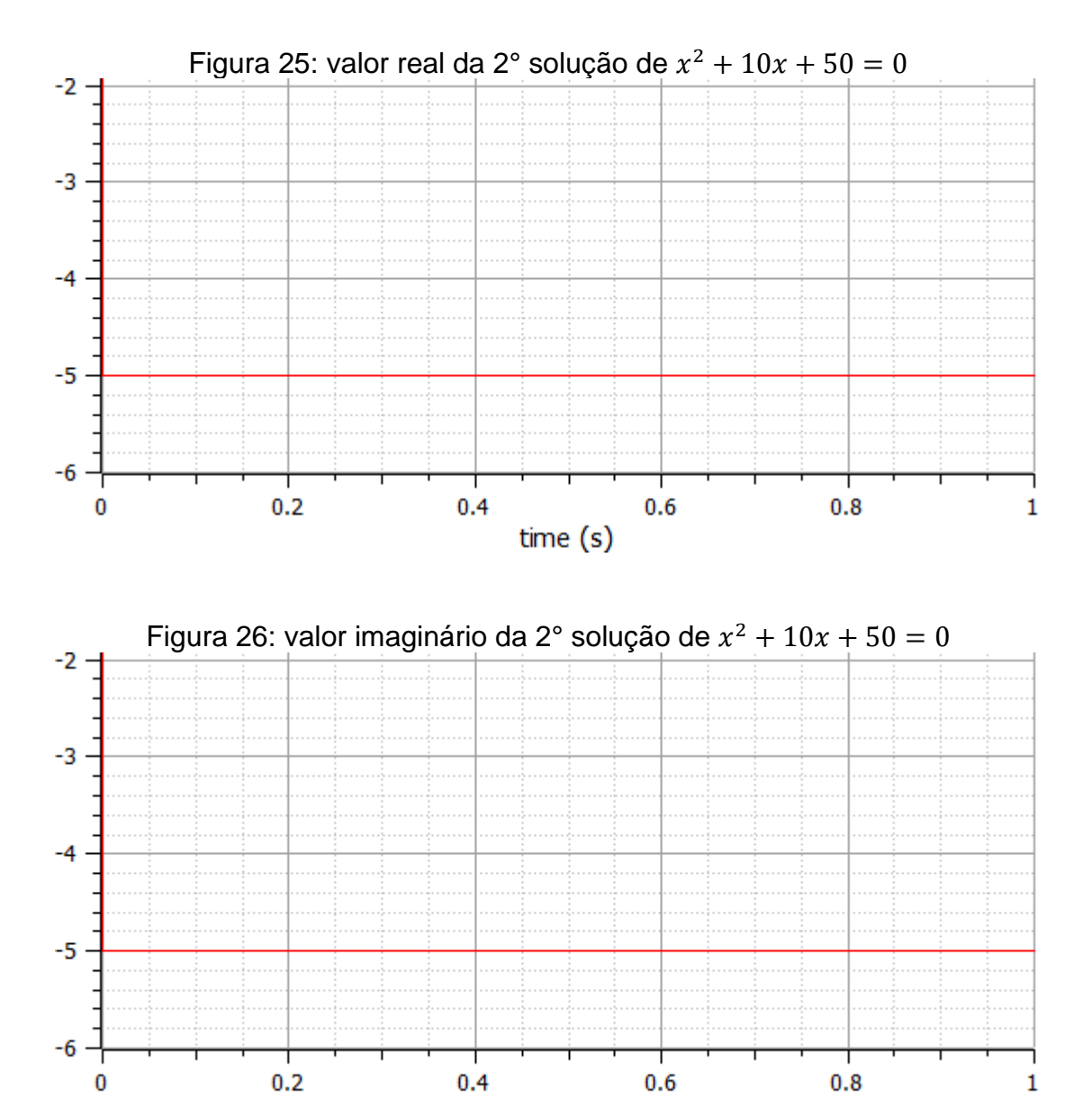

Outra forma de se resolver a equação  $x^2 + 10x + 50 = 0$  é montar o diagrama de blocos conforme mostrado na Figura 27. Para montar o diagrama de blocos da Figura 27, foi isolado o  $x$  que está multiplicando o 10 da equação  $x^2 + 10x + 50 = 0$  obtendo  $-0.1x^2 - 5 = x$ . O valor desconhecido de x é aplicado na entrada do bloco produto. A saída do bloco produto resulta então em  $x^2$ .  $x^2$  é multiplicado por uma constante igual a -0.1 do bloco add. Então antes do bloco add realizar a soma com o valor da constante  $-5$  ele multiplica  $x^2$  por −0.1. Com essa sequência conseguimos montar exatamente a equação  $-0.1x^2 - 5$ .

 $time(s)$ 

Aqui o diagrama de blocos montado irá convergir para um valor tal de  $x$ , tal que x seja igual a  $-0.1x^2 - 5$ . Observando a resposta obtida no OpenModelica constatamos que apenas uma das raízes complexa foi encontrada. Para encontrar a segunda raiz basta aplicar a saída do bloco add a entrada de um bloco que calcula o conjugado. Então na saída do conjugado do bloco conj nós temos a segunda raiz.

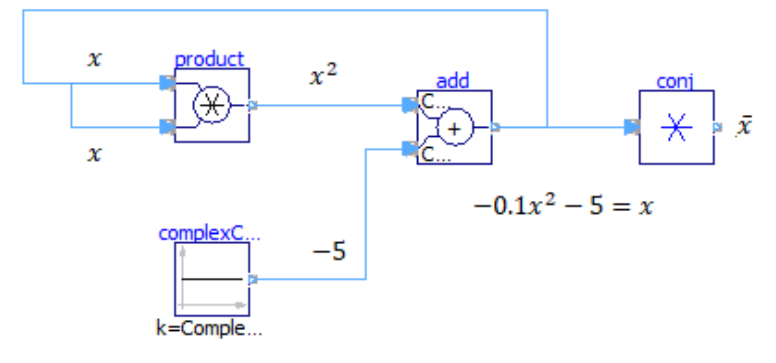

Figura 27: modelagem para equação do segundo grau raízes complexas.

Os gráficos gerados pelo diagrama de blocos mostram as soluções da equação do segundo grau com raízes complexas. O gráfico mostrado na Figura 28 mostra os valores da primeira solução da equação  $x^2 + 10x + 50 = 0$ , e o gráfico mostrado na Figura 29 mostra a segunda solução.

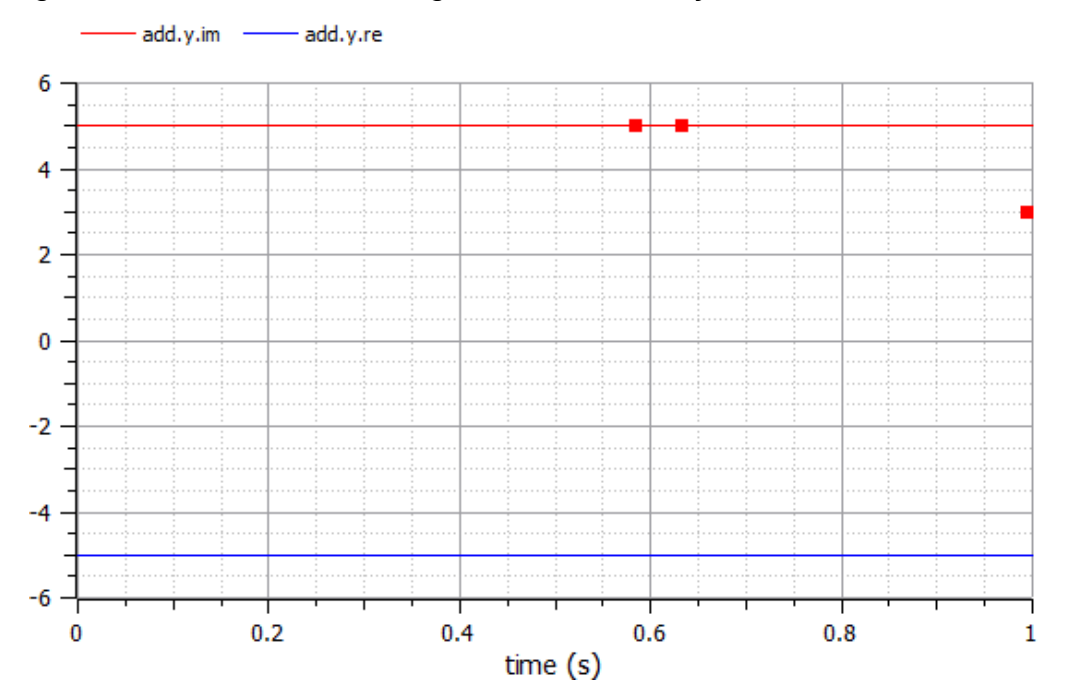

Figura 28: valores reais e imaginários da 1ª solução de  $x^2 + 10x + 50 = 0$ .

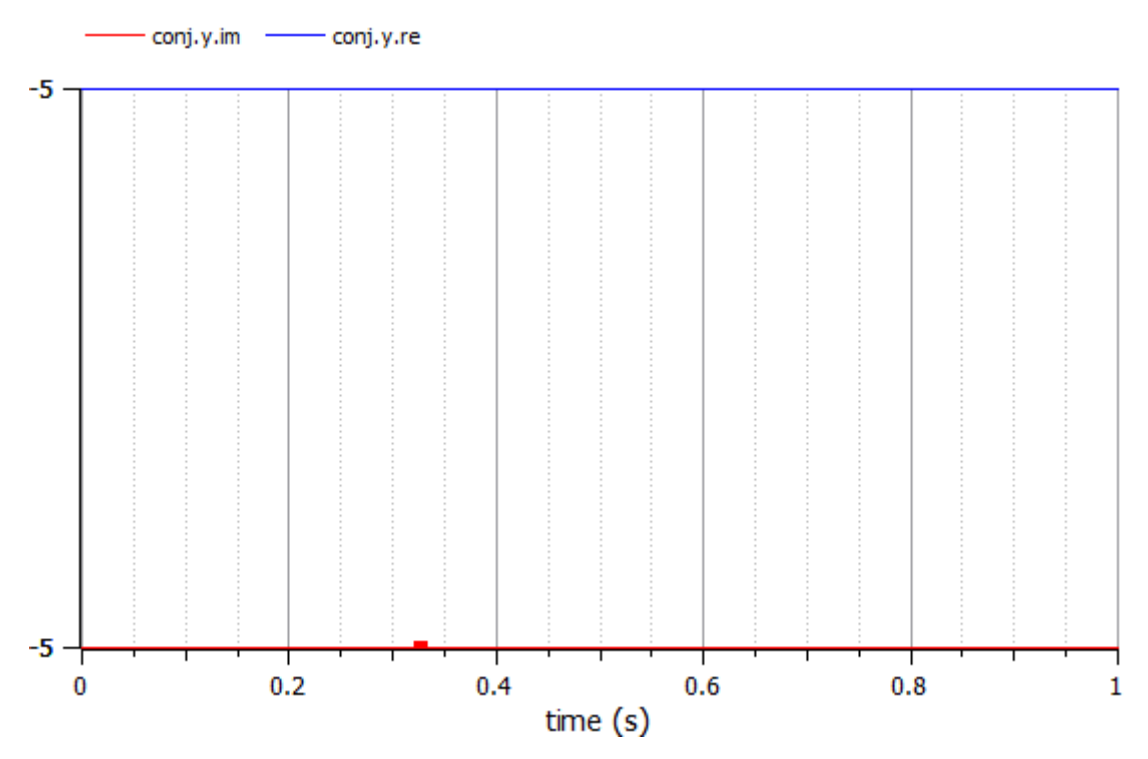

## Figura 29: valores reais e imaginários da 2<sup>a</sup> solução de  $x^2 + 10x + 50 = 0$ .

# **3.4 Soluções de equações trigonométricas e exponenciais com o OpenMOdelica.**

Com o OpenModelica é possível resolver equações trigonométricas para isso basta isolar  $x$  de um lado da equação. O artifício para se isolar  $x$  de um lado da equação é somar  $x$  a ambos os lados da equação.

Vejamos o seguinte exemplo. Resolver a equação  $sen(x) = 0.5$ . Para resolver esta equação somamos  $x$  a ambos os lados da equação o que nos dá  $x + \text{sen}(x) = 0.5 + x$ . Isolando o valor de x obtemos:  $x = x + \text{sen}(x) - 0.5$ . Para realizar a montagem dessa equação no OpenModelica, utilizamos o bloco sin, que mostra na saída o seno da entrada. Ao se ter um valor desconhecido  $x$  na entrada desse bloco o valor do  $sen(x)$  é calculado e a esse valor do  $sen(x)$  é somado  $x \text{ e } -0.5$  o que resultará em  $x + \text{sen}(x) - 0.5$ , e claro que esse valor é igual ao nosso próprio  $x$ . Por isso foi realizado a realimentação dessa saída para a entrada do bloco sin. O valor de  $x$  que faz convergir esse modelo é a solução da equação  $sen(x) = 0.5$ . Na Figura 30 é mostrado a modelagem através dos diagramas de blocos para a solução de  $sen(x) = 0.5$ .

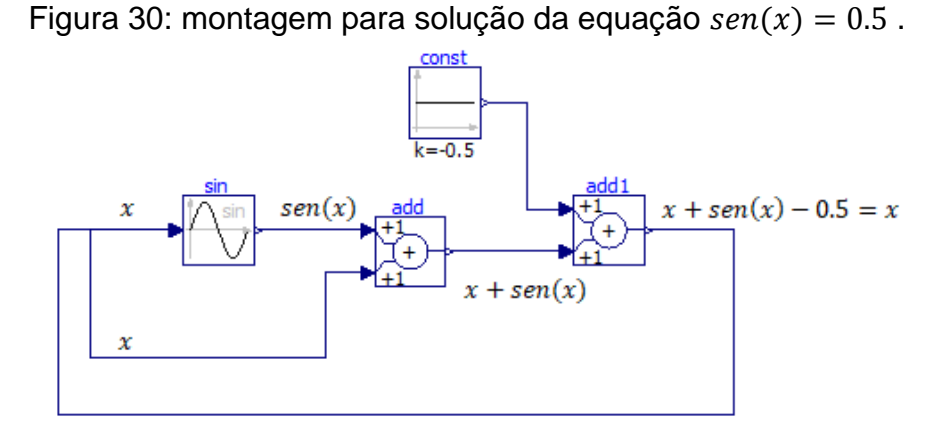

A solução gráfica obtida após o modelo convergir é dada pelo gráfico da [Figura 31.](#page-50-0) Observar que o valor que resolve a equação trigonométrica num intervalo de 0 a  $2\pi$  é 30° ou 0,52359... rad. e o valor obtido pela simulação é 0,523599.

<span id="page-50-0"></span>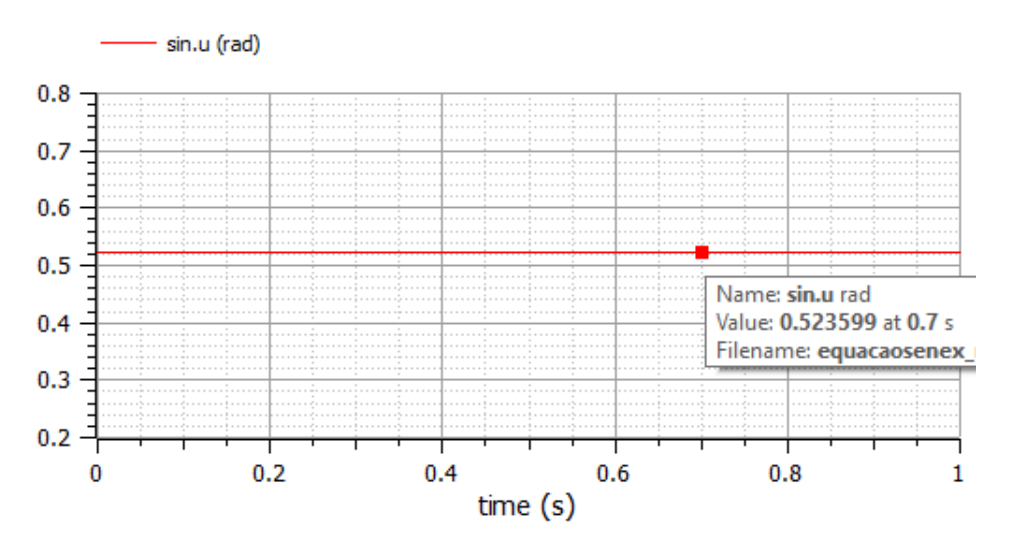

Figura 31: solução gráfica da equação trigonométrica  $sen(x) = 0.5$ 

Como outro exemplo vamos resolver a equação  $sen(x) + e^x = 2$ . Para resolver esta equação somamos  $x$  a ambos os lados da equação o que nos dá  $x + \text{sen}(x) + e^x = 2 + x$ . Isolando o valor de x obtemos:  $x = -2 + x +$  $sen(x) + e^x$ . Para realizar a montagem dessa equação no OpenModelica, utilizamos o bloco  $sin$ , o bloco  $exp$  e um bloco de valor constante. Ao se ter um valor desconhecido x na entrada do bloco  $sin e$  do bloco  $exp o$  valor do  $sen(x) e$ de  $e^x$  serão calculados e a esse valor do  $\mathit{sen}(x)$  e de  $e^x$  são somados o valor de x mais -2, o que resultará em-2 +  $x$  +  $sen(x)$  +  $e^x$ , e claro que esse valor é

igual ao nosso próprio  $x$ . Por isso foi realizado a realimentação dessa saída para a entrada do bloco sin e do bloco exp. Na Figura 32 vemos a montagem para implementar no OpenModelica a solução para a equação  $sen(x) + e^x = 2$ .

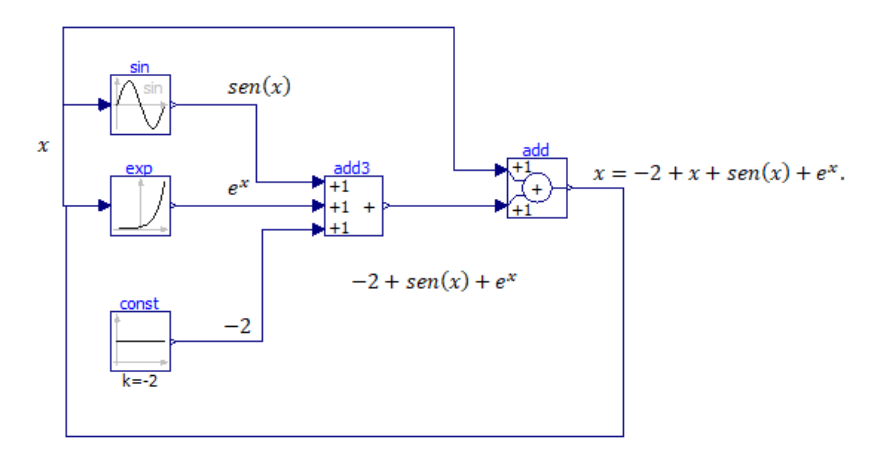

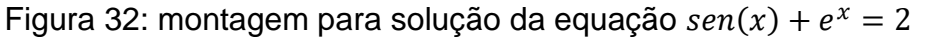

A solução gráfica obtida após o modelo convergir é dada pelo gráfico da Figura 33. Observar que o valor que resolve a equação trigonométrica num intervalo de 0 a 4 é 0.4487. Com o método apresentado acima é possível resolver uma infinidade de equações.

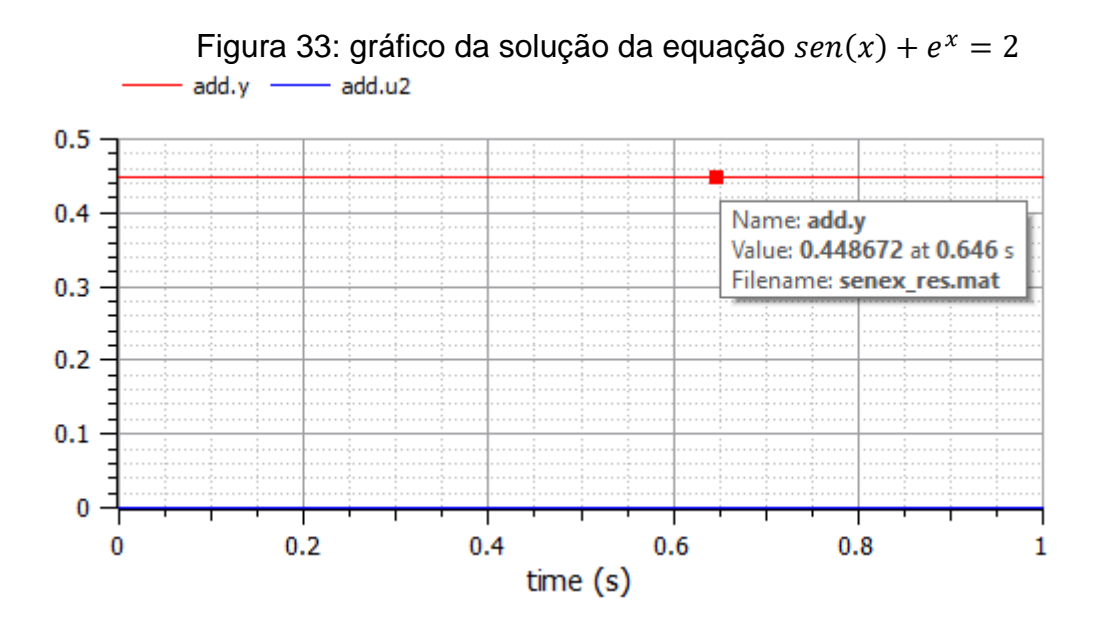

No OpenModelica é possível encontrar o valor da conhecida identidade trigonométrica  $sen^2(x) + cos^2(x) = 1$ . Para isso uma montagem possível seria a da Figura 34. Um bloco clock produz valores reais, esses valores reais são inseridos na entrada do bloco sin que por sua vez calcula o seno dessa entrada e aplica na entrada do bloco product. Nas duas entradas do bloco product entramos com  $sen(x)$ , que resultará na multiplicação de  $sen(x)$ , vezes o  $sen(x)$ , e, portanto,  $sen^2(x)$ . De forma análoga na parte inferior da montagem temos o mesmo procedimento, mas agora ao invés de se utilizar o  $\text{sen}(x)$ , utilizamos o  $cos(x)$ . Por fim somamos os valores do  $sen^2(x) + cos^2(x)$ . Após simular esta montagem obtemos o gráfico da Figura 35 com o valor obtido igual a 1. Observar os ruídos encontrados nesta simulação.

Figura 34: montagem para encontrar o valor da identidade trigonométrica  $\textit{sen}^2(x) + \textit{cos}^2(x)$ .

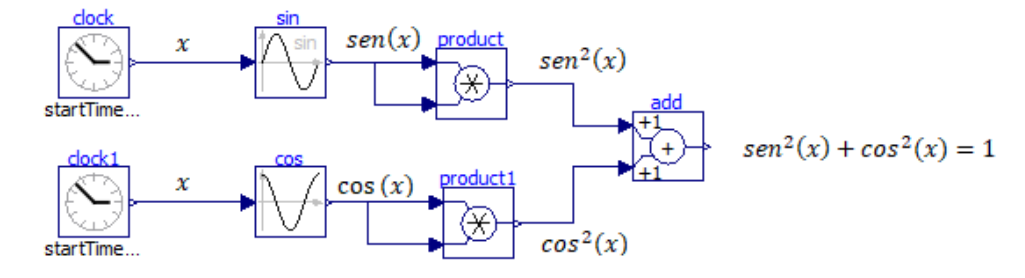

Figura 35: valor da identidade trigonométrica  $\arctan^2(x) + \cos^2(x)$ add v

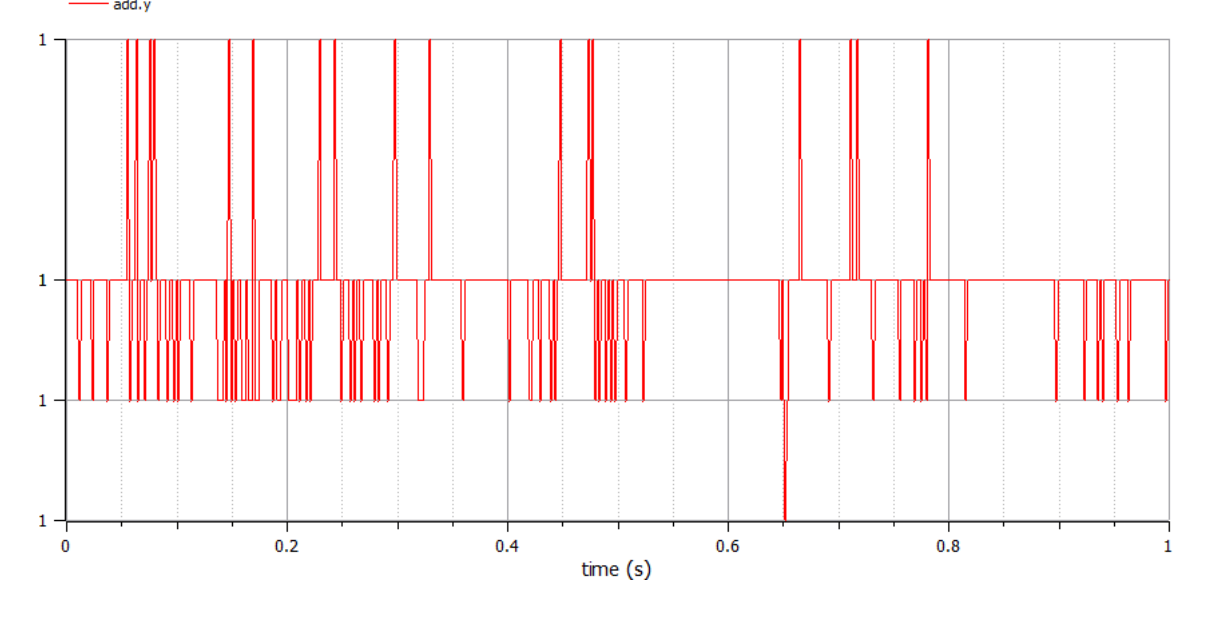

Sabendo que sec  $x = 3$ , calcular o valor da expressão  $y = \text{sen}^2(x) +$  $2tan<sup>2</sup>(x)$ , utilizando a modelagem através do OpenModelica.

O procedimento para solucionar esse problema é primeiro resolver a equação sec  $(x) = 3$ , que pode ser reescrita como  $cos(x) = 0.3333333$ . a forma de resolver a equação  $cos(x) = 0.3333333$  é somar x a ambos os lados da equação  $x + cos(x) = 0.3333333 + x$  e depois isolar o valor de  $x. x + cos(x) 0.3333333 = x.$ 

Para realizar a montagem dessa equação no OpenModelica, utilizamos o bloco cos, que mostra na saída o cosseno da entrada. Ao se ter um valor desconhecido x na entrada desse bloco o valor do  $cos(x)$  é calculado e a esse valor do  $cos(x)$  é somado x e −0.333333 que resultará em  $x + cos(x)$  − 0.333333, e claro que esse valor é igual ao nosso próprio  $x$ . Por isso foi realizado a realimentação dessa saída para a entrada do bloco cos. Então na saída do bloco add3 nós temos a solução de  $sec(x) = 3$ .

O valor de x que resolve a equação  $sec(x) = 3$ , é então aplicado na entrada de um bloco que calcula o seno e na entrada de um bloco que calcula o valor da tangente. Inserimos então o valor do seno de  $x$ , e da tangente de  $x$ , num bloco produto para se ter na saída do bloco produto o valor do seno ao quadrado de  $x$  e da tangente ao quadrado de  $x$ , por fim inserimos um bloco de soma add com ganho de valor 2 para se multiplicar a tangente ao quadrado de  $x$  por 2 e no final desse bloco add ter o valor do cálculo do seno ao quadrado de  $x$  mais 2 vezes a tangente ao quadrado de  $x$ . Na Figura 36 temos a montagem para o cálculo de  $y = \text{sen}^2(x) + 2\text{tan}^2(x)$ , se sec  $(x) = 3$ .

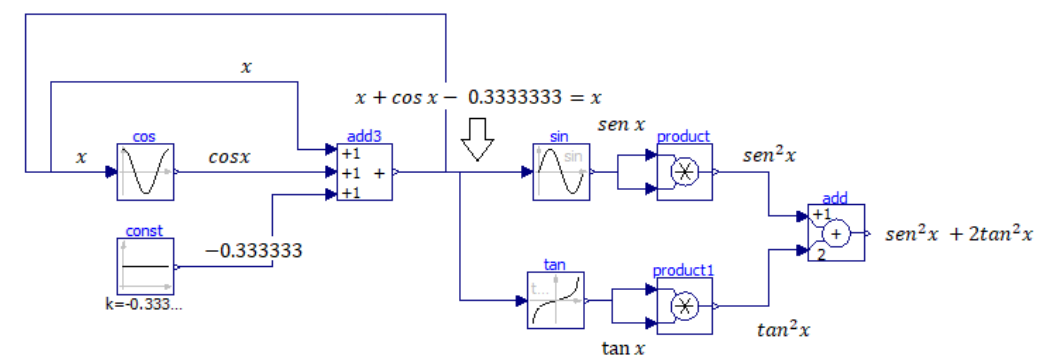

Figura 36: montagem pro cálculo de  $y = \text{sen}^2(x) + 2\text{tan}^2(x)$ , se sec  $(x) = 3$ .

O resultado da expressão acima é 16.8889 e é mostrado na Figura 37.

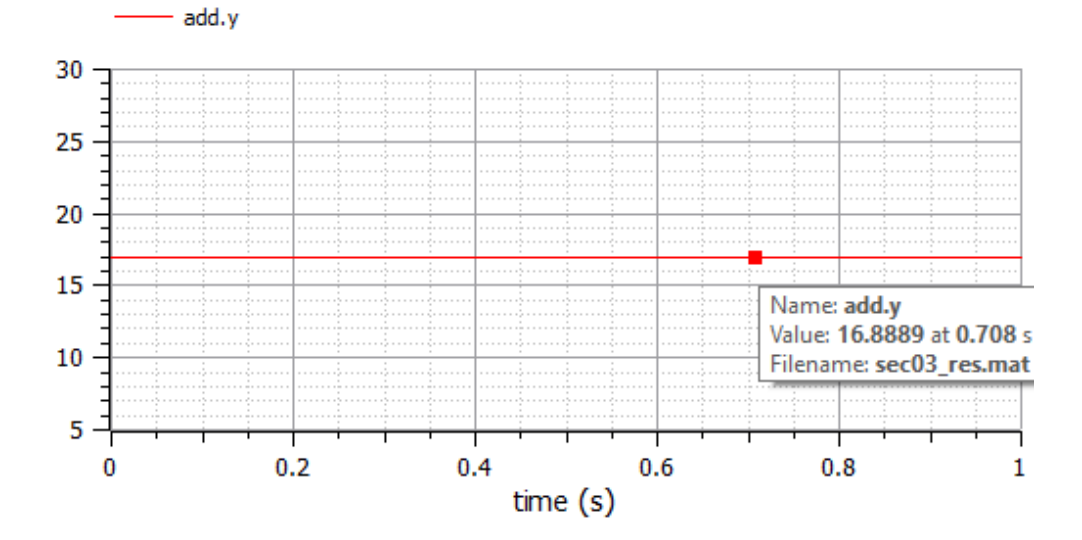

Figura 37: valor da expressão  $y = \text{sen}^2(x) + 2\text{tan}^2(x)$ , quando sec  $(x) = 3$ .

Considerações sobre a solução de equações:

- a) Uma rotina de gráficos deveria ser incluída no programa para se ter uma ideia de onde realmente encontra-se a solução.
- b) devido a precisão do software no final dos cálculos, a estimativa final da raiz deverá sempre ser substituída na função original para calcular se o resultado é realmente zero. Essa verificação nos resguarda parcialmente daqueles casos nos quais a convergência oscilante ou lenta pode levar a valores pequenos, enquanto a solução ainda está longe da raiz.
- c) O diferencial do OpenModelica é que ele não te dá fórmulas prontas para desenvolver as soluções matemáticas. Tem-se que utilizar os conhecimentos matemáticos aliados com os conhecimentos do software.

## **3.5 Gráficos das cônicas: elipse, hipérbole e parábola**

#### 3.5.1 A elipse

É uma figura plana classificada como uma cônica, pois ela pode ser obtida da secção de um plano em um cone. a elipse é estudada a fundo na geometria analítica, sendo possível descrevê-la por meio de uma equação que leva em consideração seus elementos. Os principais elementos da elipse são: eixo maior,

eixo menor, distância focal, focos F1 e F2. Para construir o gráfico da elipse no OpenModelica, é necessário conhecer a sua equação.

Tomemos por exemplo a equação (20). Essa Equação representa uma elipse com eixo maior sobre o eixo dos  $x$  de tamanho 4.

$$
\frac{x^2}{4} + y^2 = 1^2 \tag{20}
$$

Para representarmos graficamente a equação da elipse (20) isolamos por o valor da vaiável y.

$$
y = \sqrt{1 - \frac{x^2}{4}}
$$

Com esse valor de  $y$  isolado é possível plotar todos os pontos da elipse que estão acima dos eixos das abscissas. Para plotarmos os pontos da elipse que estão abaixo do eixo das abscissas fazemos:

$$
y = -\sqrt{1 - \frac{x^2}{4}}
$$

Para implementar essa equação no OpenModelica utilizaremos o bloco clock para gerar os valores de  $x$ , depois utilizamos um bloco para fazer a multiplicação de x vezes x e se obter  $x^2$ . Posteriormente multiplicamos por  $x^2$ por 0.25 através de um bloco de ganho (bloco gain). Na saída do bloco ganho nós utilizamos um somador com o valor negativo para $\frac{x}{4}$  $\frac{2}{3}$  e somamos com um valor constante 1, assim obtemos  $1-\frac{x}{4}$ 4  $2^{2}$ , por fim extraímos a raiz quadrada da expressão anterior para se ter  $\sqrt{1-\frac{x}{4}}$ 4  $\degree$ , através do bloco sqrt1. Observar que com esse procedimento é possível obter o gráfico da elipse que estão acima do eixo das abscissas. Para se ter a parte inferior do gráfico acrescenta-se ao diagrama de blocos do OpenModelica um bloco de ganho com uma constante multiplicativa de −1. Então se fizermos a união da saída do bloco sqrt1 com a saída do bloco gain1 o resultado será o gráfico da elipse.

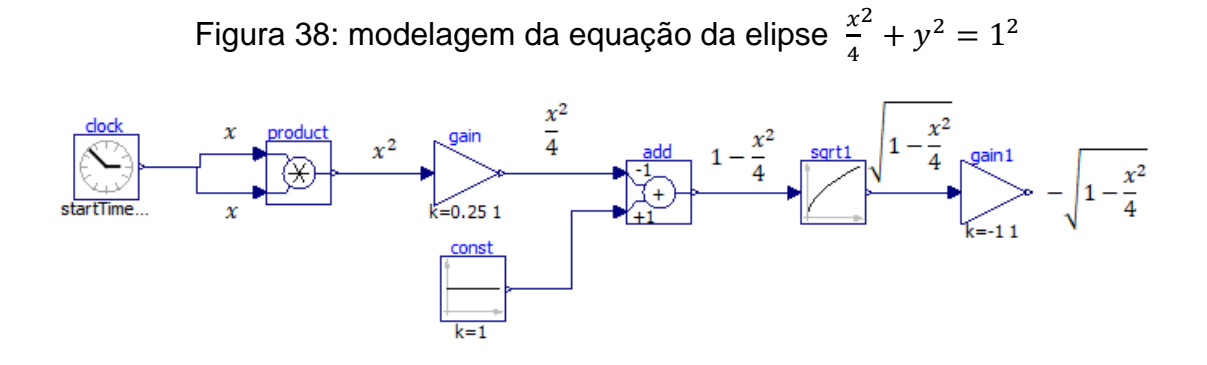

O resultado obtido através da montagem da Figura 38, pode ser visto na Figura 39.

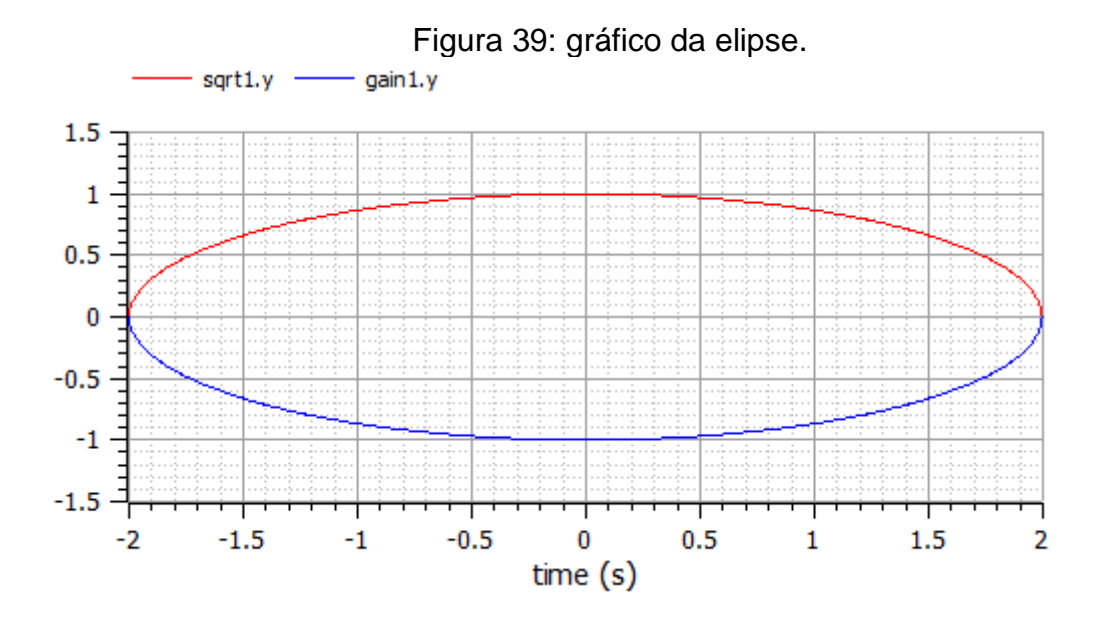

3.5.2 A hipérbole

É definida como a interseção entre uma superfície cônica circular regular e um plano que passa pelas duas metades do cone. Além disso, a hipérbole também pode ser classificada como o conjunto de todos os pontos coplanares, para os quais a diferença das distâncias a dois pontos fixos é sempre constante. Para construir o gráfico da hipérbole no OpenModelica, é necessário conhecer a sua equação.

Tomemos por exemplo a equação (20). Essa Equação representa uma hipérbole com eixo maior sobre o eixo dos  $x$  de tamanho 4.

$$
\frac{x^2}{4} - y^2 = 1^2
$$
 (21)

Para representarmos graficamente a equação da hipérbole (21) isolamos o valor da vaiável  $y$ .

$$
y = \sqrt{-1 + \frac{x^2}{4}}
$$

Com esse valor de  $\nu$  isolado é possível plotar todos os pontos da hipérbole que estão acima dos eixos das abscissas. Para plotarmos os pontos da hipérbole que estão abaixo do eixo das abscissas fazemos:

$$
y = -\sqrt{-1 + \frac{x^2}{4}}
$$

Para implementar essa equação no OpenModelica utilizaremos o bloco clock para gerar os valores de  $x$ , depois utilizamos um bloco para fazer a multiplicação de x vezes x e se obter  $x^2$ . Posteriormente multiplicamos por  $x^2$ por 0.25 através de um bloco de ganho (bloco gain). Na saída do bloco ganho nós utilizamos um somador para somar  $\frac{x}{t}$ 4  $2^{2}$  com o valor constante -1, assim obtemos  $-1 + \frac{x}{4}$ 4  $2^{2}$ , por fim extraímos a raiz quadrada da expressão anterior para se ter  $\frac{1}{2}$  - 1 +  $\frac{x}{4}$ 4  $^{2}$ , através do bloco sqrt1. Aqui há de se ter cuidado pois a geração dos valores no clock, serão no intervalo de -4 até 4 (pré-configuração do tempo de simulação no OpenModelica) e para a equação da hipérbole do exemplo dado, quando o clock percorrer os valores de -2 a 2 os valores recebidos pelo bloco sqrt1 serão negativos.

Daí a necessidade de se utilizar o bloco sqrt1 da biblioteca complexa do OpenModelica. com esse procedimento é possível obter os pontos do gráfico da hipérbole que estão acima do eixo das abscissas. Para se ter a parte inferior do gráfico acrescenta-se ao diagrama de blocos do OpenModelica um bloco de ganho, também da matemática complexa, com uma constante multiplicativa de - 1. Então se fizermos a união da saída do bloco sqrt1 com a saída do bloco gain1 o resultado será o gráfico da hipérbole. O resultado obtido através da montagem da Figura 40 pode ser visto na Figura 41.

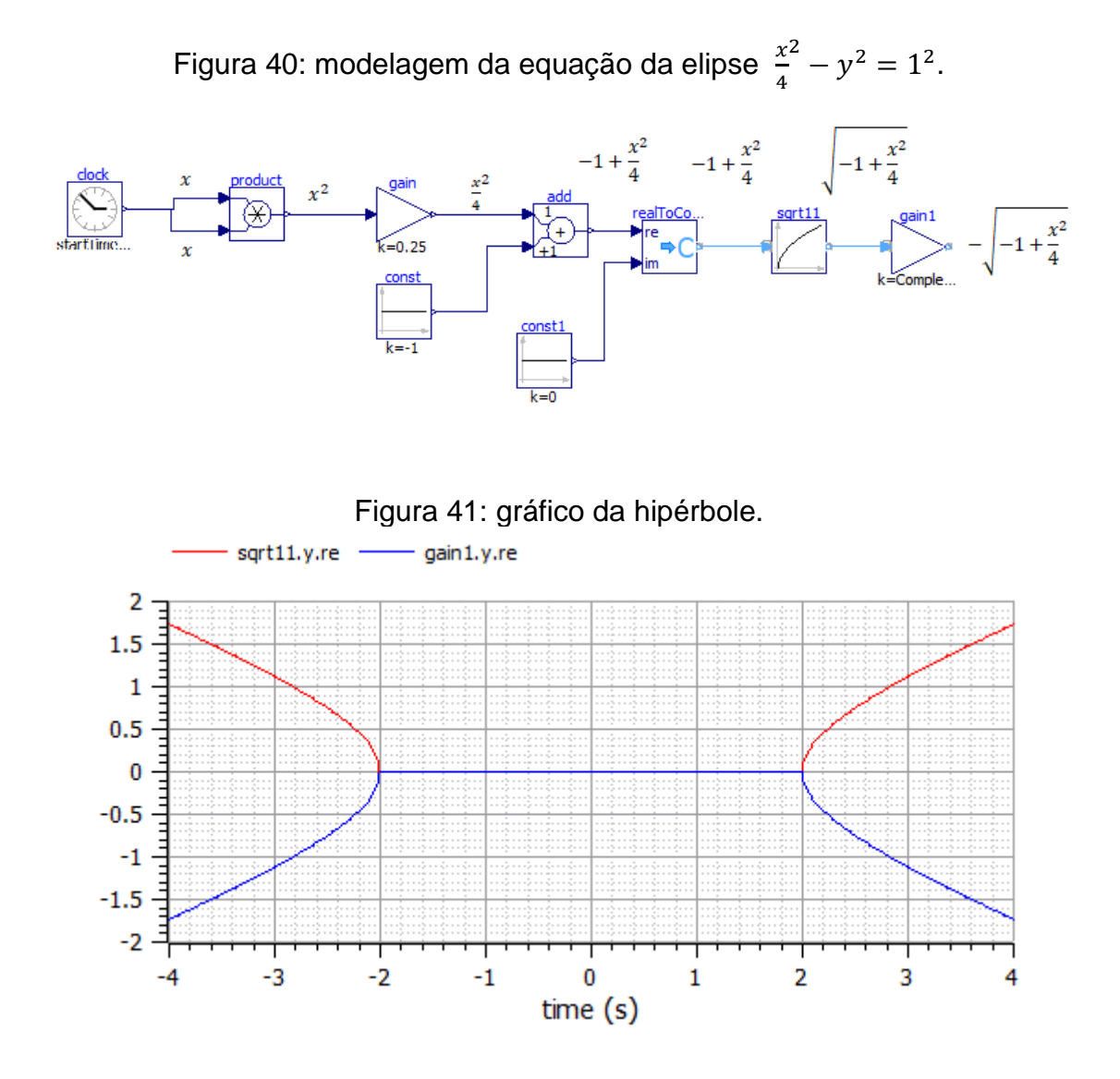

3.5.3 A parábola

A parábola pode ser obtida quando um cone circular reto é secionado por um plano paralelo a uma geratriz e oblíquo ao eixo do cone e os pontos que pertencem tanto ao plano como ao cone são observados. A parábola é uma curva plana aberta e seus ramos podem ser prolongados ao infinito. Para construir o gráfico de uma parábola tomemos novamente a equação do segundo grau (15), de posse desta equação fazemos a montagem descrita na Figura 42.

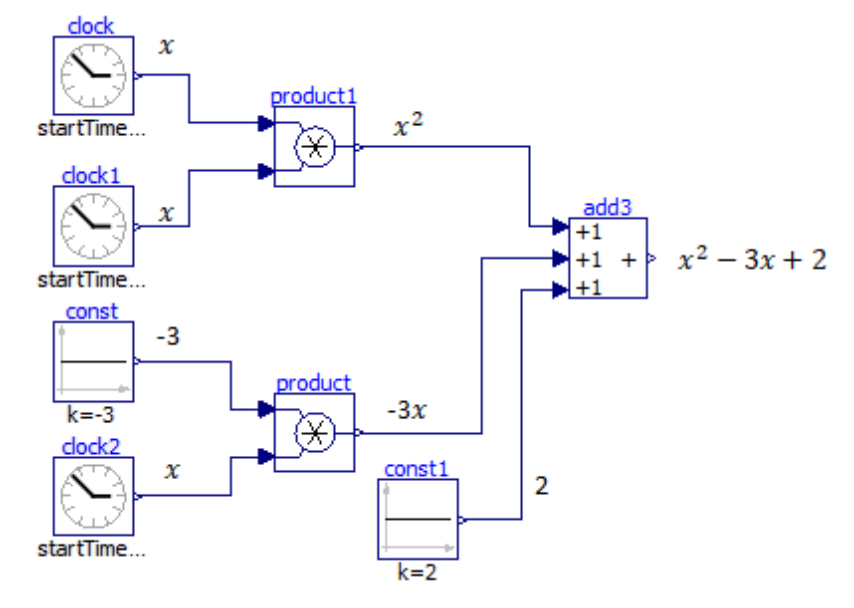

Figura 42: modelagem da equação da parábola  $x^2 - 3x + 2$ .

A variável  $x$  da equação do segundo grau é modelada no OpenModelica com o bloco de clock. O clock representa um relógio que percorre um conjunto de valores numéricos com início, fim e passo de acordo com a com a configuração da simulação. A multiplicação de dois blocos de clock resultará em  $x<sup>2</sup>$ . Se multiplicarmos um bloco com um valor constante -3, no caso aqui modelado pelo bloco const, pelo bloco de clock o produto é igual a - $3x$ . Por fim somamos, através do bloco add3 os valores de  $x^2 - 3x$  com o valor 2 do bloco const1 e obtemos  $x^2 - 3x + 2$ . Posteriormente simula-se esse projeto e conseguimos visualizar a representação gráfica da equação da parábola  $x^2$  –  $3x + 2$ . O resultado pode ser visto na [Figura 43.](#page-60-0) Observar que onde o gráfico tem os seus valores iguais a zero é em  $x = 1 e x = 2$ .

<span id="page-60-0"></span>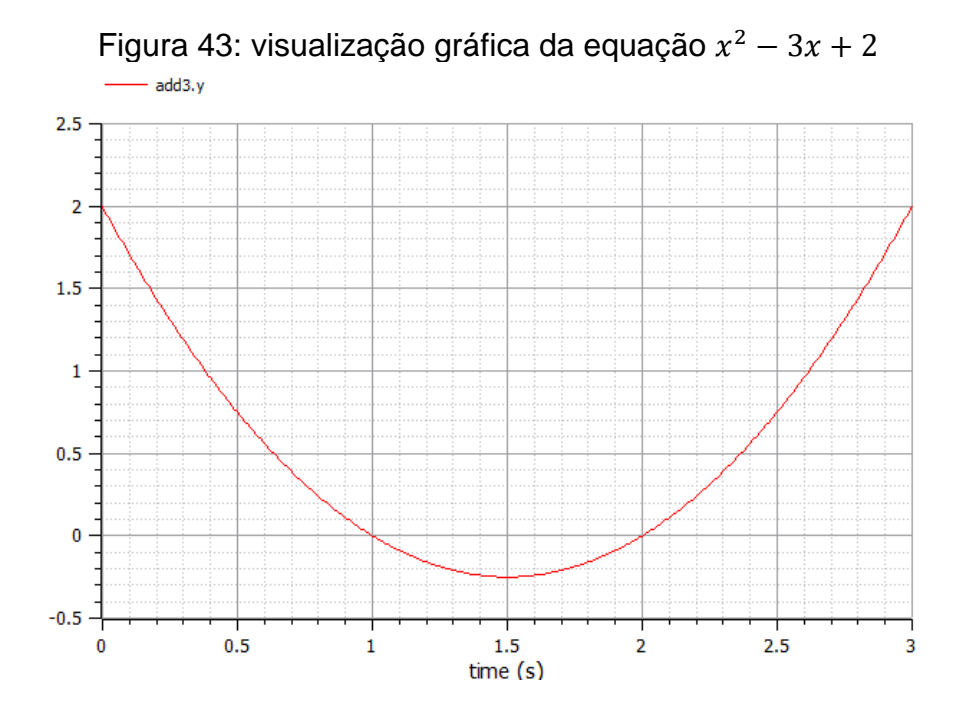

# **3.6 Estudo do sinal de funções, solução de inequações e aplicações de derivadas e integrais**

Esta seção trata do estudo de sinais de funções, da resolução de inequações, e algumas aplicações de derivadas e integrais. As aplicações de cálculo abordadas e modelados através do OpenModelica foram problemas de máximo e mínimo e problemas para o cálculo da área de superfície.

#### 3.6.1 Estudo do sinal de funções

Seja a função  $f: A \rightarrow B$  definida por  $y = f(x)$ . Vamos resolver o problema "para que valores de x temos  $f(x) > 0, f(x) < 0$  ou  $f(x) = 0$  ?".

Resolver este problema significa estudar o sinal da função  $y = f(x)$ . para cada  $x$  pertencente a seu domínio. Para se estudar o sinal de uma função, quando ela está representada no plano cartesiano, basta examinar se a ordenada de cada ponto da curva é positiva, nula ou negativa. A título de exemplos vamos realizar o estudo do sinal de alguns tipos de funções no OpenModelica.

Iniciaremos com o estudo do sinal da função  $f(x) = 2x - 1$ . Montamos o modelo dessa função no OMEdit através do diagrama de blocos.

O bloco de clock gera valores que simulam a variável  $x$ . Inserimos no bloco Const o valor 2. Multiplicamos então o bloco clock pelo valor 2 através do bloco product para se ter na saída o valor igual a  $2x$  posteriormente somamos esse valor de 2x com outro valor de  $-1$  de um outro bloco const. Teremos então na saída do bloco add o valor de  $2x - 1$ , esse valor é então comparado através dos blocos lógicos, lessThreshold  $(< 0)$  e greaterThreshol  $(> 0)$ . O bloco lógico lessThreshold executa a operação de encontrar os valores de  $x$  onde  $2x - 1$ seja menor que zero. O bloco lógico greaterThreshold executa a operação de encontrar os valores de  $x$  onde  $2x - 1$  seja maior que zero. Na Figura 44 temos a montagem final para o estudo da função  $f(x) = 2x - 1$ .

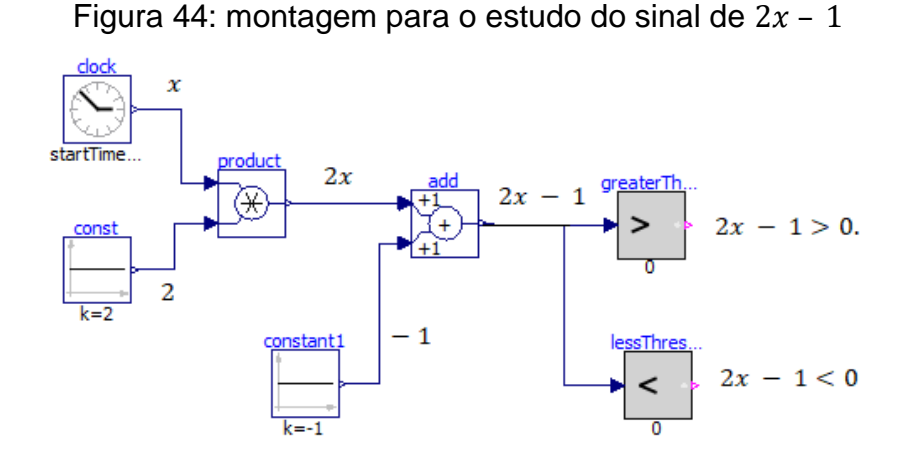

O bloco lessThreshold tem saída igual a 1 quando a função é menor que um valor de referência, no caso em estudo nosso valor de referência é 0. Na Figura 45 vemos a saída do bloco lessThreshold indicando que os valores da função  $f(x)$  é menor que zero para x menor que 0.5.

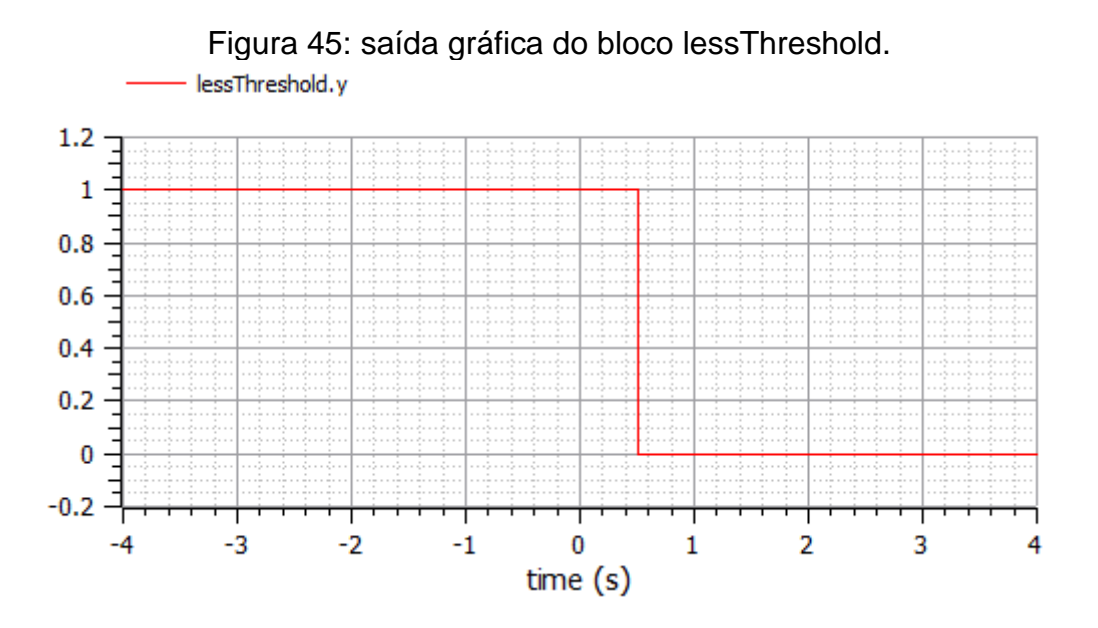

O bloco greaterThreshold tem saída igual a 1 quando a função é maior que um valor de referência, no caso em estudo nosso valor de referência é 0. Na Figura 46 vemos a saída do bloco greaterThreshold indicando que os valores da função  $f(x)$  é maior que zero para  $x$  maior que 0.5.

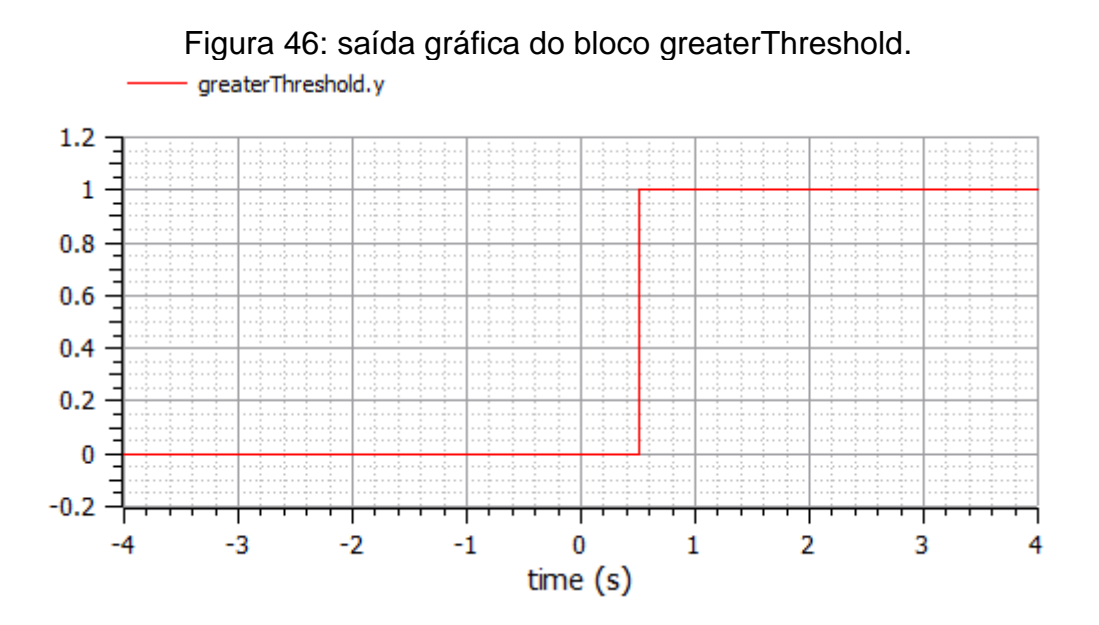

Mais um exemplo de estudo do sinal de funções. Seja a função  $f(x) =$  $x^2$  –  $x$  – 6, queremos verificar com o OpenModelica o sinal de  $f(x)$ .

Montamos então o diagrama de blocos da Figura 47. Observar que agora a varável  $x$  não está sendo gerada por um sinal de clock e sim por sinal do tipo

rampa (bloco ramp da biblioteca source). Fazemos a multiplicação de 2 rampas através do bloco product, e na saída do bloco product encontramos o valor de  $x<sup>2</sup>$ , posteriormente realizamos a soma de um bloco ramp, que modela a variável  $x$  com um bloco constant com o valor de  $-6$ . por último colocamos os blocos lógicos de maior e menor para realizar o estudo do sinal da função. O que é interessante notar também com esse exemplo é a geração dos valores da varável  $x$  com o bloco rampa, demonstrando assim que as possibilidades de resolução de um problema são inúmeras.

Figura 47: modelagem para o estudo do sinal da função  $x^2 - x - 6$ .

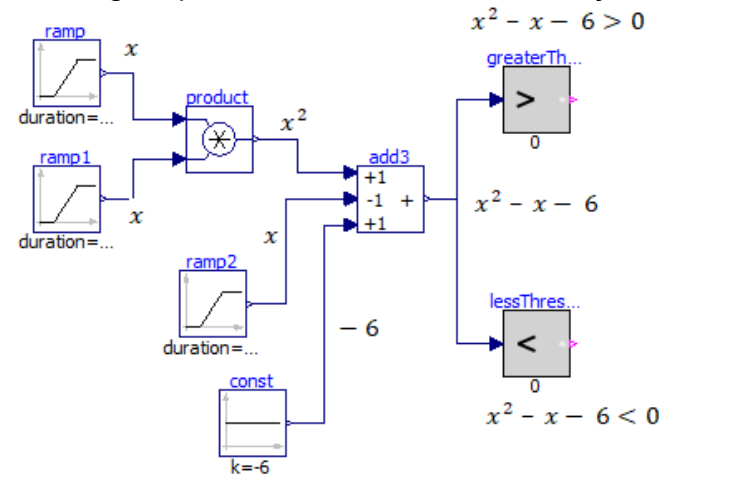

A saída do bloco lessThreshold indica os valores em que a função  $x^2$  –  $x$  – 6 é menor que 0. Observar que pela Figura 48 o intervalo aberto entres −2 e 3 é o intervalo que satisfaz a condição.

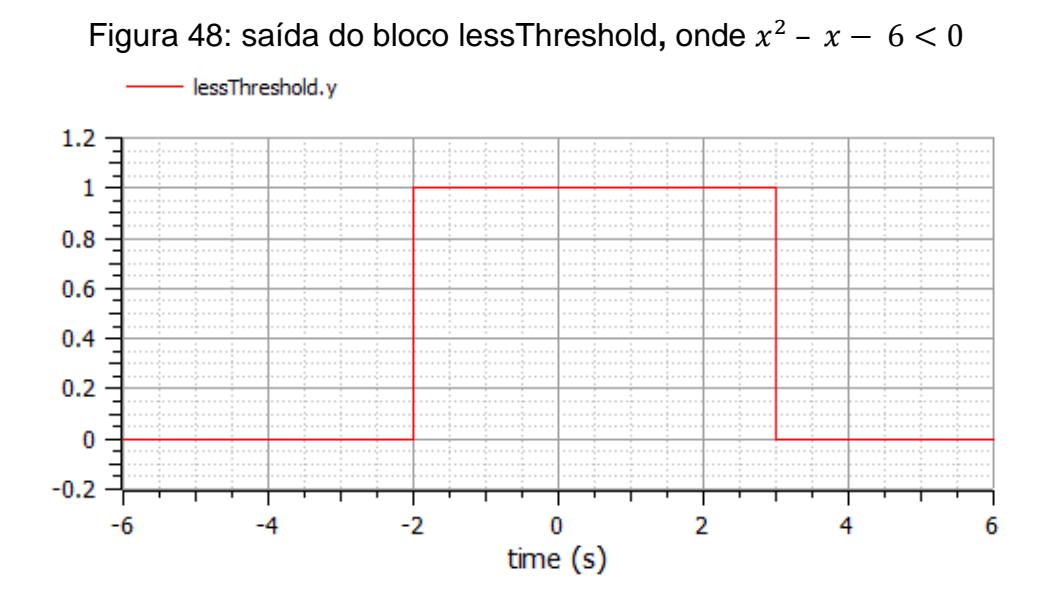

A saída do bloco greaterThreshold indica os valores em que a função  $x^2$  –  $x$  – 6 é maior que 0. Observar que pela Figura 49 o intervalo aberto entres menor que −2 e maior que 3 é o intervalo que satisfaz a condição.

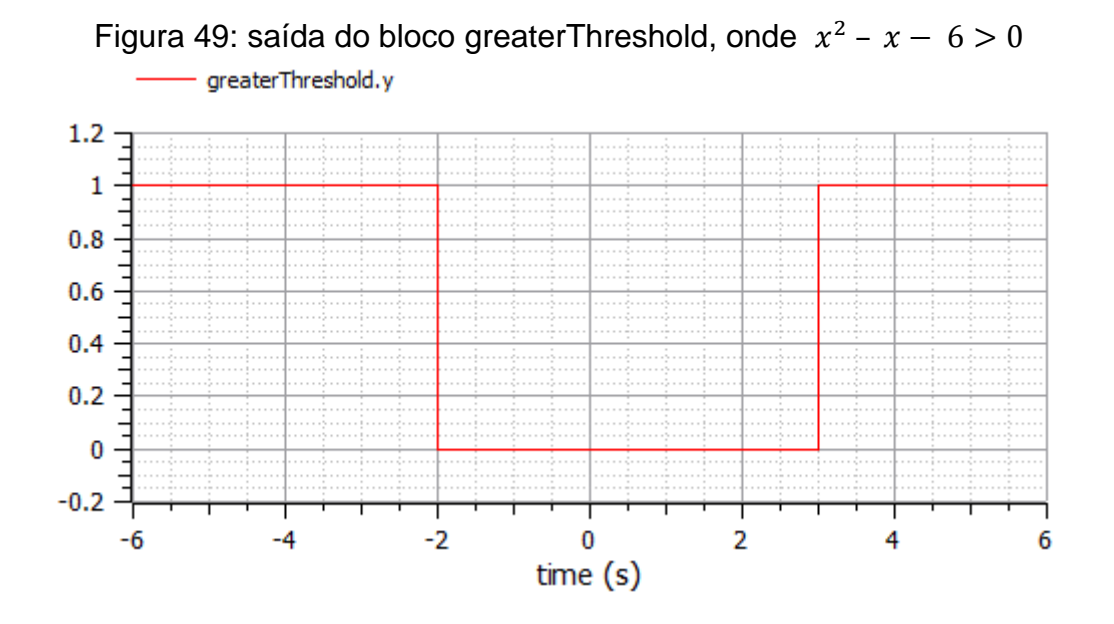

#### 3.6.2 Problema com Inequação

Resolver o sistema de inequações:

$$
\begin{cases} 3x - 2 > 4x + 1 \\ 5x + 1 < 2x - 5 \end{cases}
$$
 (22)

Inicialmente deve-se montar os modelos das inequações de acordo com o já exposto neste capítulo. O diferencial deste modelo será a inserção do bloco less, do bloco greater e do bloco and. O bloco less verifica se o sinal da conexão superior é menor que o sinal da conexão inferior, se sim então a saída do bloco less é 1, senão então a saída é 0. Da forma similar o bloco greater verifica se o sinal da conexão superior é maior que o sinal da conexão inferior, se sim então a saída do bloco less é 1, senão então a saída é 0. O bloco and mostra na saída o valor 1 quando as duas entradas tiverem entradas 1, portanto na saída do bloco and será 1 quando os sinais dos blocos less e greater forem 1. A situação descrita é equivalente a intersecção da solução da inequação  $3x - 2 > 4x + 1$ , com a solução da equação  $5x + 1 < 2x - 5$ . O modelo em diagrama de blocos da solução de (22) esta mostrada na Figura 50 e a solução do sistema na Figura 51.

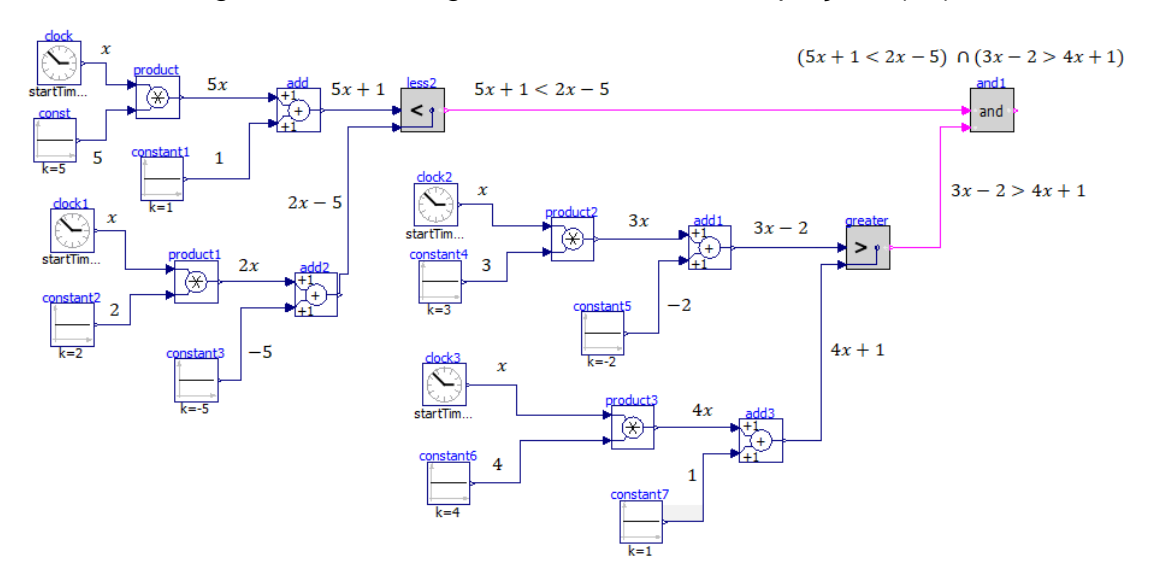

# Figura 50: modelagem do sistema de inequações (22)

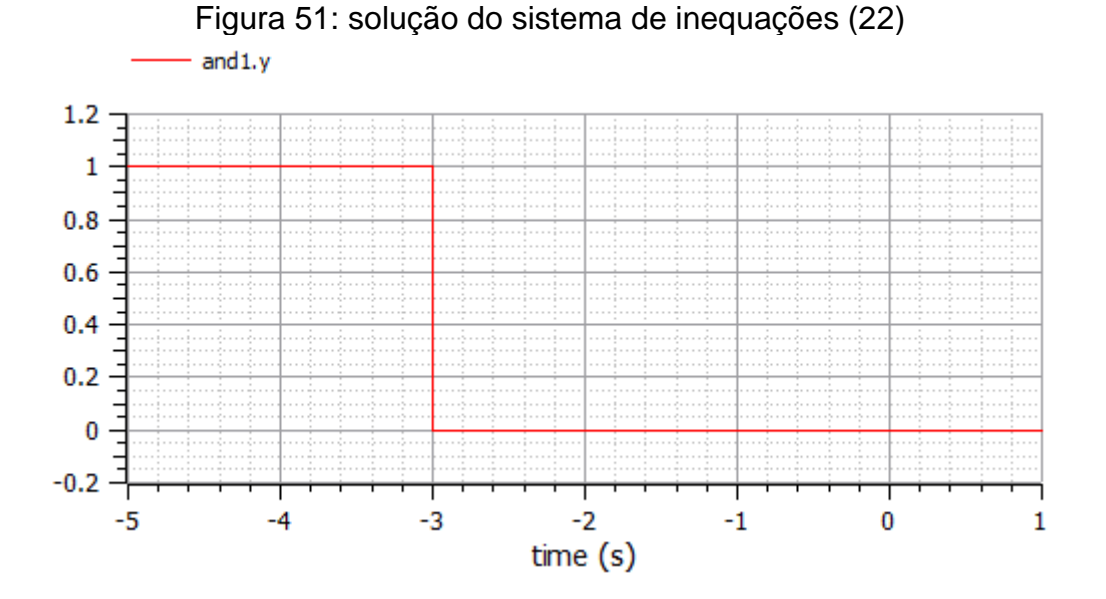

3.6.3 Problemas de máximos e mínimos

Encontre o ponto sobre a parábola  $y^2 = 2x$  mais próximo de (1,4). A distância entre um ponto  $P = (x, y)$  da parábola e o ponto  $Q = (1,4)$  é:

$$
d = \sqrt{(x-1)^2 + (y-4)^2} \tag{23}
$$

Como P está na parábola então  $x=\frac{1}{3}$  $\frac{1}{2}y^2$ . E substituindo essa expressão em (23), d ficará:

$$
d = \sqrt{\left(\frac{1}{2}y^2 - 1\right)^2 + (y - 4)^2}
$$
 (24)

Neste ponto utilizaremos o OpenModelica para se criar um modelo que minimize (24). Para isso utilizaremos bloco Pythagoras que calcula distâncias. Com as entradas desse bloco sendo os termos  $\frac{1}{2}y^2 - 1$  e  $y - 4$ . Nosso modelo calcula a distância d entre o ponto  $P \in Q$  em função de  $\gamma$ . Utilizamos os blocos zeroCrossing e triggeredSampler para descobrir onde  $d' = 0$ . Depois utilizaremos os blocos greaterThreshold (>) e lessThreshold (<) para verficar onde  $d' > 0$  e  $d' < 0$  que corresponde justamente ao teste da primeira derivada para se descobrir os valores de máximos e mínimos globais de funções. A Figura 52 mostra a modelagem para o problema de otimização.

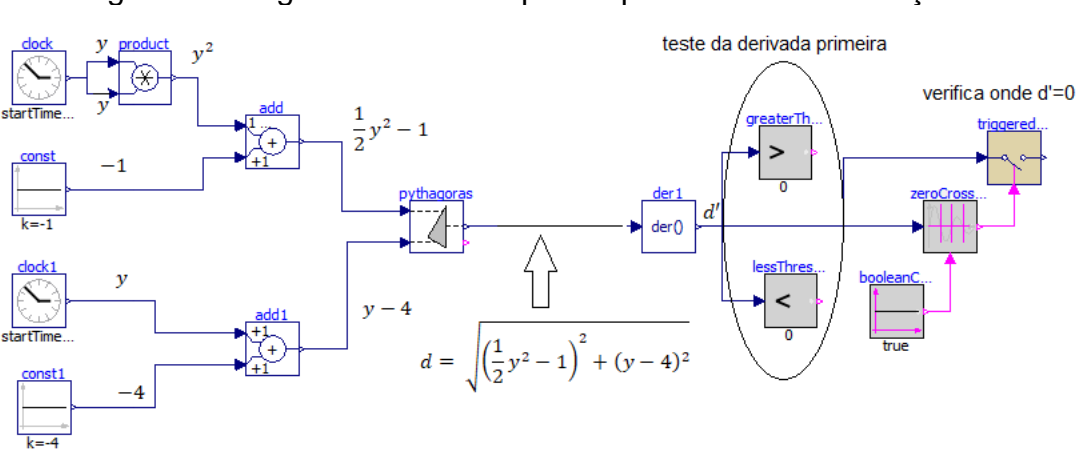

Figura 52: diagrama de blocos para o problema de otimização

Na saída gráfica do bloco triggeredSampler, Figura 53, vemos que  $d' = 0$ em  $y = 2$ , então 2 é ponto crítico de d. A saída gráfica de lessThreshold, Figura 54, nos diz que  $d' < 0$  se  $y < 2$ . A saída gráfica de greaterThreshold, Figura 55, nos diz que  $d' > 0$  se  $y > 2$ , então conclui-se que  $y = 2$  é um mínimo de  $d'$ . e quando  $y = 2$ ,  $x = 2$ , então o ponto  $R = (2,2)$  é o ponto procurado.

Figura 53: saída do bloco triggeredSampler mostrando onde  $d' = 0$ .

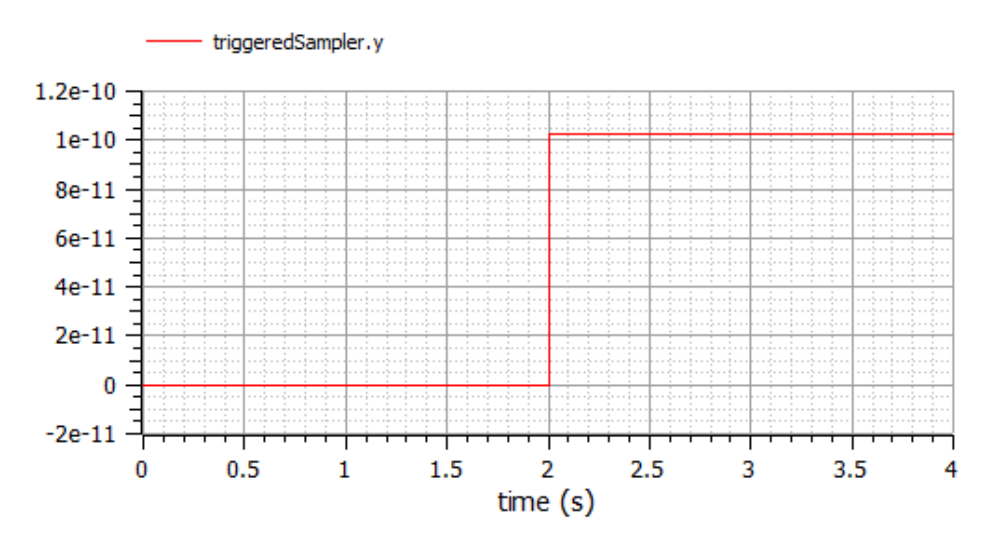

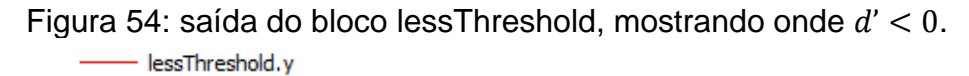

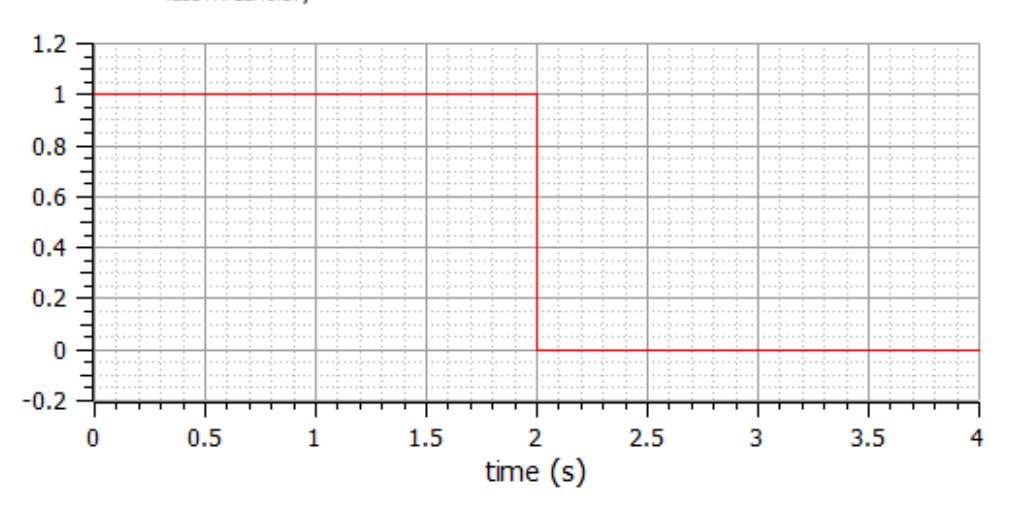

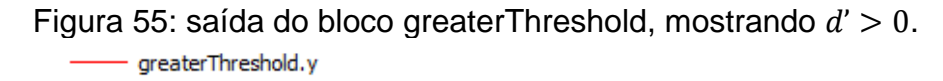

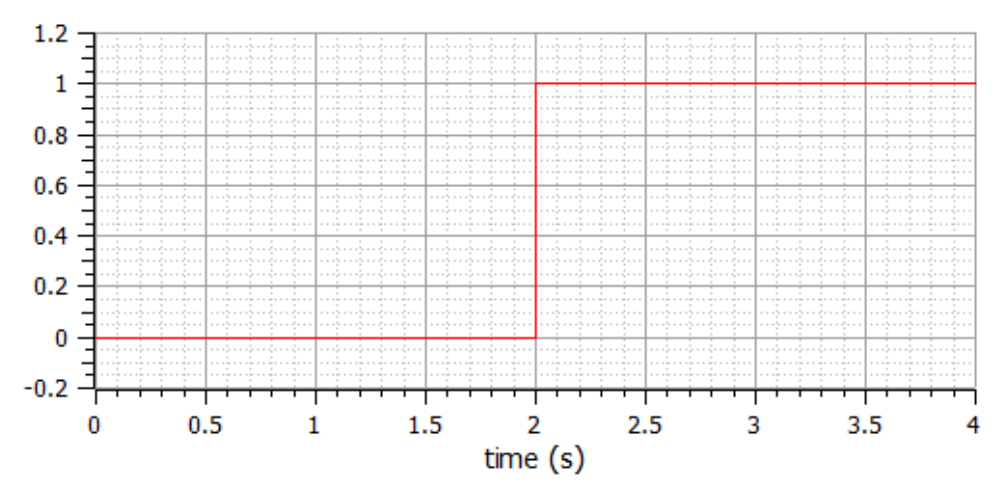

## 3.6.4 Área de superfície

Conforme Swokowski (1995, p. 432), "se uma função  $f$  é suave e  $f(x) \ge$ 0 em  $[a, b]$ , então a área S da superfície gerada pela revolução de do gráfico de  $f$  em torno do eixo- $x$  é dada por:"

$$
S = \int_{a}^{b} 2\pi f(x)\sqrt{1 + [f'(x)]^2} \, dx \tag{25}
$$

Vamos utilizar (38) para calcular a área da superfície gerada pela rotação do gráfico de  $y = \sqrt{x}$  de (1,1) a (4,2):

$$
S = \int_{1}^{4} 2\pi x^{0.5} \sqrt{1 + \left[\frac{1}{2x^{0.5}}\right]^2} dx
$$
 (26)

Agora vamos modelar (39) utilizando o OpenModelica. Como o OpenModelica possui o bloco de integral pronto, podemos utilizá-lo para calcular (26). Montamos o integrando com os blocos da biblioteca Math, conforme descrito na Figura 56. O valor da área calculada foi 30.84 e esta mostrada na Figura 57.

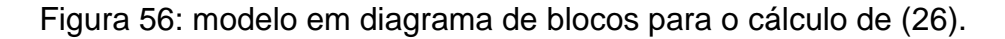

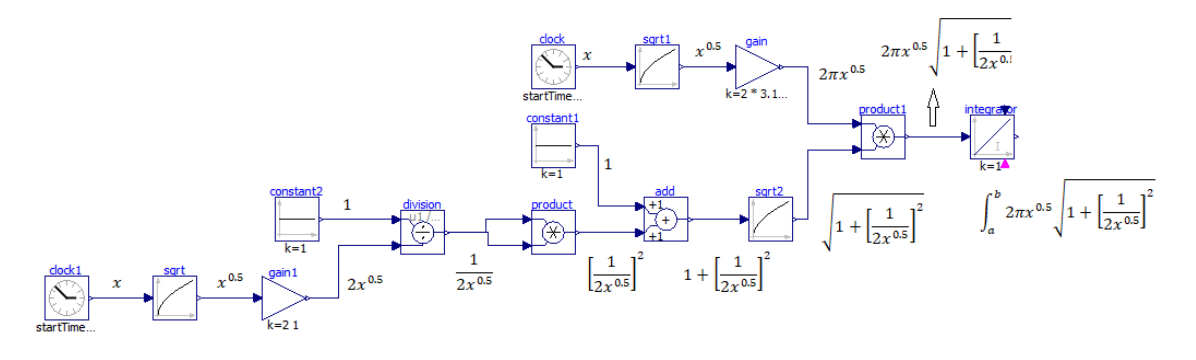

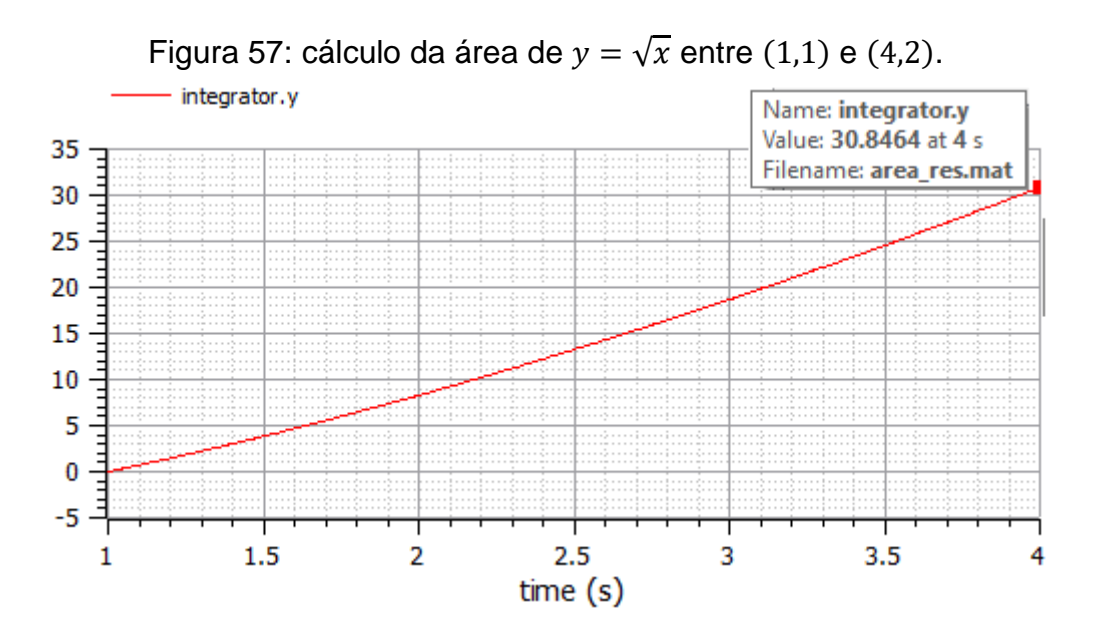

# **4 MODELAGEM DE EQUAÇÕES DIFERENCIAIS, EQUAÇÕES NO ESPAÇO DE ESTADOS E DE SISTEMAS DINÂMICOS COM O OPENMODELICA**

De acordo com Ogata (2010, p. 3), "Um sistema é a combinação de componentes que agem em conjunto para atingir determinado objetivo. A ideia de sistema não fica restrita apenas a algo físico. O conceito sistema pode ser aplicado a fenômenos abstratos dinâmicos, como aqueles encontrados na economia."

Um sistema dinâmico é um sistema no qual as variáveis de saída atuais dependem das condições iniciais, ou da energia armazenada, do sistema e/ou das variáveis de entrada anteriores. As variáveis dinâmicas de um sistema, por exemplo, deslocamento, velocidade, tensão, pressão, entre outras, variam com o tempo. Então para modelar sistemas dinâmicos necessitaremos determinar sua resposta através de uma representação matemática da sua dinâmica. Tomando como base o modelo matemático construído, utilizaremos um modelo computacional, baseado nas equações matemáticas obtidas, para se ter as respostas gráficas do sistema dinâmico.

Vivenciamos diariamente os mais diversos tipos de sistemas aumentarem a sua complexidade e necessitarem de maior precisão. Sistemas complexos de engenharia por exemplo podem ter várias entradas e várias saídas e quando tentamos modelar tais sistemas de alta complexidade a forma matemática mais conveniente é utilizar equações no espaço de estados em conjunto com as equações diferenciais.

Com o OpenModelica é possível modelar equações diferenciais e equações no espaço de estado, e com a modelagem dessas duas ferramentas matemáticas através de diagrama de blocos do OpenModelica a trasferencia do modelo matemático de um sistema dinâmico para o modelo computacional tornase muito mais simples.

#### **4.1 Modelagem de equações diferenciais de primeira e segunda ordem**

Seja a equação diferencial linear de primeira ordem da forma:

$$
\frac{dy}{dt} + p(t)y = g(t) \tag{27}
$$

Onde  $p \text{ e } q$  são funções dadas da variável independente  $t$ .

De acordo com Boyce e DiPrima:

Muitos dos princípios ou leis que regem o comportamento do mundo físico são proposições, ou relações, envolvendo a taxa segundo a qual as coisas acontecem. Expressas em linguagem matemática, as relações são equações e as taxas são derivadas. Equações contendo derivadas são equações diferenciais. Portanto para compreender e investigar problemas envolvendo o movimento de fluidos, o fluxo de corrente elétrica em circuitos, a dissipação de calor em objetos sólidos, a propagação e detecção de ondas sísmicas, ou aumento ou diminuição de populações muitos outros é necessário saber alguma coisa sobre equações diferenciais.

O nosso objetivo é determinar uma solução gráfica da equação (27). Para determinar uma solução gráfica da equação (27) construiremos um modelo de diagrama de blocos que vai representar tal equação. Para ilustrar o procedimento tomemos a equação diferencial de primeira ordem:

$$
\frac{dy}{dt} + \frac{1}{2}y = \frac{1}{2}e^{\frac{t}{3}}
$$
 (28)

Rearranjando a equação (25) e isolando o operador derivada temos:

$$
\frac{dy}{dt} = -\frac{1}{2}y + \frac{1}{2}e^{\frac{t}{3}}
$$
 (29)

O procedimento para se montar a solução é: fazer o bloco integrador receber  $\frac{dy}{dt}$  $\frac{dy}{dt}$ , então na sua saída nós teremos a variável  $y$ , depois nós inserimos um bloco ramp para gerar os valores de  $\frac{t}{3}$ , esses valores de  $\frac{t}{3}$ , são inseridos no bloco exp gerando os valores de  $e^{\frac{t}{3}}$ , por último nós inserimos um bloco de soma acopla ganhos de valores  $-\frac{1}{3}$  $\frac{1}{2}$ para a variável  $y$  e de valor $\frac{1}{2}$  para a  $e^{\frac{t}{3}}$ , então na
saída do bloco add nós teremos a equação diferencial requerida, que entrando no bloco integrador obtemos o valor da varável  $y$ . Na Figura 58 temos a montagem do procedimento descrito. Na Figura 59 temos a solução gráfica da equação (29).

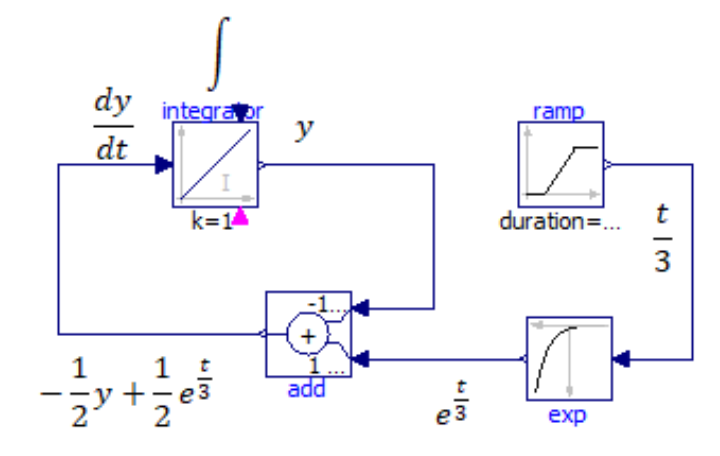

Figura 58: modelagem para gerar a solução gráfica de (29).

Para a geração do gráfico que representa a solução da equação (29) considerou-se o valor a condição inicial  $y = 4$  quando  $t = 1$ .

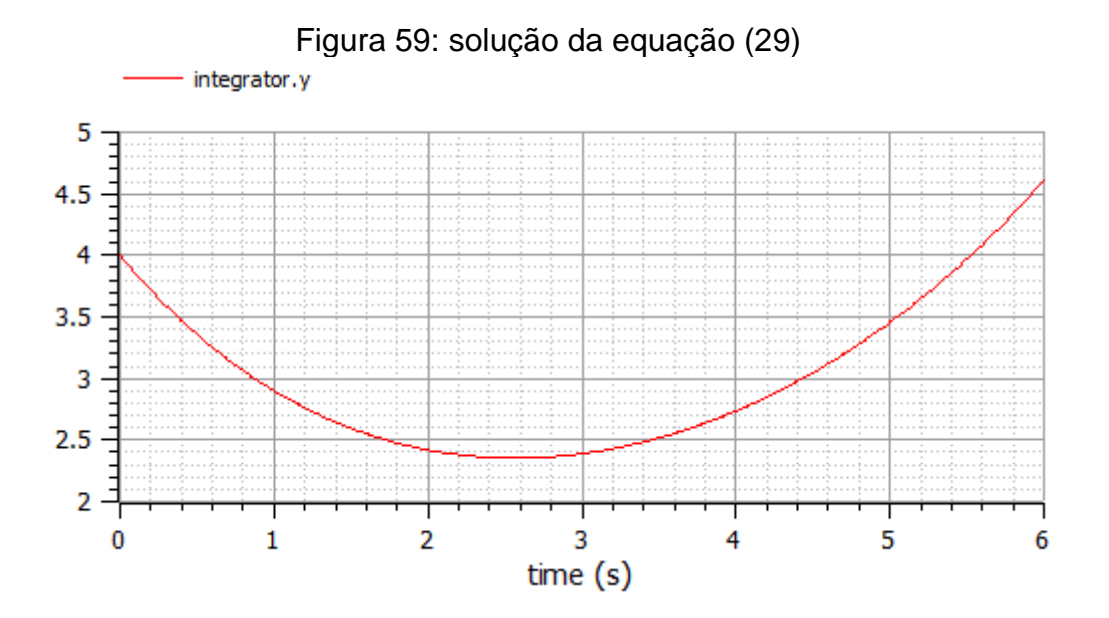

Vamos agora utilizar o mesmo procedimento descrito no item anterior para resolver a equação diferencial linear de segunda ordem do tipo:

$$
y'' + by' + cy = g(t) \tag{30}
$$

Para ilustrar vamos modelar a equação diferencial:

$$
y'' + y' - 2y = 2t \tag{31}
$$

Monta-se a modelagem conforme a Figura 60, que é um procedimento análogo ao anterior e acrescenta-se um bloco de soma com 3 entradas. A terceira entrada do bloco de soma vai ser responsável por adicionar a função  $q(t)$  ao modelo. Na Figura 61 temos a solução gráfica de (31).

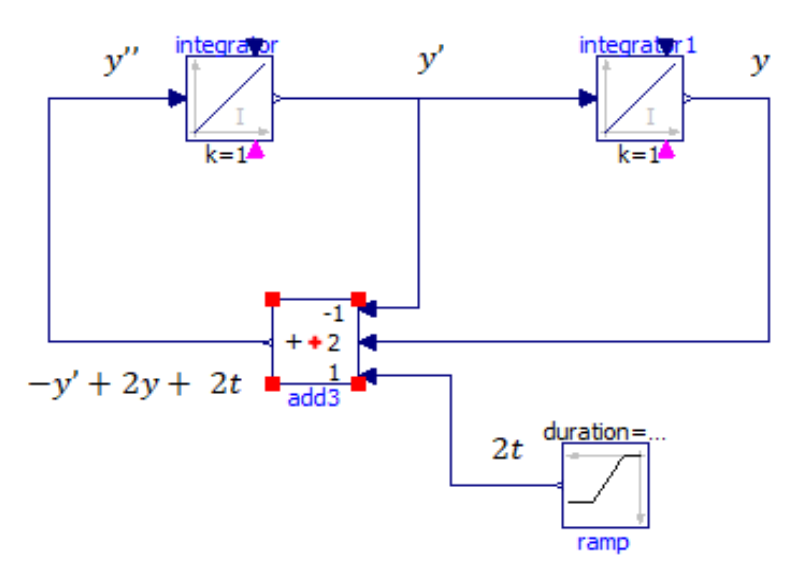

Figura 60: modelagem para gerar a solução gráfica de (31).

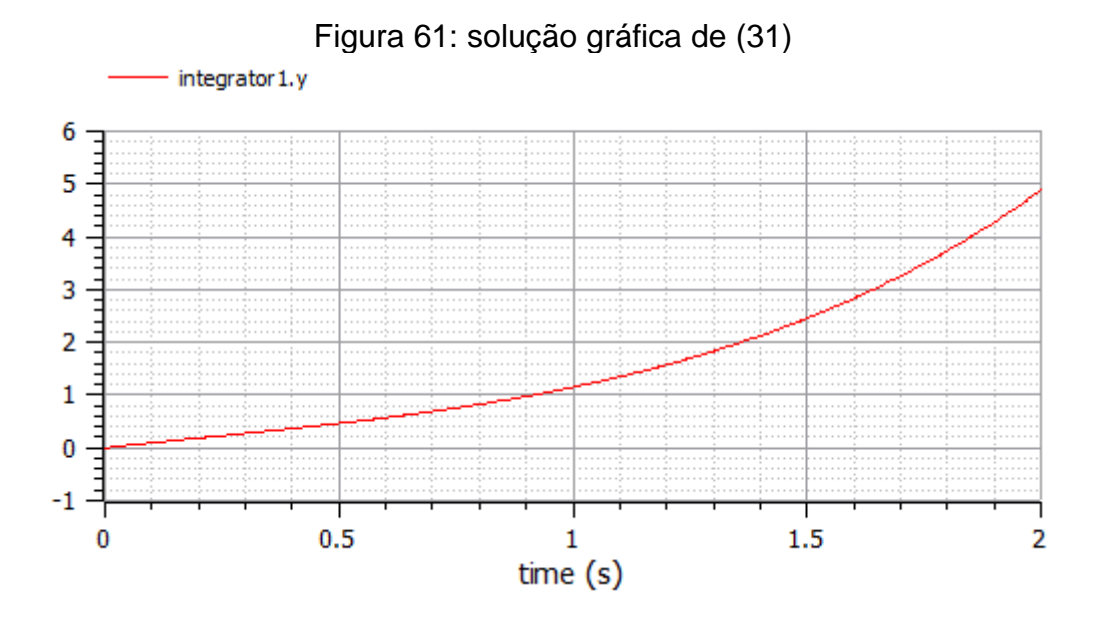

Nota 01: as equações diferenciais utilizadas como exemplos foram retiradas do livro de equações diferencia do livro Equações Diferenciais Elementares Problemas de Valores de Contorno autores Willim E. Boyce e Richard C. DiPrima

### **4.2 Modelagem de sistemas dinâmicos: circuito elétrico RLC paralelo**

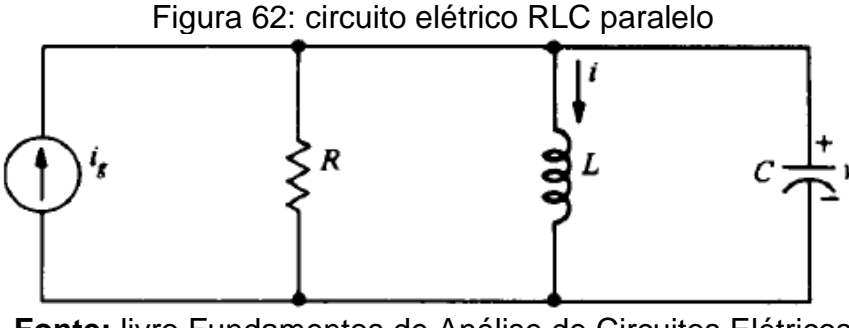

Seja o circuito elétrico:

**Fonte:** livro Fundamentos de Análise de Circuitos Elétricos

Supor que no instante inicial a tensão no capacitor seja de  $v = V_0$  e a corrente inicial no indutor seja de  $i = Io$ , nosso objetivo é modelar o circuito para encontrar  $v$  para  $t > 0$ . De acordo com David, John, Johnny (2012, p. 219) a equação que modela o circuito da Figura 62 é:

$$
C\frac{d^2v}{dt^2} + \frac{1}{R}\frac{dv}{dt} + \frac{1}{L}v = \frac{di g}{dt}
$$
 (32)

e as frequências naturais para esta equação são:

$$
s_{1,2} = -\frac{1}{2RC} \pm \sqrt{\left(\frac{1}{2RC}\right)^2 - \frac{1}{LC}}
$$
 (33)

Neste caso se  $L > 4R^2$  então as frequências naturais  $s_{1,2}$  são números reais e distintos e temos o caso de um circuito superamortecido, com:

$$
v = A1e^{s1t} + A2e^{s2t} \tag{34}
$$

Como exemplo, suponha  $R = 1 \Omega, L = \frac{4}{3}$  $\frac{4}{3}H,C=\frac{1}{4}$  $\frac{1}{4} F$ ,  $V \circ = 2 V$ ,  $I \circ =$  $-3 A e ig = 0$ . Temos:

$$
\frac{d^2v}{dt^2} + \frac{4}{1}\frac{dv}{dt} + \frac{3}{1}v = 0
$$
, com  $s_1 = -1$  e  $s_2 = -3$ 

e portanto,

$$
v = A1e^{-t} + A2e^{-3t}
$$

para  $v(0) = 2 V e v'(0) = 4 \frac{V}{a}$  $\frac{v}{s}$ .

Que são usadas para se obter A1 = 5 e A2 = -3 e desta forma:

 $v = 5e^{-t} - 3e^{-3t}$ 

A modelagem descrita na Figura 63, resolve equações diferenciais de segunda ordem e pode ser usada para modelar o circuito RLC paralelo. Na Figura 64 temos o gráfico da tensão de saída no capacito.

Figura 63: diagramas de blocos que modela o circuito RLC paralelo.

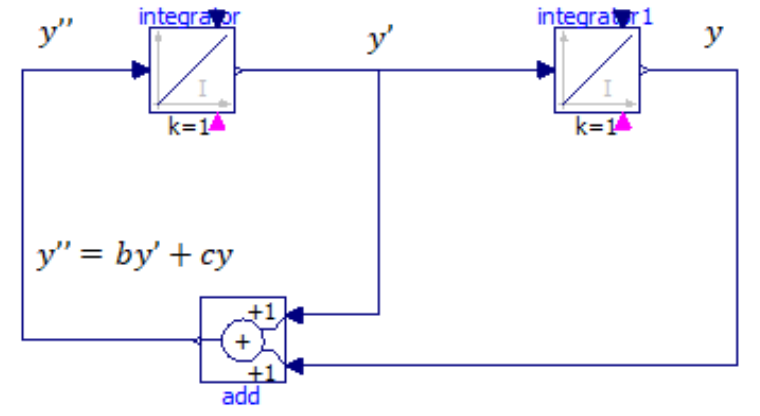

Se fizermos no modelo do diagrama de bloco  $b = -4 e c = -3$  então na saída do bloco integrador 1 teremos a solução gráfica de  $\frac{d^2v}{dt^2}$  $\frac{d^2v}{dt^2} + \frac{4}{1}$ 1  $dv$  $\frac{dv}{dt} + \frac{3}{1}$  $\frac{3}{1}v = 0$  com as condições iniciais de  $v(0) = 2 V e v'(0) = 4 \frac{V}{c}$  $\frac{v}{s}$ .

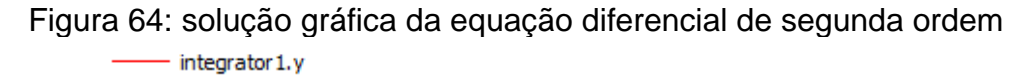

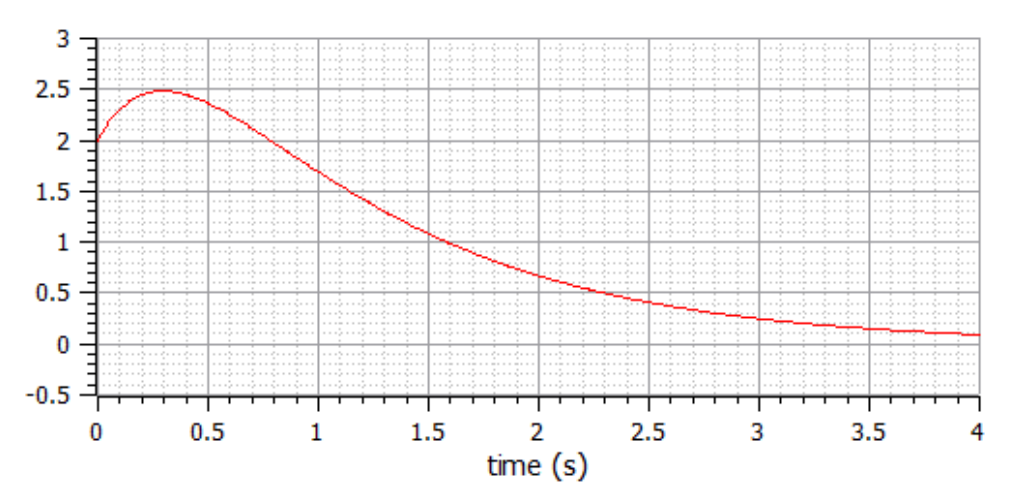

# **4.3 Modelagem de sistemas dinâmicos: linhas de corrente de sistemas hidráulicos, linhas de emissão e trajetória.**

Uma linha de corrente consiste numa linha contínua traçada num fluido, tangente em todos os pontos ao vetor velocidade. Para um escoamento bidimensional em regime permanente suponhamos que as linhas de correntes são dadas pela solução da equação diferencial;

$$
\frac{dy}{dx} = -\frac{y}{x} \tag{35}
$$

Podemos escrevê-la da forma:

$$
x\frac{dy}{dx} = -y\tag{36}
$$

O OpenModelica possui um bloco pronto para se calcular derivada e resolver (36) de forma simples. A modelagem da Figura 65 é uma das formas de se resolver problema. O resultado da simulação mostra a geração de uma linha de corrente (para o valor inicial de  $x \in y$  iguais a 1) conforme pode ser visto na Figura 66.

Figura 65: modelagem para solução gráfica de (30)

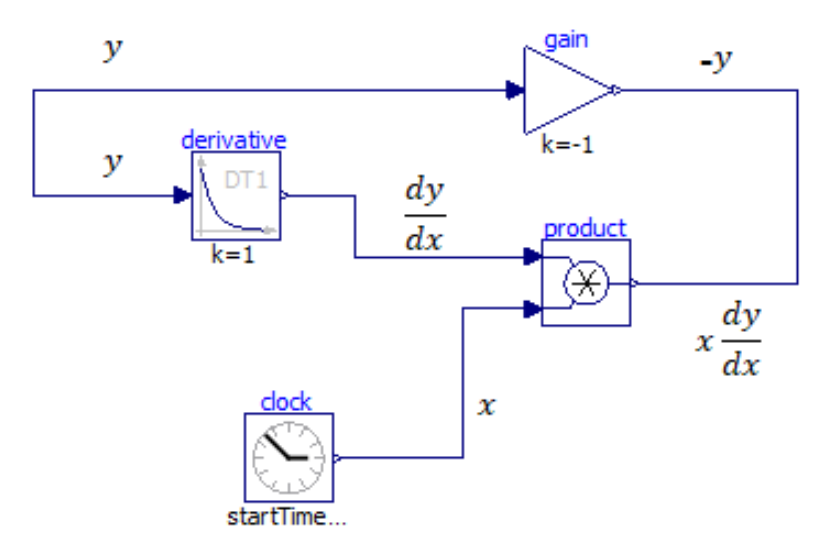

Pode-se construir várias linhas de corrente utilizando valores iniciais diferentes para  $x e y$ .

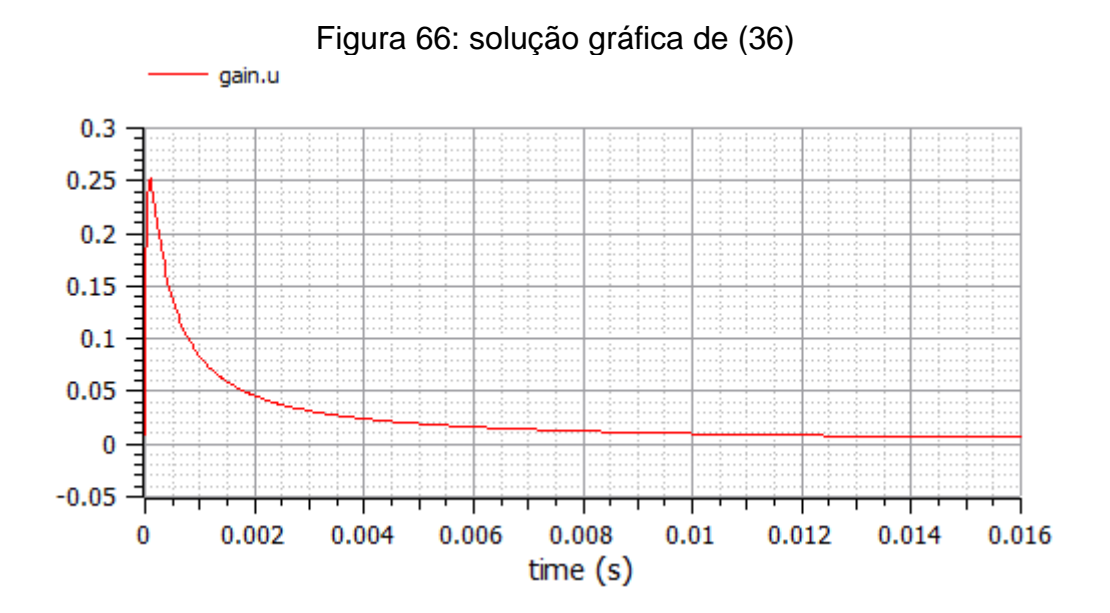

# **4.4 Modelagem de sistemas dinâmicos: Sistema mecânicos e equações no espaço de estado**

Considere-se o sistema mecânico indicado na Figura 67. Admita-se que o sistema seja linear. A força externa  $u(t)$  é a entrada do sistema e o deslocamento  $y(t)$  é medido a partir da posição de equilíbrio na ausência de força externa. Esse é um sistema monovariável (uma entrada e uma saída) a equação do sistema é:

$$
my'' + by' + ky = u(t) \tag{37}
$$

Onde b é uma constante de amortecimento e k a constante de elasticidade da mola.

<span id="page-78-0"></span>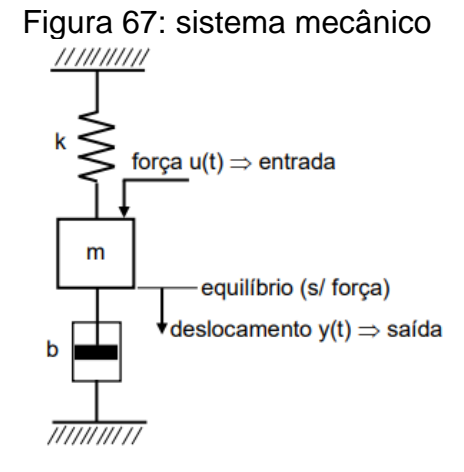

Fonte: livro Engenharia de Controle Moderno

De acordo com Ogata a equação diferencial (37) pode ser resolvida através de equações no espaço de estados, que são equações que modelam sistemas dinâmicos. As equações no espaço de estado são dadas por:

$$
x'(t) = Ax(t) + Bu(t)
$$
  

$$
y(t) = Cx(t) + Du(t)
$$
 (38)

Onde:

 $x =$  vetor de estado

 $x'$  = derivada do vetor de estado em relação ao tempo

 $v =$  vetor de saída

- $u =$  vetor de entrada ou vetor de controle
- $A =$  matriz do sistema
- $B =$  matriz de entrada
- $C =$  matriz de saída
- $D =$  matriz de transmissão direta

Para o exemplo dado (33) torna-se:

$$
\begin{bmatrix} x1' \\ x2' \end{bmatrix} = \begin{bmatrix} 0 & 1 \\ -\frac{k}{m} & -\frac{b}{m} \end{bmatrix} \begin{bmatrix} x1 \\ x2 \end{bmatrix} + \begin{bmatrix} 0 \\ \frac{1}{m} \end{bmatrix} u
$$

$$
y = \begin{bmatrix} 1 & 0 \end{bmatrix} \begin{bmatrix} x1 \\ x2 \end{bmatrix}
$$
(39)

O OpenModelica possui um bloco pronto para modelar equações no espaço de estados. Se tivermos  $m = 0.125$ ,  $b = 2$ ,  $k = 24$  e  $u = 2$ , escrevemos (39) como:

$$
\begin{aligned} \begin{bmatrix} x1' \\ x2' \end{bmatrix} &= \begin{bmatrix} 0 & 1 \\ -192 & -16 \end{bmatrix} \begin{bmatrix} x1 \\ x2 \end{bmatrix} + \begin{bmatrix} 0 \\ 8 \end{bmatrix} u \\ y &= \begin{bmatrix} 1 & 0 \end{bmatrix} \begin{bmatrix} x1 \\ x2 \end{bmatrix} \end{aligned} \tag{40}
$$

Vamos agora modelar (40) através do OpenModelica para se ter a resposta y que nos mostrará o deslocamento do bloco  $m$  em relação a posição de equilíbrio. A Figura 68 mostra o modelo pronto.

[

Figura 68: Modelagem através de equações no espaço de estados.

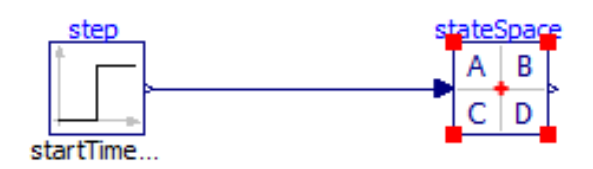

O deslocamento  $y$  da massa  $m$ , do sistema mecânico da [Figura 67](#page-78-0) é mostrado na Figura 69.

<span id="page-79-0"></span>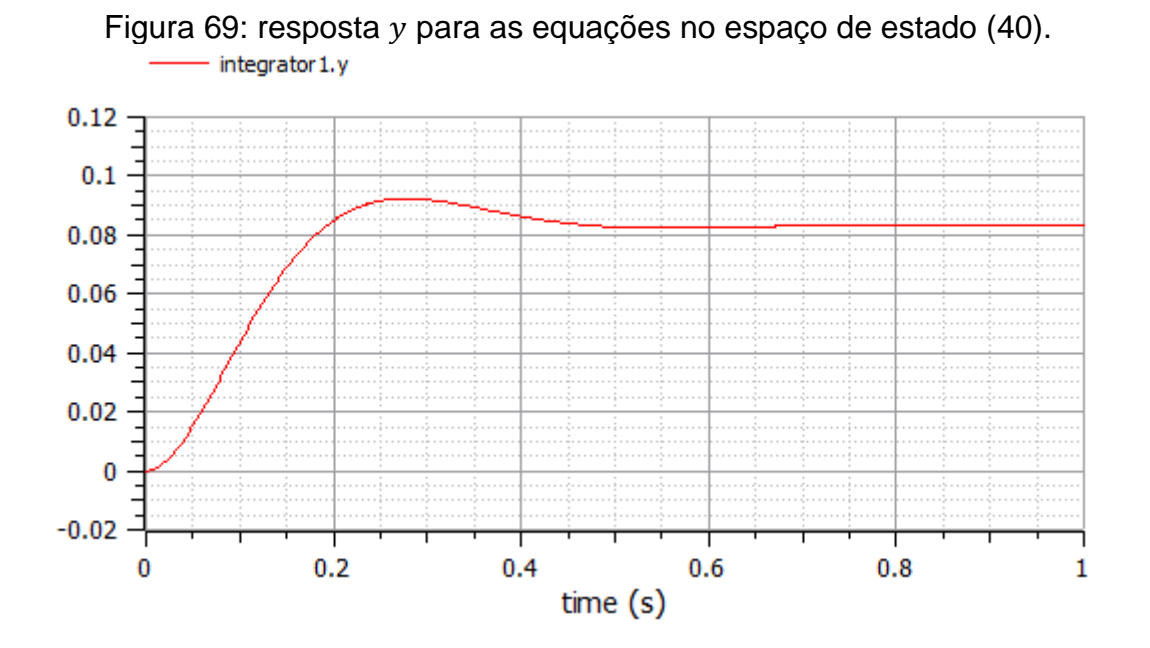

É possível modelar as equações no espaço de estado através de diagramas de blocos. Na Figura 70 vemos uma proposta para modelar as equações no espaço de estado do sistema mecânico da Figura 67.

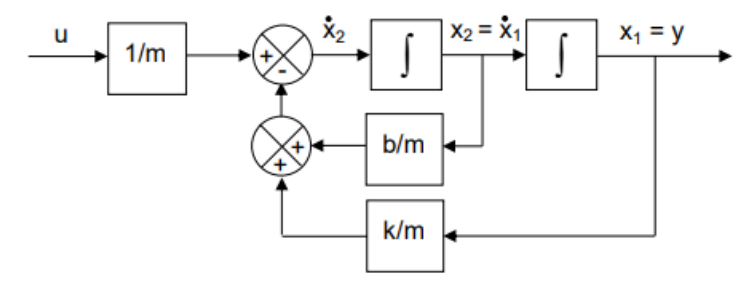

Figura 70: diagrama de blocos que modela o sistema da [Figura 67.](#page-78-0)

Fonte: livro de Engenharia de Controle Moderno.

Utilizando o OpenModelica vamos criar o modelo para as equações no espaço de estados tomando como base a Figura 70.

<span id="page-80-0"></span>1 u  $\overline{m}$  $x2'$  $x2$ tegrator<sub>1</sub>  $x1 = y$ integra**i**z k=8 1 startTime b  $k = 161$  $\overline{m}$  $gain<sub>1</sub>$ k  $k = 192$  $\overline{m}$ 

Figura 71: modelagem em diagrama de blocos da equação (40)

A saída do diagrama de blocos da Figura 71 é mostrada na Figura 72. Evidente que a curva gerada é a mesma curva [Figura 69,](#page-79-0) o que mostra que o modelo criado no OpenMOdelica através de diagramas de blocos simula as equações no espaço de estado já disponíveis também no OpenModelica. Este exemplo mostra a versatilidade o software, uma vez que, dispõe-se de vários recursos para se modelar o mesmo sistema.

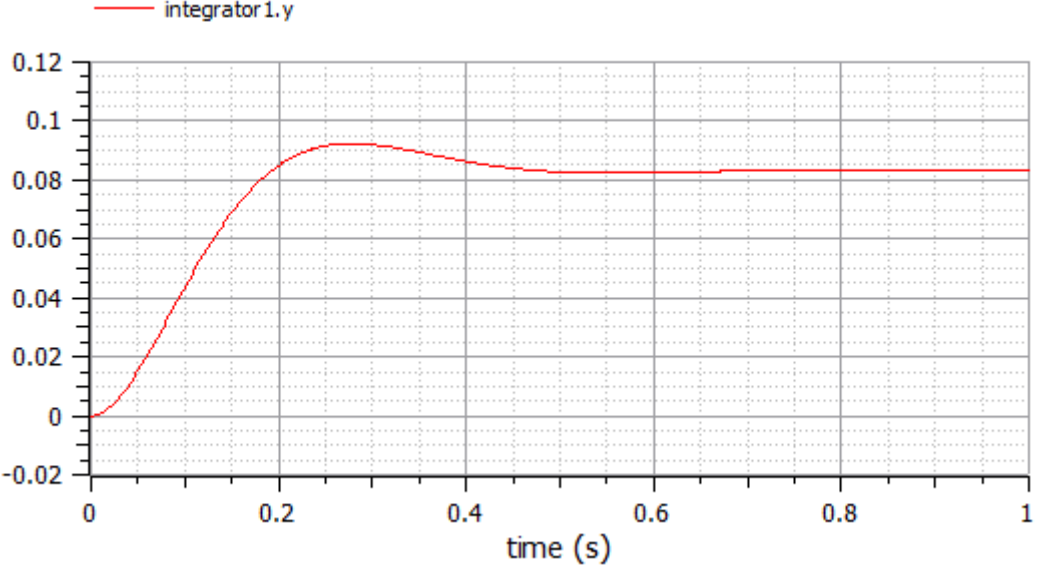

#### Figura 72: saída y do diagrama de blocos da [Figura 71.](#page-80-0) integrator 1.y

### **4.5 Modelagem de sistemas dinâmicos: motor em corrente contínua.**

O modelo de um circuito eletromecânico de um motor de corrente contínua com excitação independente está mostrado na Figura 73. O circuito do enrolamento de armadura é modelado como tendo:

- a) Uma resistência constante  $Ra$ , em série com uma indutância constante  $La.$
- b) Uma indutância  $La$  que modela a indutância do enrolamento da armadura,
- c) Uma fonte de tensão  $Va$  representando a tensão nos terminais da máquina e
- d) Uma tensão  $Ea$  designada como tensão interna gerada na armadura.
- e) Um enrolamento de campo que é representado por uma resistência constante  $Rf$ , e uma indutância constante  $Lf$ .

Como o fluxo de campo líquido de entreferro sendo designado por  $\varphi$  a velocidade do eixo de armadura é representada por  $\omega$  e o conjugado induzido, torque de atrito do motor e o torque de carga no eixo do motor são indicados por  $Tm, Trot, TL$  respectivamente.

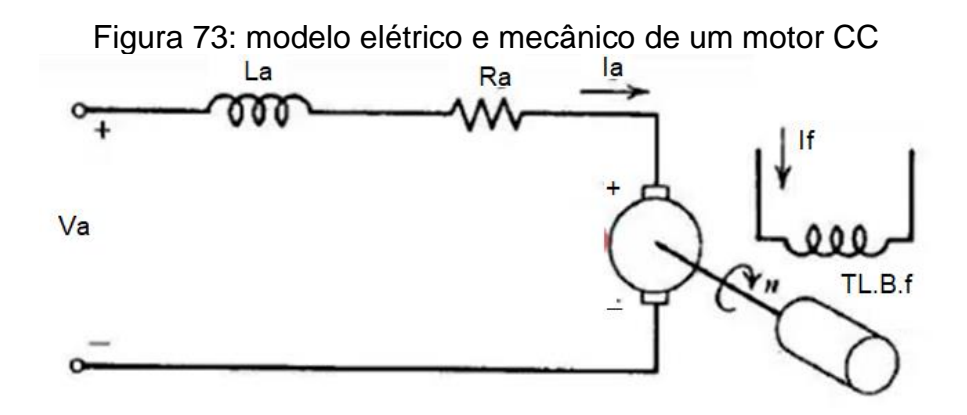

Aplicando a lei das tensões de Kirchhof na figura XX teremos a seguinte equação:

$$
Va = La * \frac{dIa}{dt} + Ra * Ia + Ea \tag{41}
$$

Escrevendo a equação em termos de impedâncias elétricas:

$$
Va(s) = s * La * Ia(s) + Ra * Ia(s) + Ea(s)
$$
\n
$$
(42)
$$

Isolando o valor da corrente:

$$
Ia(s) = \frac{Va(s) - Ea(s)}{s * La + Ra}
$$
\n(43)

Da teoria de máquinas elétricas a tensão gerada interna da máquina CC é dada por:

$$
Ea = Ka * \varphi * w \tag{44}
$$

Onde  $Ka$  é uma é uma constante que depende da forma construtiva da máquina  $\varphi$  é o fluxo gerado no enrolamento de campo e  $w$  é a velocidade no eixo do motor. O conjugado induzido desenvolvido pela máquina é dado por:

$$
Tm = Ka * \varphi * Ia \tag{45}
$$

A lei de Newton para sistemas rotacionais diz que o somatório dos torques aplicados à um corpo é igual ao momento de inércia vezes a aceleração angular. A equação de torque é dada então por:

$$
\sum T = J * \frac{dw}{dt} \tag{46}
$$

Os torques aplicados ao motor de corrente cc são os toques magnéticos o torque de atrito do motor e o torque de carga. O torque resultante será então  $Tm-Trot-TL$  o que dá:  $Tm-Trot-TL=I*w$ , mas torque de atrito rotacioal é proporcional a velocidade mecânica da máquina,  $Trot = B * w$ , onde B é uma constante chamada de coeficiente de atrito. Podemos escrever  $Tm - TL = B$  \*  $w + J * \frac{dw}{dt}$  $\frac{dw}{dt}$ .

Agora escrevemos as equações considerando as impedâncias mecânicas:

$$
Tm(s) - TL(s) = B * w(s) + sJw(s)
$$
\n(47)

$$
w(s) = \frac{Tm(s) - TL(s)}{Js + B} \tag{48}
$$

Para montarmos o diagrama de blocos iniciamos com as equações da elétrica, equações 41, 42 e 43, depois inserimos a equação que dá o torque magnético em função das grandezas elétricas, equação 45, posteriormente subtraímos o Torque magnético do Torque de carga e dividimos pela impedância mecânica para se obter a velocidade mecânica no eixo da máquina, equação 48. Por fim utilizamos a equação 44 que faz a ligação entre a parte mecânica e elétrica. O diagrama de blocos que modela o motor CC é descrito na Figura 74.

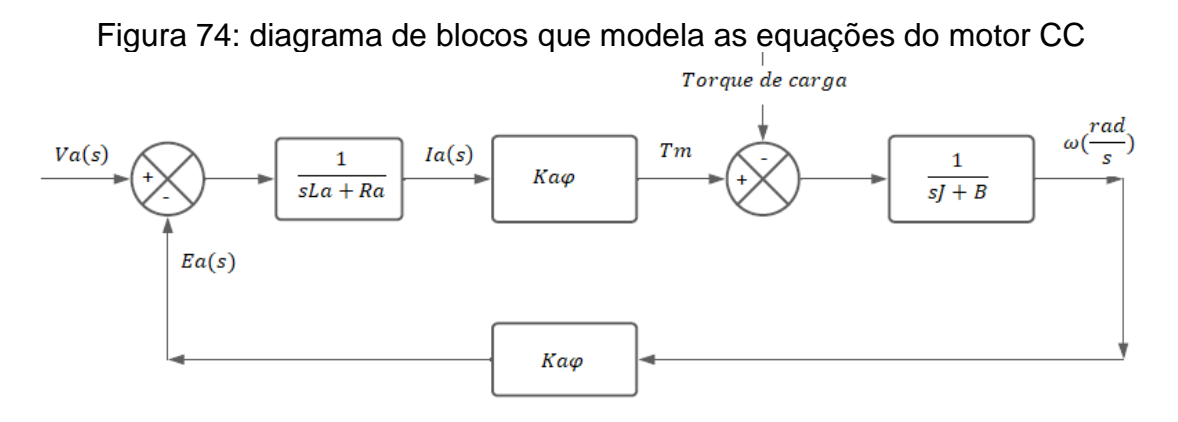

Vamos utilizar dados usuais de uma máquina CC:

 $Ra = 7 \Omega$  $La = 160mH$  $B = 3.1m$ 

 $Jmotor = 13 m kg * m^2$  $\int \c{arga} = 35 m \log m^2$  $Ka * \varphi = 0.5 Wb$  $Va = 65V$ 

A ideia para esse modelo é saber o comportamento da velocidade do motor e da corrente que circula por esta máquina quando é aplicado uma carga externa. Essas informações são importantes para se realizar o controle de velocidade do motor CC, e regular a potência que deve ser aplicada a esse motor para se ter uma resposta adequada de velocidade.

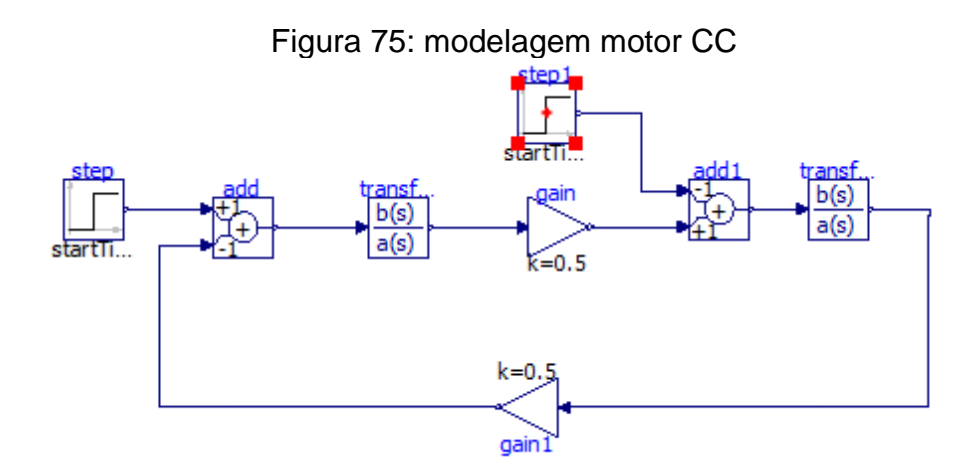

De posse do diagrama de blocos que modela as equações elétricas e mecânicas da máquina CC montamos o diagrama de blocos, Figura 75, no OpenModelica. A modelagem através do OpenModelica nos fornece gráficos para visualizar o comportamento da velocidade do motor CC, Figura 76, e a sua corrente, Figura 77.

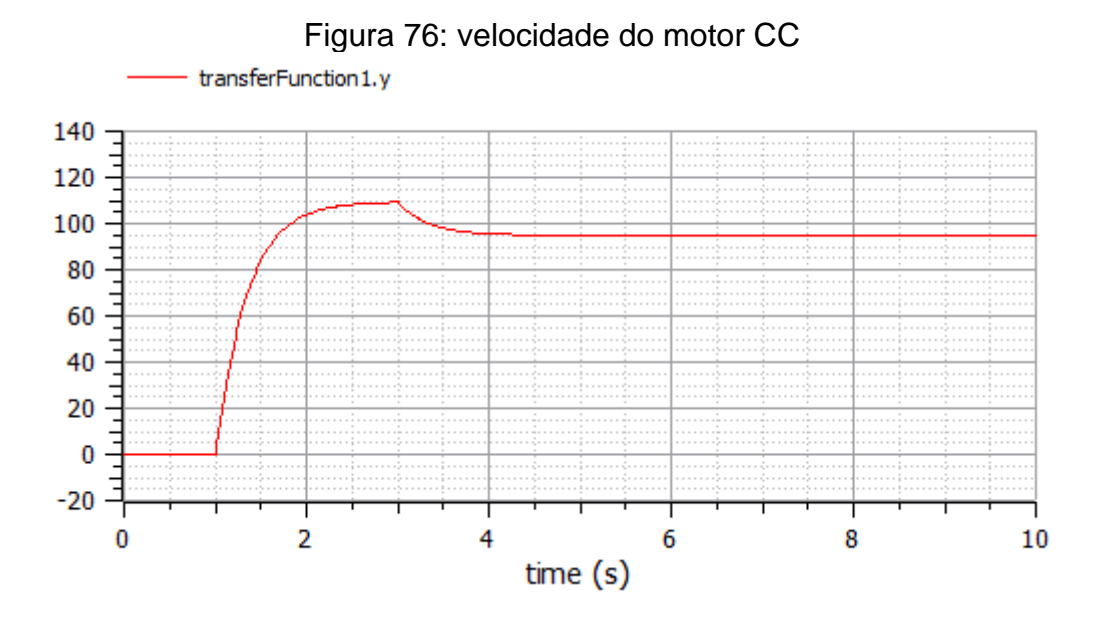

Esses dados visuais permitem ao projetista verificar se a velocidade do motor variou de forma significativa na presença de uma nova carga e se a corrente ultrapassou o limite permitido de acordo com as especificações da máquina.

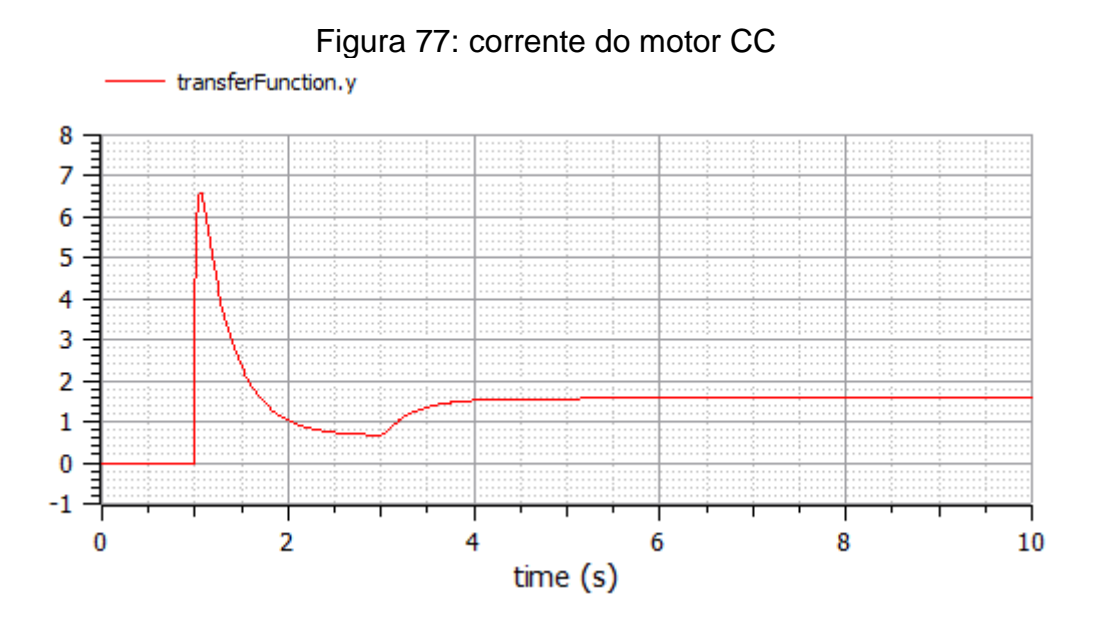

## **4.6 Modelagem de sistemas dinâmicos: medição de energia elétrica e o seu faturamento.**

O cálculo da energia elétrica consumida pelos aparelhos eletrodomésticos pode ser feito com base na potência e no tempo em que cada um desses aparelhos permanece ligado, de modo que a energia elétrica consumida seja calculada em quilowatt-hora (kWh). A [Tabela 9](#page-86-0) mostra valores típicos de potência de eletrodomésticos e de lâmpadas, com o tempo médio diário de uso.

<span id="page-86-0"></span>

| <b>Equipamentos</b>   | <b>Potência</b> | Quantidade     | <b>Tempo</b><br>médio<br>de |
|-----------------------|-----------------|----------------|-----------------------------|
|                       | (kW)            |                | uso diário (h)              |
| Chuveiro elétrico     | 7.5             | 2              | 0.1666                      |
| Ar-condicionado       | 1.4             | $\overline{2}$ | 8                           |
| Geladeira com freezer | 0.0131          |                | 24                          |
| 240 L                 |                 |                |                             |
| Tv 40'                | 0.075           | 3              | 5                           |
| Máquina lavar roupas  | 0.8             | 1              | 1                           |
| Notebook              | 0.0015          | $\overline{2}$ | 10                          |
| Lâmpadas              | 0.020           | 15             | 3                           |
| Ventilador            | 0.014           | 1              | 8                           |

Tabela 9: lista de equipamentos e suas potências

A energia média consumida diariamente = (potência em watt/1000)  $x$ (tempo em horas) = total em kWh. Para saber o valor da conta de energia multiplica-se o kWh mensal vezes o valor da tarifa de energia. Em Rondônia a tarifa de energia tem o valor de R\$ 0.6845 por kWh.

O modelo da Figura 78, é composto pelos equipamentos da [Tabela 9.](#page-86-0) Cada equipamento é ligado e desligado com a abertura da chave switch que simula os interruptores de uma instalação, o bloco booleano simula o momento que uma pessoa liga ou desliga os equipamentos, os blocos de ganho simulam a quantidade de equipamentos e o bloco integrador simula o medidor de energia elétrica já com os valores em Reais da energia consumida. Com este modelo, gráficos importantes são obtidos tais como a curva de carga diária de uma residência, a quantidade de energia consumida diariamente e o dispêndio diário com a energia elétrica.

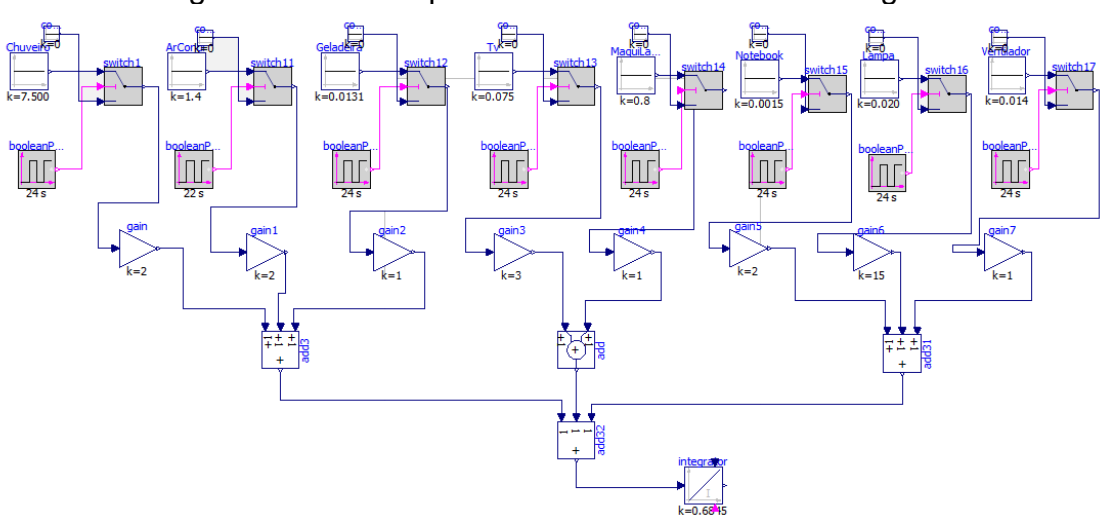

Figura 78: modelo para o cálculo da fatura de energia.

O gráfico da Figura 79, mostra a curva de carga da potência diária de uma residência, deduz-se pelo gráfico que os aparelhos que mais consomem energia são o ar-condicionado e o chuveiro elétrico.

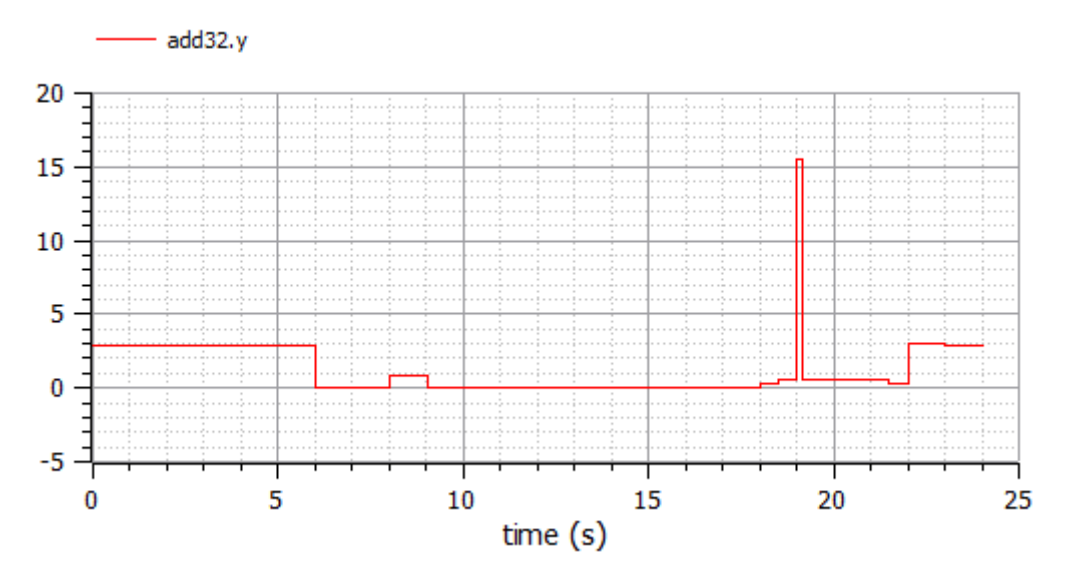

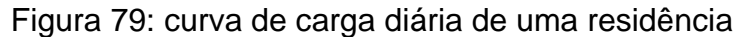

Na Figura 80, temos o gráfico do custo diário da energia elétrica de uma residência que tem como eletrodomésticos a lista descrita na [Tabela 9.](#page-86-0) Verificase que no final no final de um dia o dispêndio com a energia elétrica foi de aproximadamente R\$ 19,32. Um modelo como este é extremamente útil para se fazer um uso mais racional da energia elétrica visando a economia.

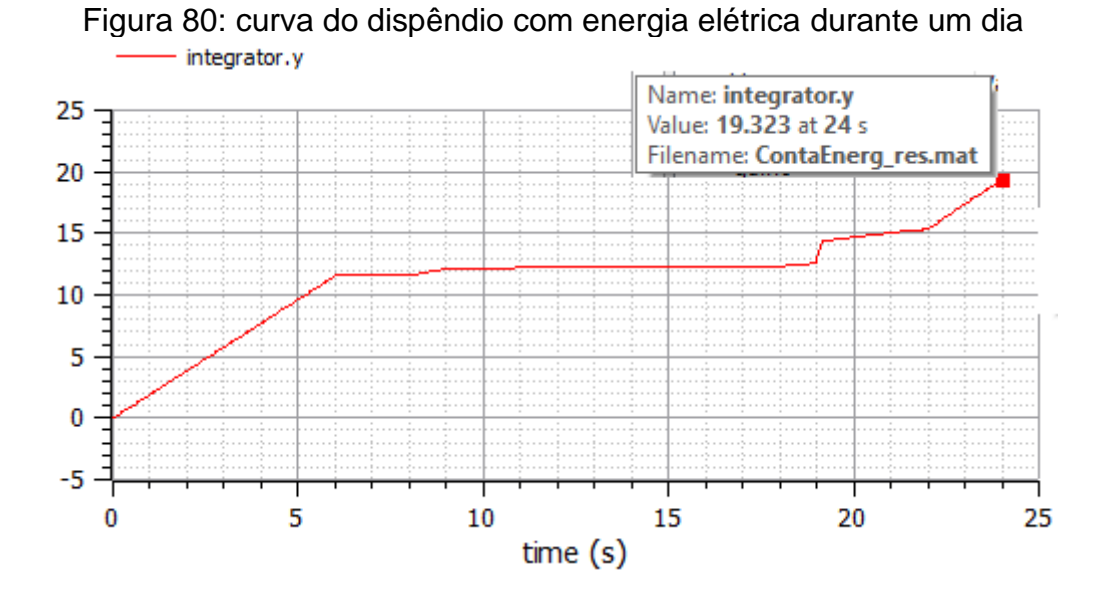

**4.7 Modelagem de sistemas dinâmicos: Lei de esfriamento de Newton**

De acordo a empírica lei de esfriamento de Newton, a taxa de esfriamento de um corpo é proporcional à diferença entre a temperatura do corpo e a temperatura do meio ambiente. Suponha que  $T(t)$  denote a temperatura de um corpo no instante  $t$  e que a temperatura do meio ambiente seja constante, igual a  $Tm$ . Se  $dT/dt$  representa a taxa de variação da temperatura do corpo, então a lei de esfriamento de Newton poderá ser expressa matematicamente como:

$$
\frac{dT}{dt} = k(T - Tm) \tag{49}
$$

Vamos supor que a temperatura de um corpo seja de 70° num instante inicial e que a temperatura ambiente seja de 23° depois de quanto tempo a temperatura do corpo igualara a temperatura ambiente? Suponha que o valor de k para este corpo seja de  $-0.4321$  então a equação 49 pode ser escrita como:

$$
\frac{dT}{dt} = -0.4321T + 9.9383\tag{50}
$$

De acordo com a teoria de equações diferenciais, esta é uma equação diferencial ordinária de primeira ordem e a sua solução é da forma exponencial.

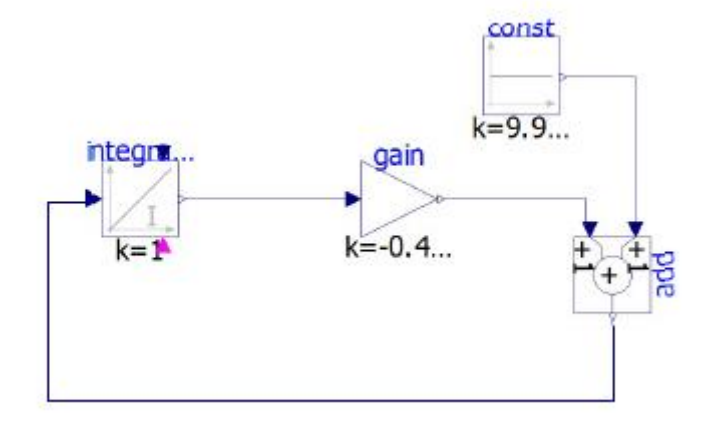

Figura 81: diagrama de blocos que modela a lei de Newton do resfriamento

O bloco integrador calcula a antiderivada de  $\frac{dT}{dt}$  encontrado o valor da função  $T(t)$ . Para que a função  $T(t)$  convirja exatamente para a equação proposta ajustamos os valores da constante −0.4321, no bloco de gain, para multiplicar a função temperatura e por último somamos esse valor a constante 9.9383. Este modelo, ver Figura 81, do OpenModelica converge exatamente para a solução da equação (50) com a condição inicial da temperatura do corpo estar a  $70^{\circ}$ C. A Figura 82 mostra o decaimento da temperatura do corpo até próximo a temperatura ambiente. A resposta então a pergunta é de que aproximadamente após 10 horas o corpo estará na temperatura ambiente.

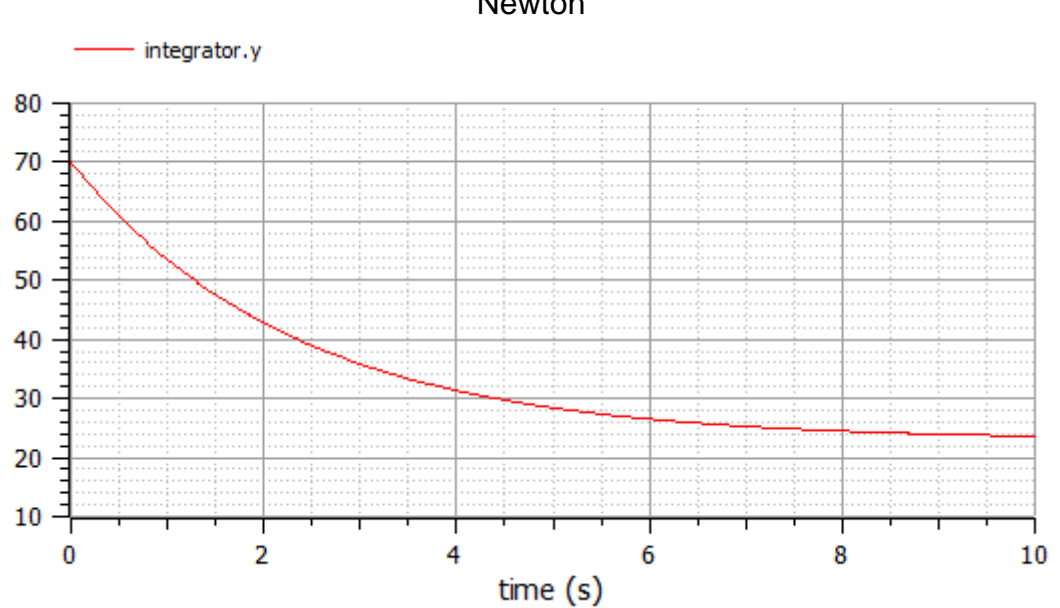

Figura 82: decaimento da temperatura acordo com a lei de resfriamento de **Newton** 

#### **4.8 Modelamento de sistema dinâmico: cabo suspenso**

Suponha um cabo suspenso sobre a ação do seu próprio peso, conforme a Figura 83. Um exemplo dessa situação pode ser observado em redes de distribuição aéreas de energia elétrica onde os condutores estão suspensos sobre a ação do seu próprio peso.

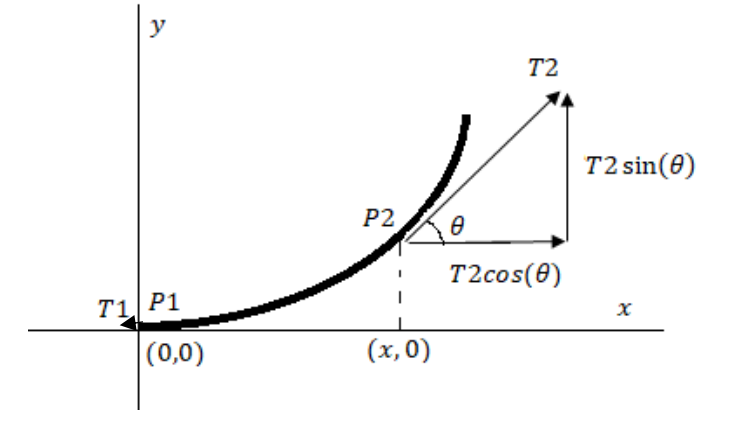

Figura 83: cabo suspenso pela ação do próprio peso

Vamos examinar somente a porção do cabo entre o ponto mais baixo P1 e o ponto arbitrário P2, 3 forças estão agindo no cabo o peso da porção P1P2 e as tensões  $T1$ ,  $T2$  em  $P1$  e  $P2$  respectivamente. Se  $w$  for densidade linear medida em Newton por metro e s for comprimento do segmento P1P2, seu peso será ws A tensão  $T2$  tem 2 componentes, uma horizontal e outra vertical, respectivamente dadas por  $T2cos(\theta)$  e  $T2sin(\theta)$ . Da física podemos escrever as equações de equilíbrio:

$$
|T1| = T1 = T2\cos(\theta) e \text{ ws } = T2\sin(\theta) \tag{51}
$$

Fazendo a divisão da equação anterior:

$$
\frac{T2\sin(\theta)}{T2\cos(\theta)} = \frac{ws}{T1}
$$
\n(52)

Ou

$$
\tan(\theta) = \frac{ws}{T1} \tag{53}
$$

Que vai resultar em:

$$
\frac{dy}{dx} = \frac{ws}{T1} \tag{54}
$$

O comprimento do arco entre os pontos  $P1$  e  $P2$  é dado por:

$$
s = \int_0^x \sqrt{\left(1 + \left(\frac{dy}{dx}\right)^2\right)} dx \tag{55}
$$

Onde podemos reescrever como:

$$
\frac{ds}{dx} = \sqrt{\left(1 + \left(\frac{dy}{dx}\right)^2\right)}\tag{56}
$$

Derivando a equação (54) com relação a  $x$ 

$$
\frac{d^2y}{dx^2} = \frac{w}{T1} \cdot \frac{ds}{dx}
$$

ou

$$
\frac{d^2y}{dx^2} = \frac{w}{T1} * \sqrt{\left(1 + \left(\frac{dy}{dx}\right)^2\right)}
$$
(57)

A equação (57) é o modelo matemático, ver Figura 84, que descreve a curva de um cabo suspenso apenas pelo seu próprio peso. Esta equação (57) é uma equação diferencial ordinária de segunda ordem redutível à primeira ordem através de uma substituição de variáveis, sua solução nos leva a uma expressão do tipo  $y(t) = m * cosh(k * t)$ , onde  $m \in k$  são constantes, esta equação é chamada de equação da catenária. Para visualizar a curva que é descrita pela equação (57) vamos modelá-la utilizando 2 blocos de integração para se calcular a antiderivada da função  $y$  e depois manipulando os blocos de raiz quadrada, de produto e um bloco constante para implementar a expressão de dentro da raiz e assim construir a equação (57). Para esta modelagem vamos supor que  $w/T1 =$ 1.

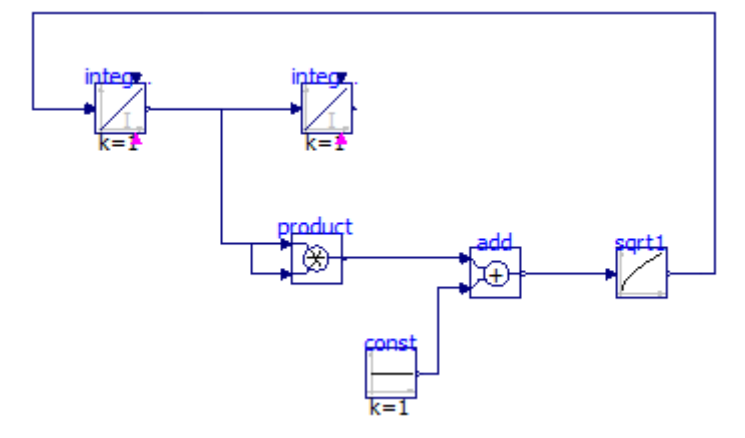

Figura 84: diagrama de blocos que modela a equação (57)

E o gráfico gerado está mostrada na Figura 85, este gráfico, conforme exposto representa a curva de um cabo sob a ação única do seu próprio peso.

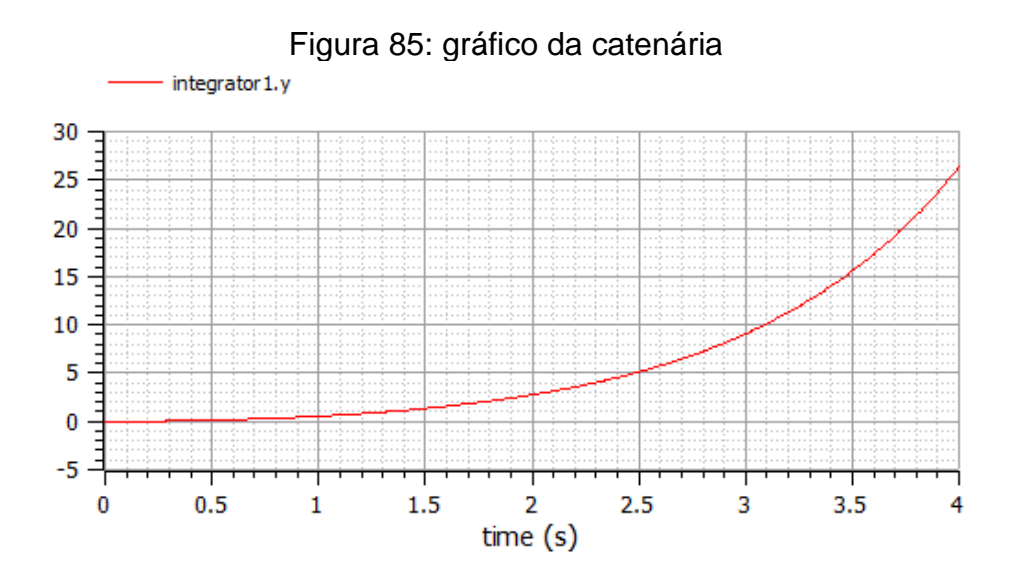

Foram dados apenas alguns exemplos de modelagens com o OpenModelica pois a lista de possibilidades é infinita. Observar que a sequência de modelagem é sempre realizar interpretação física do sistema a ser modelado para posteriormente utilizar as equações matemáticas adequadas e por fim através de software traduzir essas equações para uma linguagem computacional.

## **5 CONCLUSÃO**

Uma das principais vantagens de se utilizar o OpenModelica como ferramenta para o aluno estudar matemática é o favorecimento à utilização da interação entre disciplinas. Duas disciplinas intercambiando conhecimentos torna o aprendizado mais atrativo, saindo um pouco do método tradicional.

Ao se propor usar o OpenModelica, outra clara vantagem que se destaca é capacidade de motivar os alunos a buscarem com esta ferramenta tecnológica soluções a problemas matemáticos saindo do lugar comum de apenas aplicar fórmulas. A mudança do jeito pensar e a capacidade de testar as soluções é inovador e interessante.

O aprendizado por si só do OpenModelica não garante que um problema matemático seja resolvido, ou uma modelagem seja construída adequadamente, o aprendizado da matemática é primordial e indispensável, e é evidente que o conhecimento matemático vai nos dizer se a resposta dada pelo software é minimamente aceitável.

A quantidade de recursos do OpenModelica é enorme e impossível de se contemplar tudo em apenas um trabalho, por isso deixo como sugestões para futuros trabalhos a utilização da álgebra matricial e o uso das transformadas de Laplace e Fourier para aplicações em sistemas elétricos, térmicos e de comunicação.

Por fim nunca se deve focar em apenas um meio para unir matemática e computação, explorar mais softwares que tratam de matemática é muito valioso pois a infinidade de problemas que surgem pode requerer que diferentes tipos de recursos computacionais sejam utilizados para a sua solução. Um aluno deve sempre buscar aperfeiçoar a sua capacidade de escolher quais recursos e o mais eficiente utilizar para atacar um problema.

### **6 REFERÊNCIAS**

BORBA, M. de C.; PENTEADO, M. G. **Informática e Educação Matemática.** 5. ed. Belo Horizonte: Autêntica Editora, 2016.

BOYCE, W. E.; DIPRIMA, R. C. **Equações Diferenciais Elementares e Problemas de Valores de Contorno**, 9. ed. Rio de Janeiro: LTC, 2010.

CHAPRA, S. C.; CANALE, R. P. **Métodos Numéricos para Engenharia**, 7. ed. McGraw Hill, 2016.

COSTA, F. de A.; IGLIORI, S. B. C. Estudo da periodicidade a partir da modelagem matemática à luz da Teoria da Aprendizagem Significativa. **Revista de Produção Discente em Educação Matemática,** v.7, n.1, 2018.

DELGADO, J.; FRENSEL, K.; CRISSAFF, L. **Geometria Analítica**. 2. ed. Rio de Janeiro: SBM, 2017.

KLUEVER, C. A. **Sistemas Dinâmicos: Modelagem, Simulação e Controle**. 1. ed. Rio de Janeiro: LTC, 2018.

LIMA, E. L. **Números e Funções Reais**. 1. ed. Rio de Janeiro: SBM, 2014.

MARCONDES, A. B. M. **Matemática com Python um Guia Prático**. 1. ed. São Paulo: Novatec Editora Ltda, 2018.

MUNSON, B.R.; YOUNG, D.F.; OKIISHI, T.H. **Fundamentos da Mecânica dos Fluidos**. 4. ed. São Paulo: Blucher, 2004.

HEFEZ, A; VILLELA, M. L. T. **Polinômios e Equações Algébricas**. 2. ed. Rio de Janeiro: SBM, 2012.

**Introdução ao OPenModelica:** Disponível em < https://www.openmodelica.org > Acesso em: 5 de maio, de 2021.

OGATA, K. **Engenharia de Controle Moderno**. 5. ed. Rio de Janeiro: Prentice-Hall, 2010.

STEWART, J. **Cálculo volume I**. 7. ed. São Paulo: Cengage Learning, 2013.

SWOKOWSKI, E. W. **Cálculo com Geometria Analítica, Vol. I**. 2. ed. São Paulo: Makron Books, 1995.